## **BAB IV HASIL DAN ANALISIS PENELITIAN**

#### **4.1 Analisa Perancangan Sistem**

Dalam merancang aplikasi *learning management system* dalam penelitian ini, penulis menggunakan metode *System Development Life Cycle* (SDLC) yang memberikan proses pengerjaan secara bertahap dengan memperhatikan faktor-faktor yang dapat menunjang pengembangan sistem.

## **4.1.1 Analisa Sistem**

Kegiatan belajar mengajar (KBM) merupakan sebuah kegiatan yang dilakukan oleh tenaga didik dengan menyampaikan atau menyalurkan informasi tentang pelajaran sekolah kepada peserta didik secara langsung sehingga peserta didik dapat memaknai pelajaran yang disampaikan oleh tenaga didik. KBM yang dilakukan oleh guru menggunakan metode atau cara yang menyesuaikan dengan jenjang pendidikan yang diampu oleh para siswa. Dengan keadaan pandemi Covid-19, semua proses KBM mengalami peralihan dari proses tatap muka menjadi daring. Kegiatan KBM secara daring dilakukan dengan memanfaatkan teknologi dan media-media elektronik agar proses KBM dapat berjalan dengan semestinya dan para peserta didik tidak mengalami ketertinggalan informasi dan pendidikan. Dalam proses KBM, terdapat beberapa sub-proses yang menjadi analisa penulis dalam merancang sistem yang akan dibuat:

#### 1. Proses Pemenuhan Materi Ajar

Materi ajar yang dibuat oleh guru akan disebarluaskan kepada peserta didik yang terkait dengan kelas yang terdaftar sesuai dengan guru yang mengajar. Pada sistem yang akan dirancang, guru membutuhkan sebuah modul atau fitur aplikasi yang dapat melakukan *input* detail materi yang berupa judul materi pembelajaran, tanggal materi dibuat, guru yang membuat materi, fitur unggah dan unduh dokumen materi dan fitur *feedback* atau komentar peserta didik kepada materi yang diberikan. Tenaga didik akan memberikan materi yang terkait dengan pembelajaran dan peserta didik dapat memberikan respon terhadap materi yang ada sebagai proses komunikasi dua arah antara tenaga didik dengan peserta didik. Apabila peserta didik mendapatkan kesulitan dalam memahami materi yang diberikan, maka tenaga didik dapat memberikan penjelasan lebih lanjut pada fitur *feedback* yang akan dirancang.

## 2. Proses Pemenuhan Pekerjaan Rumah (PR)

Pekerjaan Rumah (PR) adalah sebuah kewajiban yang dimiliki oleh tenaga didik dan peserta didik. Kewajiban yang dimiliki oleh tenaga didik, adalah untuk memberikan arahan dan tugas kepada peserta didik terkait dengan materi pembelajaran. Tenaga didik akan membuat sebuah pertanyaan atau soal yang digunakan sebagai media pengujian kepada peserta didik tentang pengukuran pemahaman peserta didik terhadap materi yang sudah diberikan oleh tenaga didik. Pada fitur *assignment* guru berhak mendapatkan informasi masingmasing peserta didik yang menjadi tanggung jawab masing-masing guru atau wali kelas. Guru juga akan mendapatkan informasi tentang peserta didik yang mengumpulkan tugas secara tepat waktu dan peserta didik yang tidak mengumpulkan tugas secara tepat waktu. Pada

sisi peserta didik, akan mendapatkan informasi berupa notifikasi tentang *assignment* baru atau tugas baru yang diberikan oleh guru melalui *e-mail*, judul tugas yang diberikan, kapan tugas itu diberikan hingga kapan terakhir pengumpulan tugas itu dilaksanakan. Peserta didik dapat menyesuaikan jawaban yang akan dikumpulkan sesuai dengan arahan yang diberikan oleh guru. Apabila guru meminta peserta didik untuk mengunggah dokumen, maka akan disediakan *form* yang memberikan akses kepada peserta didik untuk menunggah dokumen yang diinginkan. Apabila tugas yang diberikan adalah *essay¸*maka peserta didik dapat menuliskan jawaban yang mereka miliki pada kolom pengisian jawaban pada modul *assignment*.

## 3. Proses Pemenuhan Pencatatan Kehadiran

Proses pencatatan kehadiran adalah sebuah proses yang dilakukan oleh lembaga pendidikan atau sekolah untuk menjalani kegiatan pengawasan terhadap kewajiban siswa yang wajib hadir kedalam proses KBM agar tidak terjadi ketertinggalan informasi tentang jenjang pendidikan yang diambil. Guru akan membutuhkan sebuah sistem yang dapat melakukan proses *input* rincian absensi mulai dari judul absensi, tanggal absensi dan batas waktu pengisian data kehadiran oleh peserta didik. Guru akan mendapatkan informasi akhir berupa jumlah peserta didik yang melakukan absensi tepat waktu dan peserta didik yang tidak melaksanakan absensi tepat waktu. Pada sisi peserta didik, membutuhkan sistem *input* yang akan digunakan sebagai proses pemenuhan proses absensi yang diberikan oleh guru.

#### **4.2 Perancangan Diagram Sistem Usulan**

Berdasarkan hasil analisa yang didapat dalam tahap analisis, kemudian hasil tersebut dituangkan kedalam bentuk diagram untuk memberikan informasi secara rinci tentang sistem yang akan dibangun. Diagram adalah sebuah desain atau proses pendeskripsian sistem dengan menggunakan simbol-simbol atau lambang-lambang yang mewakili sebuah proses atau entitas (Ahmad Zawawi 2021).

### **4.2.1 Perancangan** *Use Case* **Diagram**

*Use Case* diagram digunakan dalam merencanakan sistem untuk memberikan gambaran tentang proses atau relasi aktivitas secara terstruktur. *Use case* diagram juga digunakan untuk mengidentifikasi entitas atau pengguna yang terlibat dalam sebuah sistem dengan melambangkannya dengan simbol aktor. Berikut adalah usual diagram *use case* yang digunakan:

#### **4.2.1.1** *Use Case* **Diagram Administrator**

Pada *Use Case* administrator, *role* yang dimiliki merupakan akses yang dapat memegang kendali penuh data-data penting yang dimiliki oleh sekolah. Administrator dapat mengelola data-data seperti data siswa, data guru, data mata pelajaran, data kelas dan data akses guru. Administrator dapat menambah, membaca, mengubah dan menghapus data-data tersebut sebagai hak akses penuh kepada pihak sekolah.

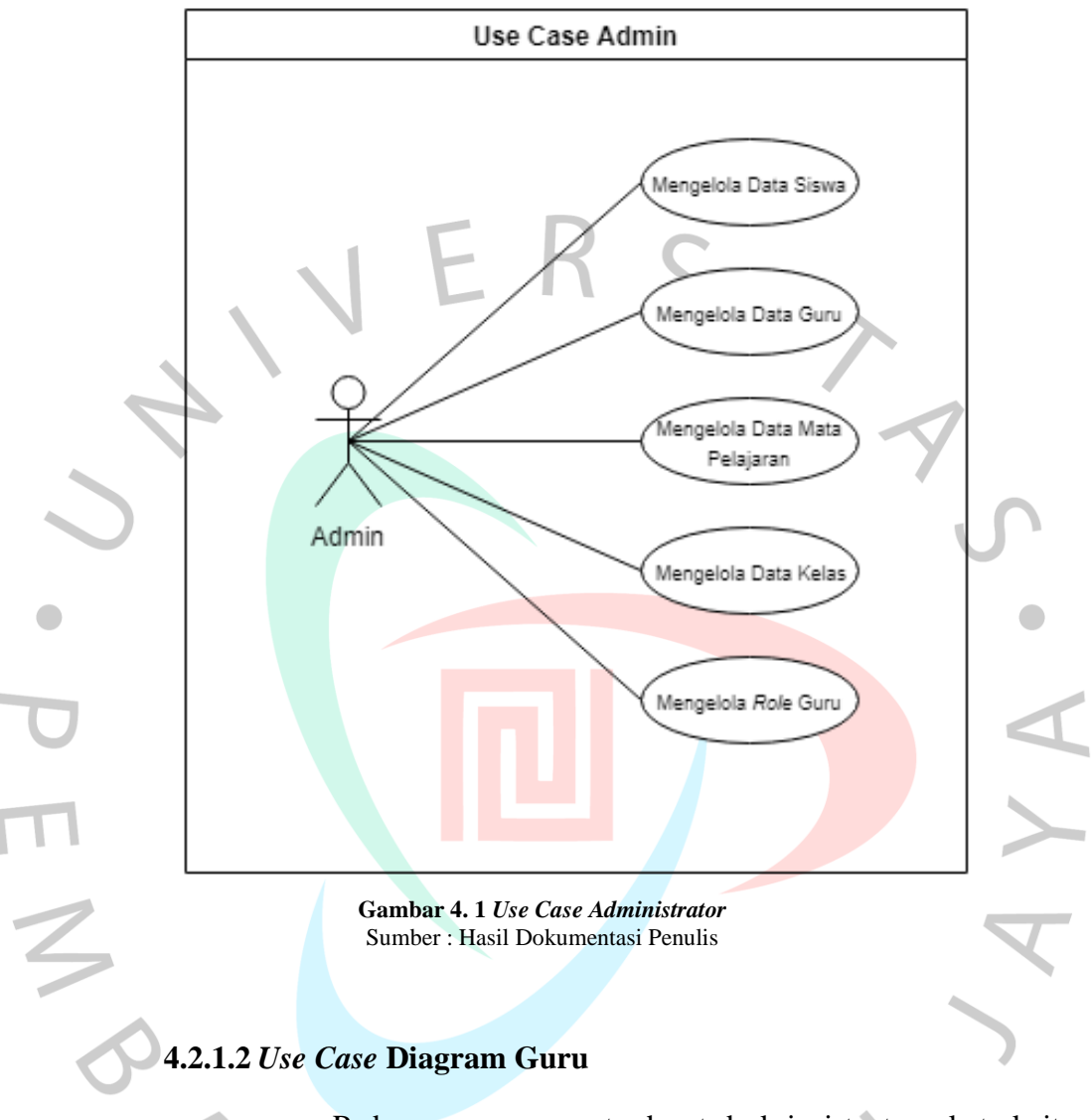

Pada *use case* guru, terdapat deskripsi tentang keterkaitan guru dengan sistem yang akan dibuat. Guru dapat mengelola pembelajaran siswa, tugas siswa, absensi siswa, mengubah profile yang dimiliki dan mengubah password pribadi. Guru memegang penuh akses KBM melalui sistem yang akan dirancang untuk membantu dan memanfaatkan teknologi sebagai media pembelajaran kepada siswa.

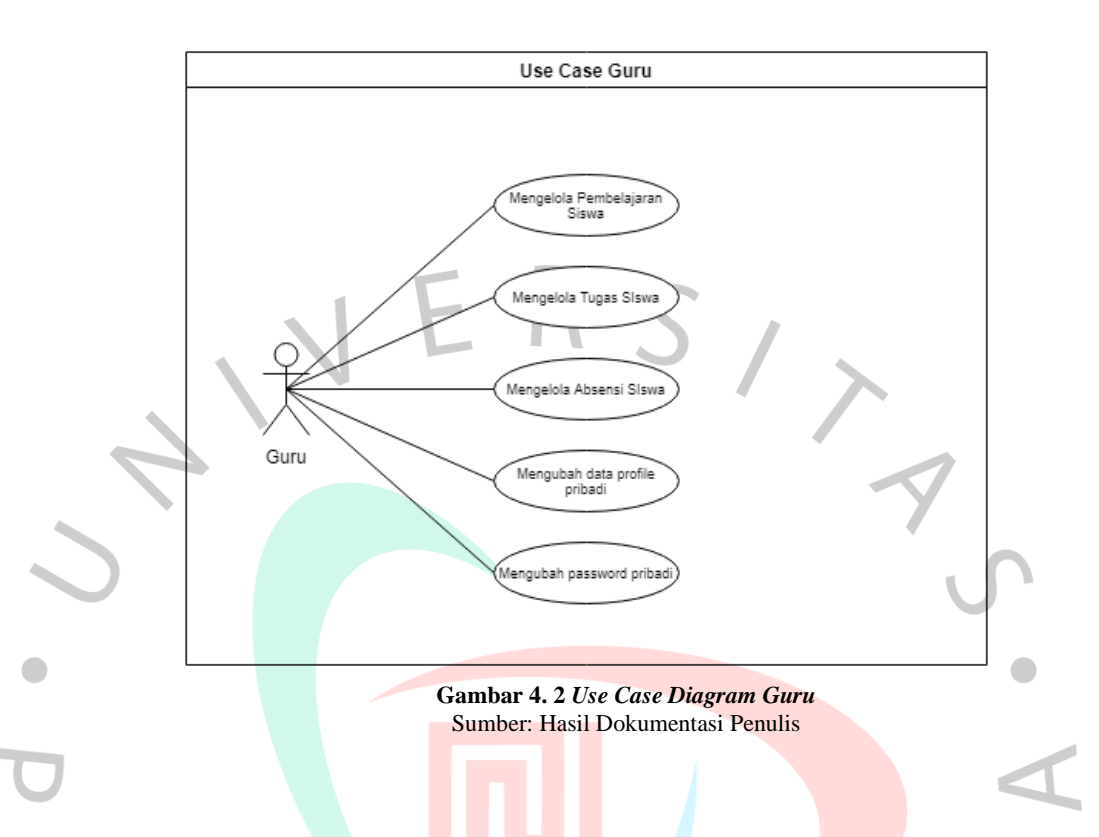

## **4.2.1.3** *Use Case Diagram* **Siswa**

 $N_G$ 

Pada *use case* diagram siswa, terdapat beberapa relasi antara aktor dengan proses yang akan dirancang. Pada akses siswa, terdapat beberapa proses yang dapat dilakukan mulai dari kegiatan belajar mengajar yang dimana siswa dapat melihat materi yang diberikan, siswa juga dapat memberikan komentar terhadap materi dan mengunduh dokumen yang diberikan oleh guru.

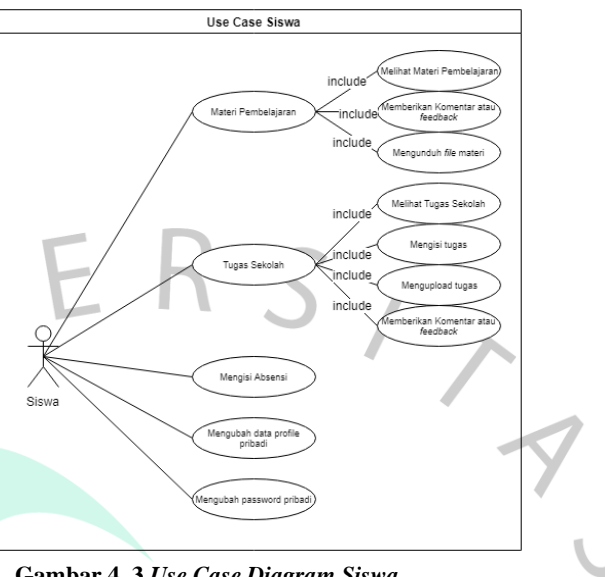

**Gambar 4. 3** *Use Case Diagram Siswa* Sumber: Hasil Dokumentasi Penulis

## **4.2.2 Spesifikasi** *Use Case*

 $\begin{array}{c} \mathcal{A} \\ \mathcal{N}_G \end{array}$ 

 $\bullet$ 

Spesifikasi *use case* merupakan proses perincian atau proses pendeskripsian secara mendalam terhadap rancangan *use case* yang dibuat. Pada proses spesifikasi *use case* akan dilakukan analisa tentang *case* atau proses bagaimana keterkaitan aktor dengan *event* atau kegiatan dan juga memiliki scenario bagaimana aktor akan menjalankan sistem.

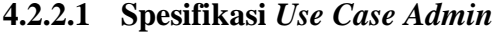

|                       | Tabel 4. I Spesifikasi <i>Use Case</i> Niengelola Data Siswa                                     |                                                                                           |
|-----------------------|--------------------------------------------------------------------------------------------------|-------------------------------------------------------------------------------------------|
| <b>Use Case</b>       | Mengelola data siswa                                                                             |                                                                                           |
| <b>Aktor</b>          | Administrator                                                                                    |                                                                                           |
| <b>Pre Condition</b>  | Admin sudah melakukan proses login                                                               |                                                                                           |
| <b>Post Condition</b> | CRUD data siswa berhasil dijalankan                                                              |                                                                                           |
|                       | <b>Aktor</b>                                                                                     | <b>Sistem</b>                                                                             |
|                       | Admin melakukan akses<br>$\mathbf{1}$ .<br>akun pada aplikasi                                    | 2.<br>Sistem<br>menampilkan                                                               |
|                       | Admin melakukan<br>3.<br>pengisian form login<br>Admin melakukan submit<br>5.<br>pada form login | halaman login<br>4.<br>Sistem<br>6.<br>melakukan<br>verifikasi data                       |
| <b>Skenario</b>       | 7.<br>9.<br>Admin melakukan proses<br><b>CRUD</b> pada data siswa                                | <b>Sistem</b><br>8.<br>menampilkan<br>dashboard<br>akses admin<br>10. Sistem<br>melakukan |
|                       | $11. -$                                                                                          | validasi data<br>12. Data<br>berhasil<br>divalidasi<br>dan<br>data tersimpan              |
|                       | Admin melakukan submit<br>5.<br>form login<br>7.                                                 | <b>Sistem</b><br>6.<br>melakukan<br>verifikasi data<br>Sistem<br>8.<br>gagal              |
| <b>Alternate Flow</b> | 9.                                                                                               | memverifikasi<br>data akun login<br>10. Sistem<br>menampilkan<br>halaman login            |
|                       | 9.<br>Admin melakukan proses<br>CRUD pada data siswa<br>$11. -$                                  | 10. Sistem<br>melakukan<br>validasi data<br>12. Sistem<br>gagal<br>melakukan              |

**Tabel 4. 1 Spesifikasi** *Use Case* **Mengelola Data Siswa**

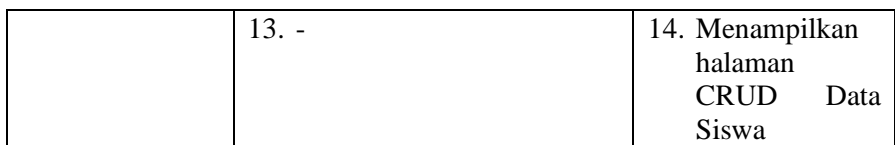

Sumber: Hasil Dokumentasi Penulis

#### **Tabel 4. 2 Tabel Spesifikasi** *Use Case* **Mengelola Data Guru**

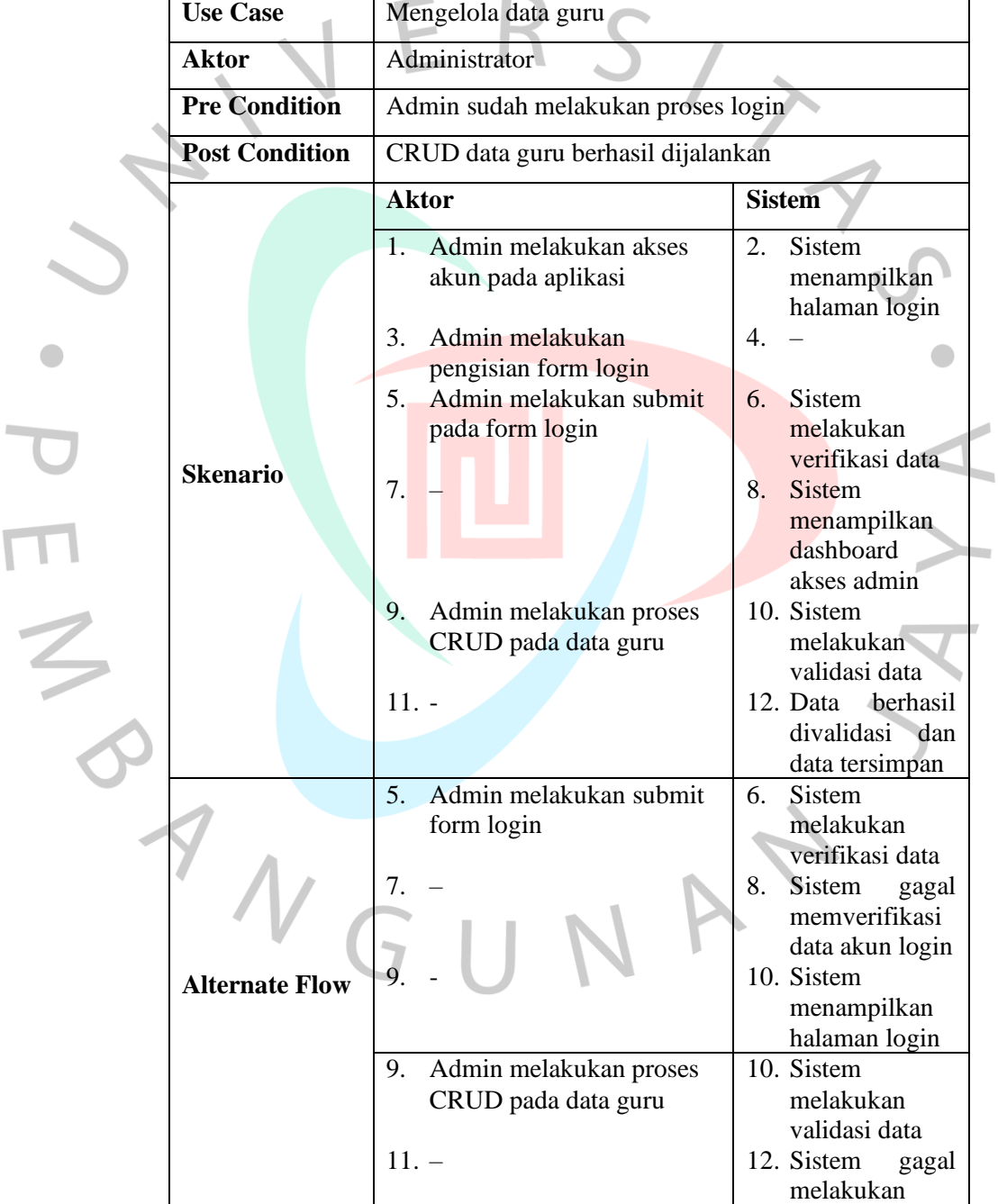

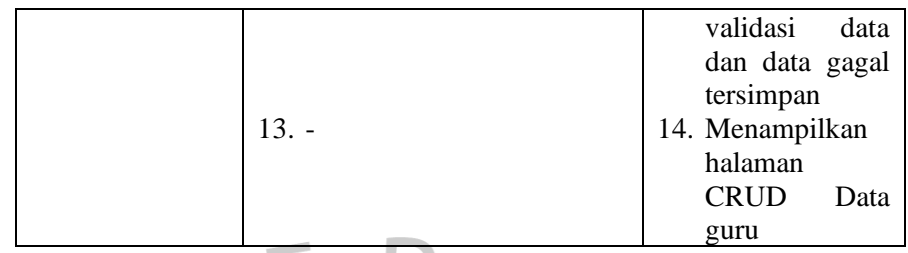

Sumber: Hasil Dokumentasi Penulis

**Tabel 4. 3 Tabel spesifikasi** *use case* **mengelola data matapelajaran**

| <b>Use Case</b>       | Mengelola data mata pelajaran                          |                                                                              |
|-----------------------|--------------------------------------------------------|------------------------------------------------------------------------------|
| <b>Aktor</b>          | Administrator                                          |                                                                              |
| <b>Pre Condition</b>  | Admin sudah melakukan proses login                     |                                                                              |
| <b>Post Condition</b> | CRUD data mata pelajaran berhasil dijalankan           |                                                                              |
|                       | <b>Aktor</b>                                           | <b>Sistem</b>                                                                |
|                       | Admin melakukan akses<br>$1_{-}$<br>akun pada aplikasi | $\overline{2}$ .<br>Sistem<br>menampilkan                                    |
|                       | Admin melakukan<br>3.<br>pengisian form login          | halaman login<br>$\overline{4}$ .                                            |
|                       | 5.<br>Admin melakukan submit<br>pada form login        | <b>Sistem</b><br>б.<br>melakukan<br>verifikasi data                          |
| <b>Skenario</b>       | 7.                                                     | 8.<br><b>Sistem</b><br>menampilkan<br>dashboard<br>akses admin               |
|                       | 9.<br>Admin melakukan proses<br>CRUD pada data mata    | 10. Sistem<br>melakukan                                                      |
|                       | pelajaran<br>$11. -$                                   | validasi data<br>12. Data<br>berhasil<br>divalidasi<br>dan<br>data tersimpan |
|                       | Admin melakukan submit<br>5.<br>form login             | <b>Sistem</b><br>6.<br>melakukan<br>verifikasi data                          |
| <b>Alternate Flow</b> |                                                        | Sistem<br>8.<br>gagal<br>memverifikasi<br>data akun login                    |
|                       | 9.                                                     | 10. Sistem<br>menampilkan<br>halaman login                                   |

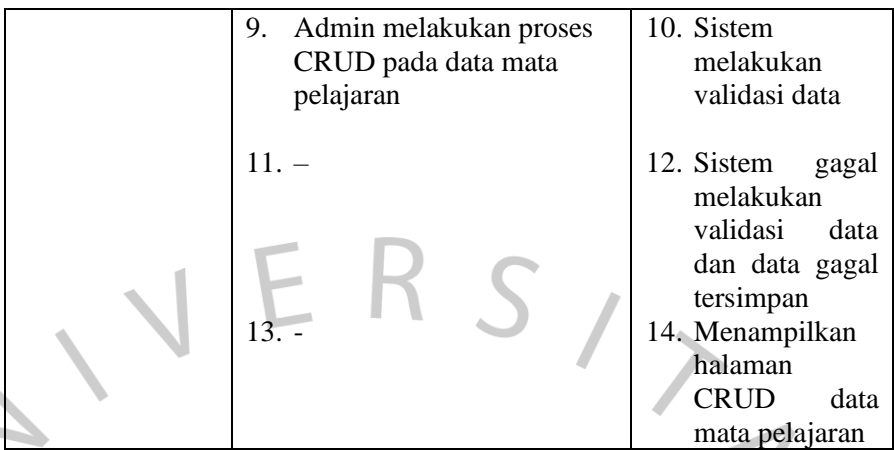

Sumber: Hasil Dokumentasi Penulis

#### **Tabel 4. 4 Tabel spesifikasi** *use case* **mengelola data kelas**

 $\bullet$ 

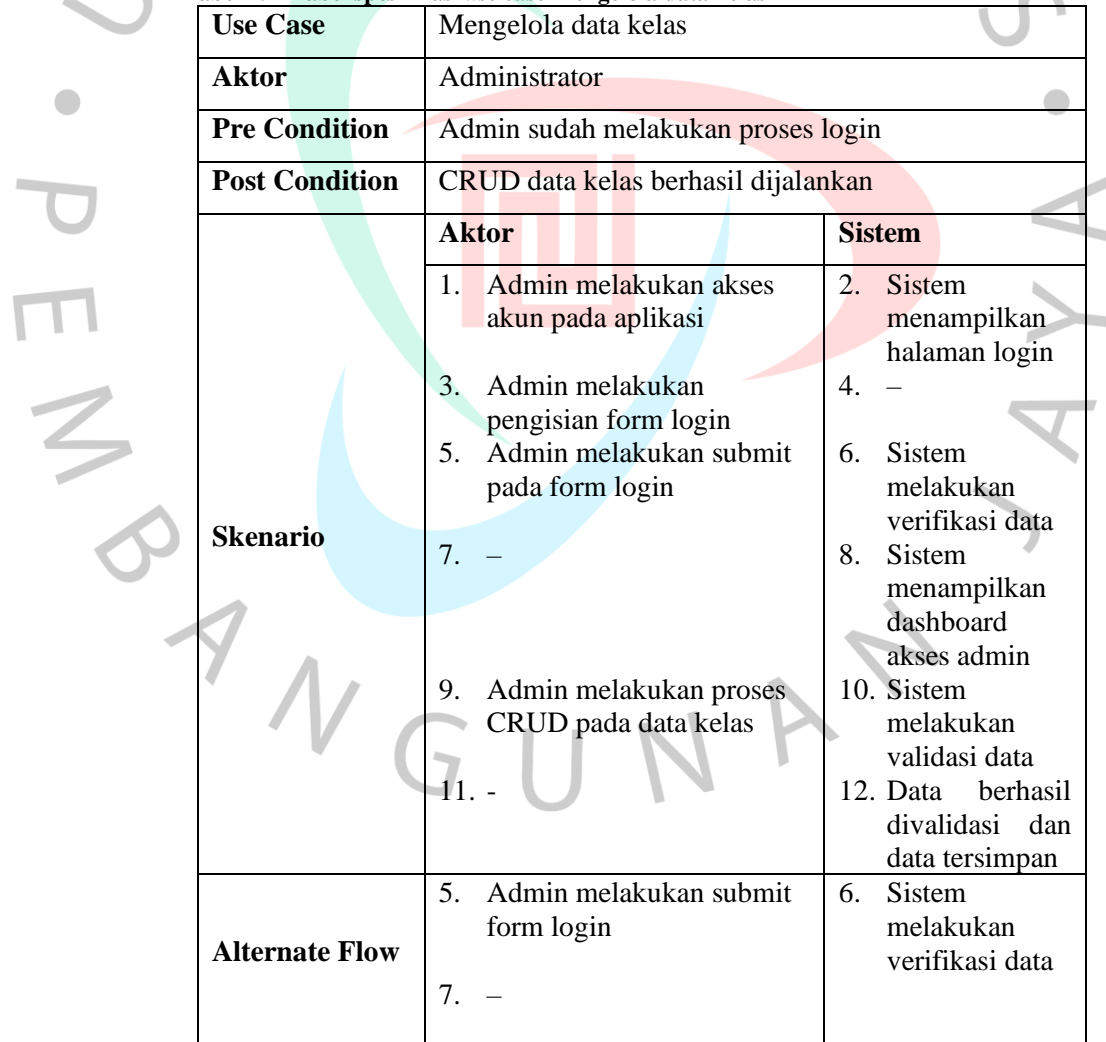

 $\overline{\phantom{a}}$ 

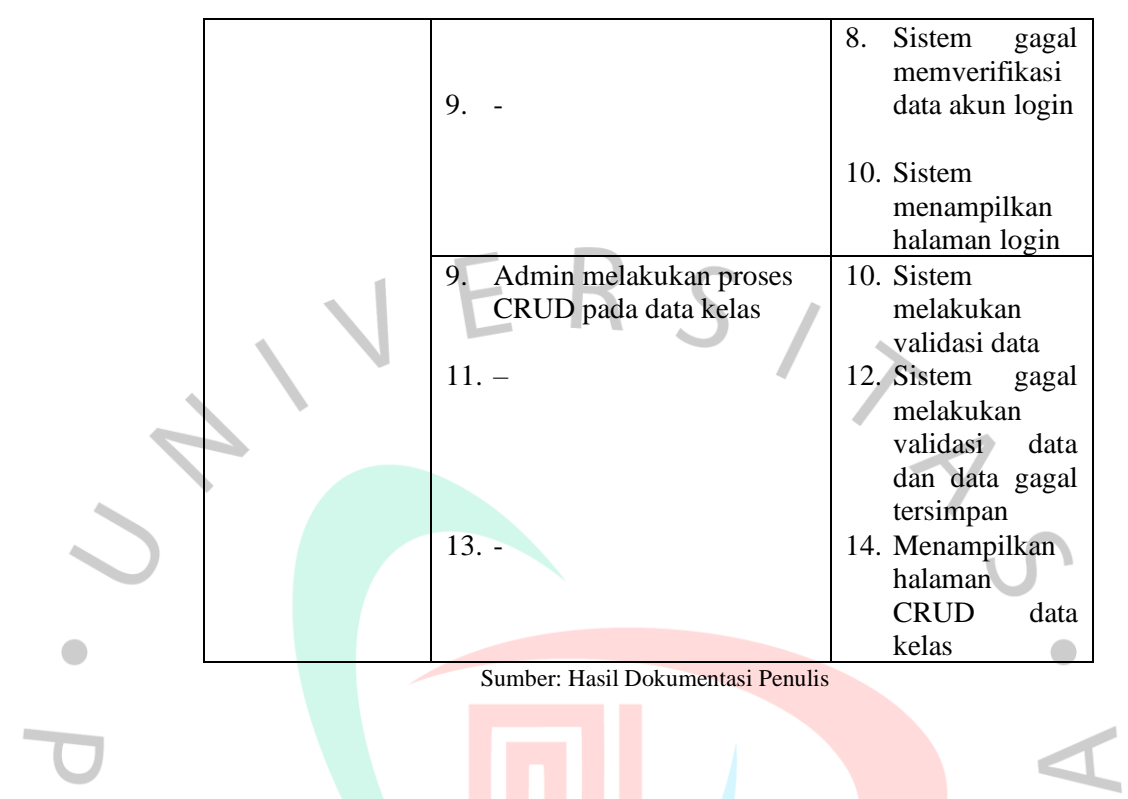

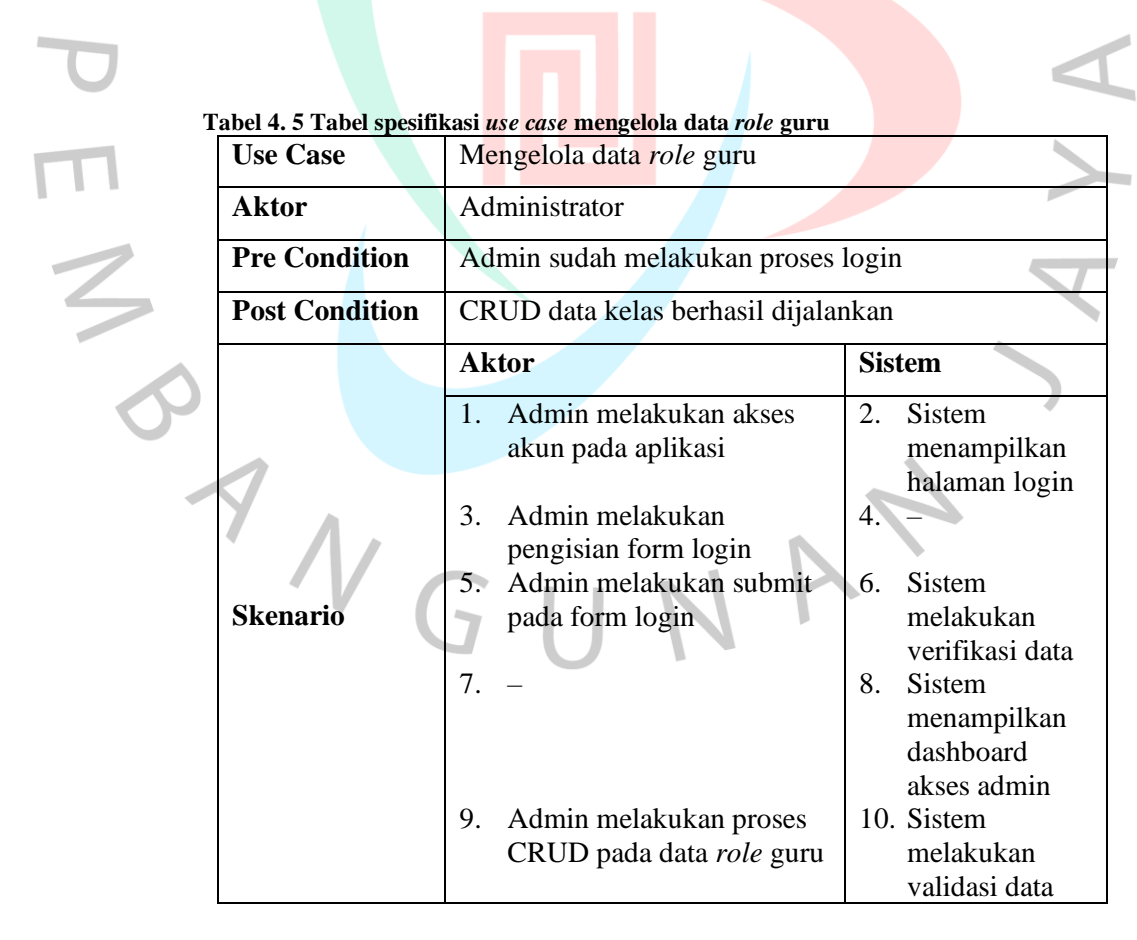

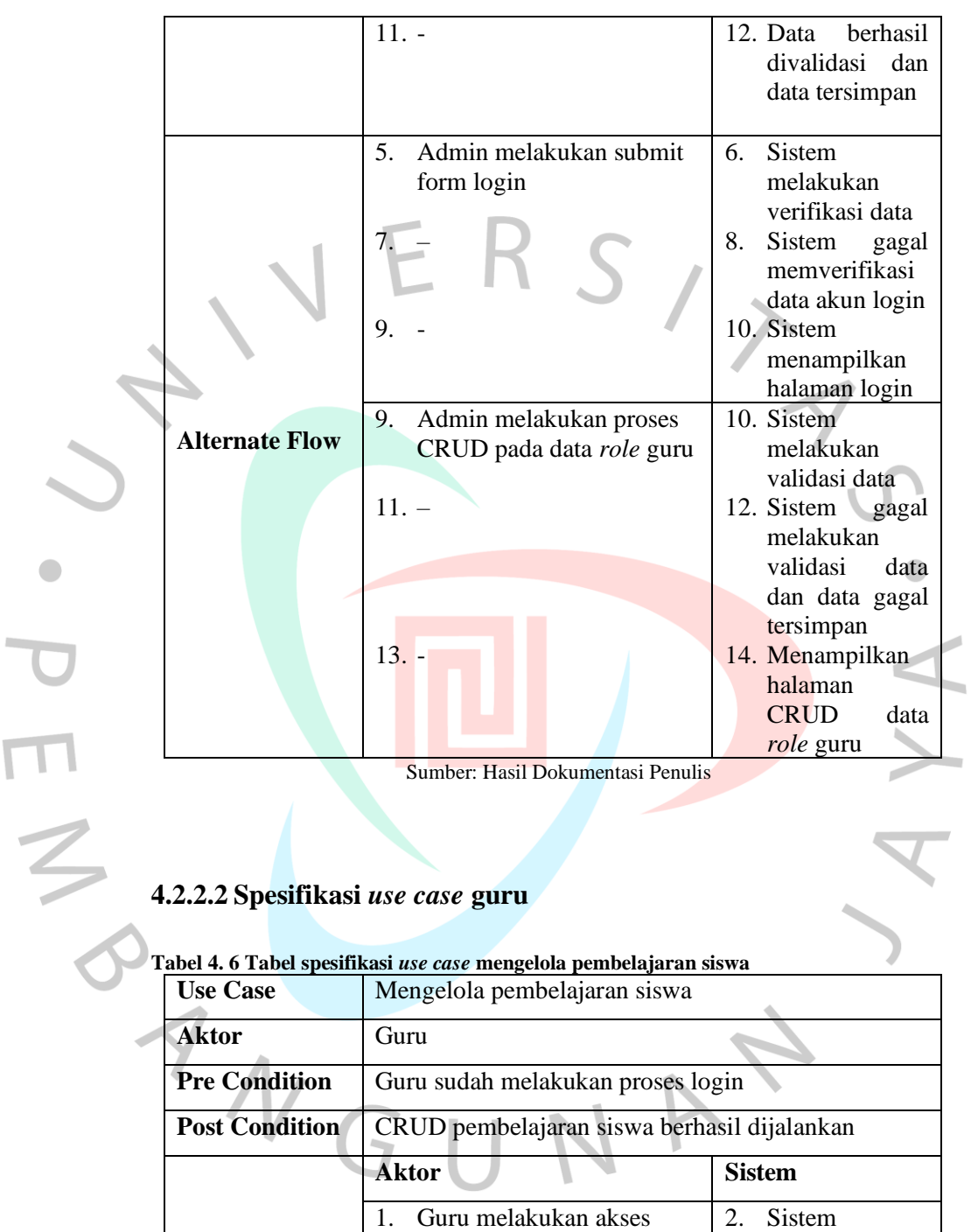

akun pada aplikasi

form login

3. Guru melakukan pengisian

**Skenario**

49

menampilkan halaman login

4. –

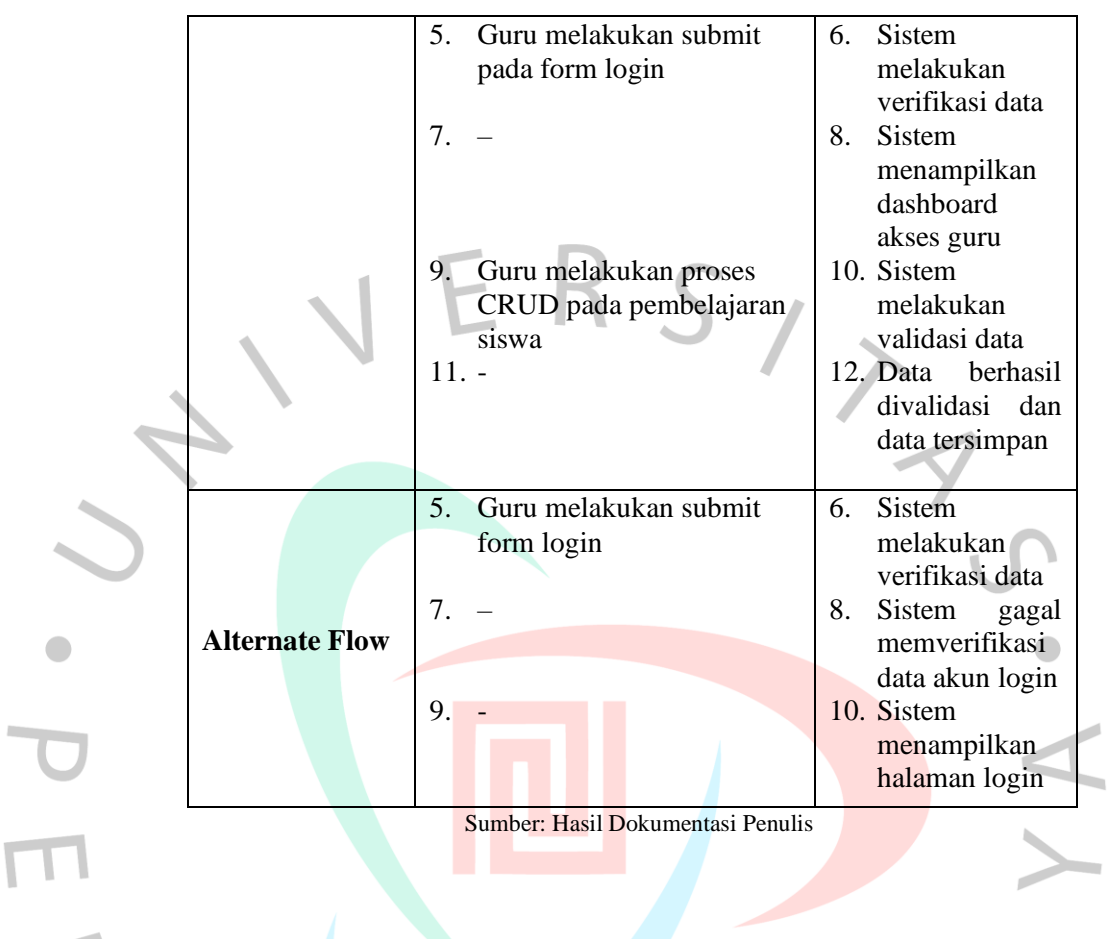

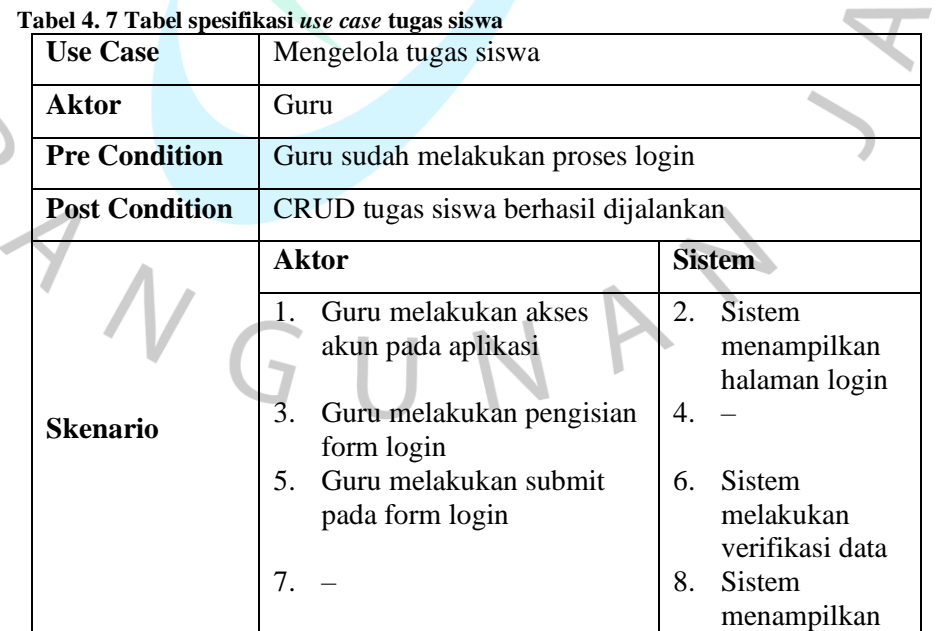

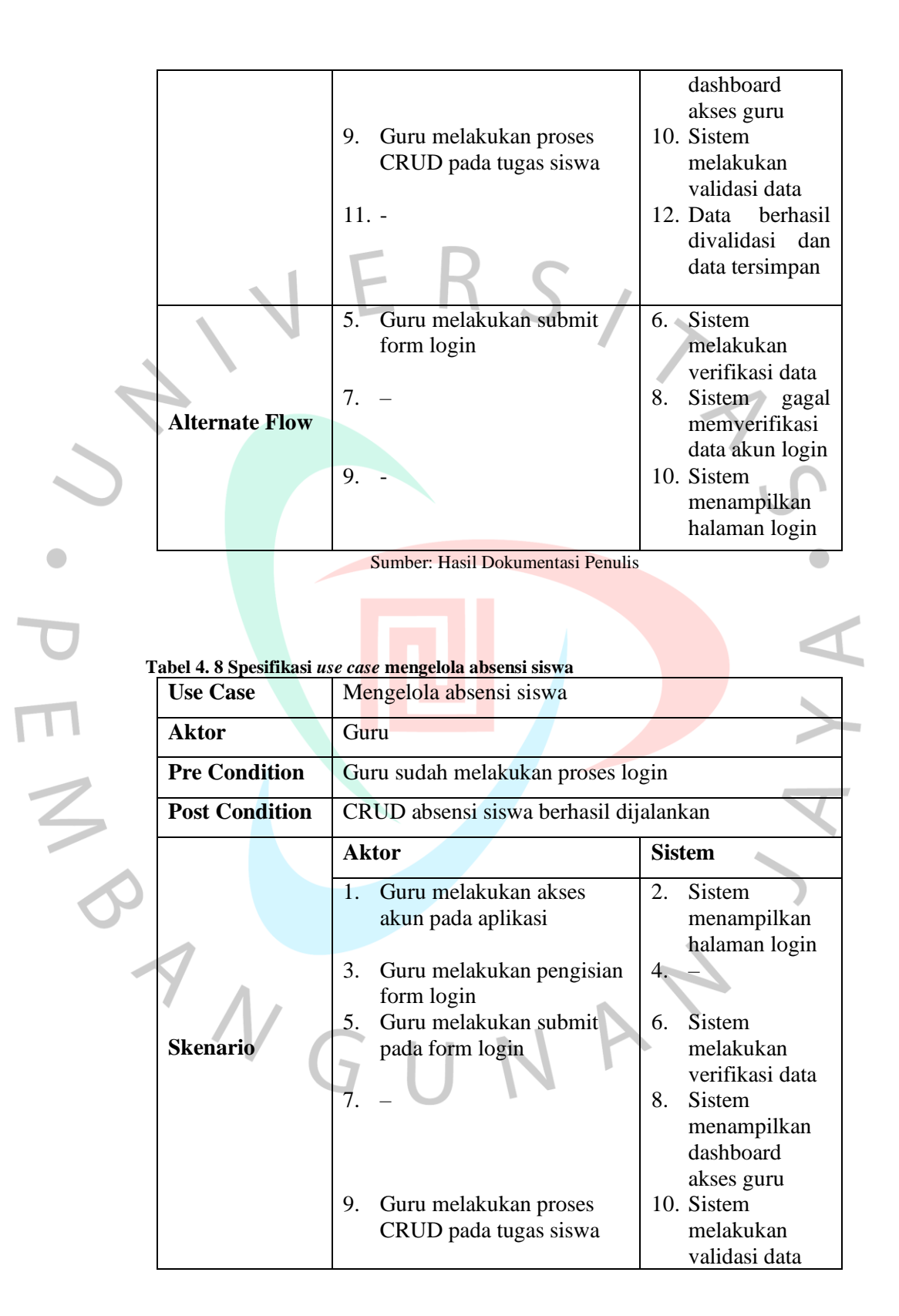

|                       | $11. -$                                               | 12. Data berhasil<br>divalidasi dan<br>data tersimpan                                                                                                    |
|-----------------------|-------------------------------------------------------|----------------------------------------------------------------------------------------------------|
| <b>Alternate Flow</b> | Guru melakukan submit<br>5.<br>form login<br>7.<br>9. | <b>Sistem</b><br>6.<br>melakukan<br>verifikasi data<br>8.<br>Sistem<br>gagal<br>memverifikasi<br>data akun login<br>10. Sistem<br>menampilkan<br>halaman login |
|                       | Sumber: Hasil Dokumentasi Penulis                     |                                                                                                    |

**Tabel 4. 9 Tabel spesifikasi** *use case* **mengubah profil pribadi**

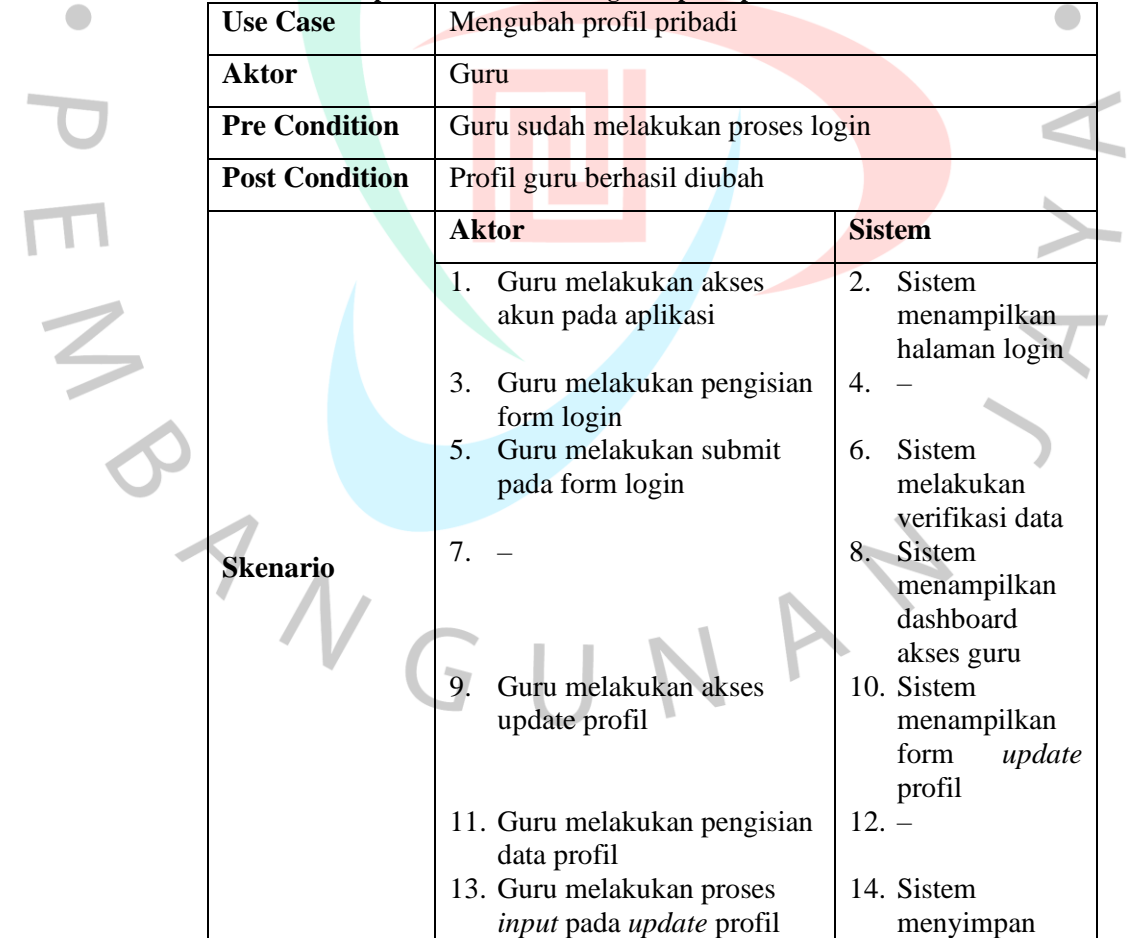

 $\bullet$ 

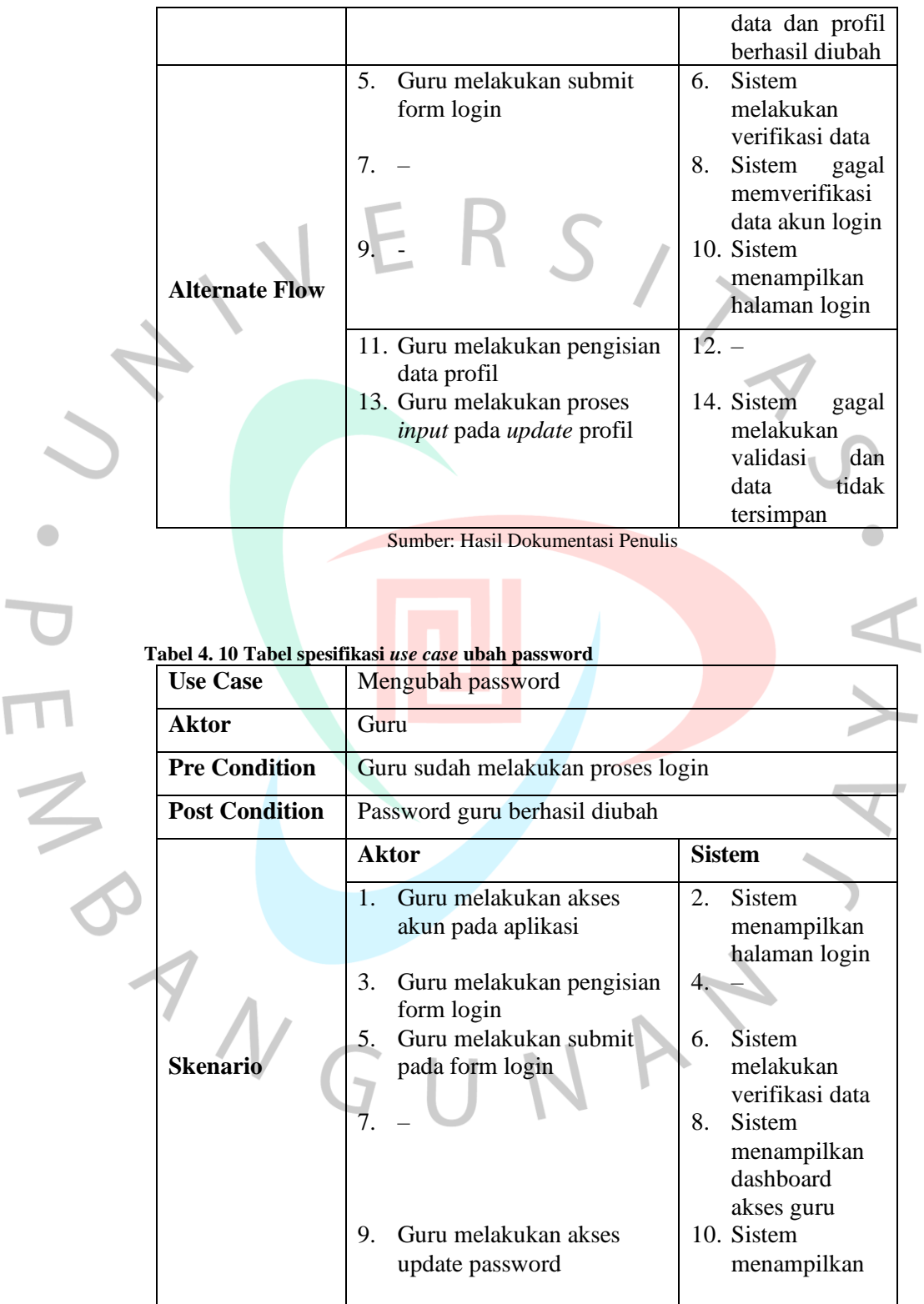

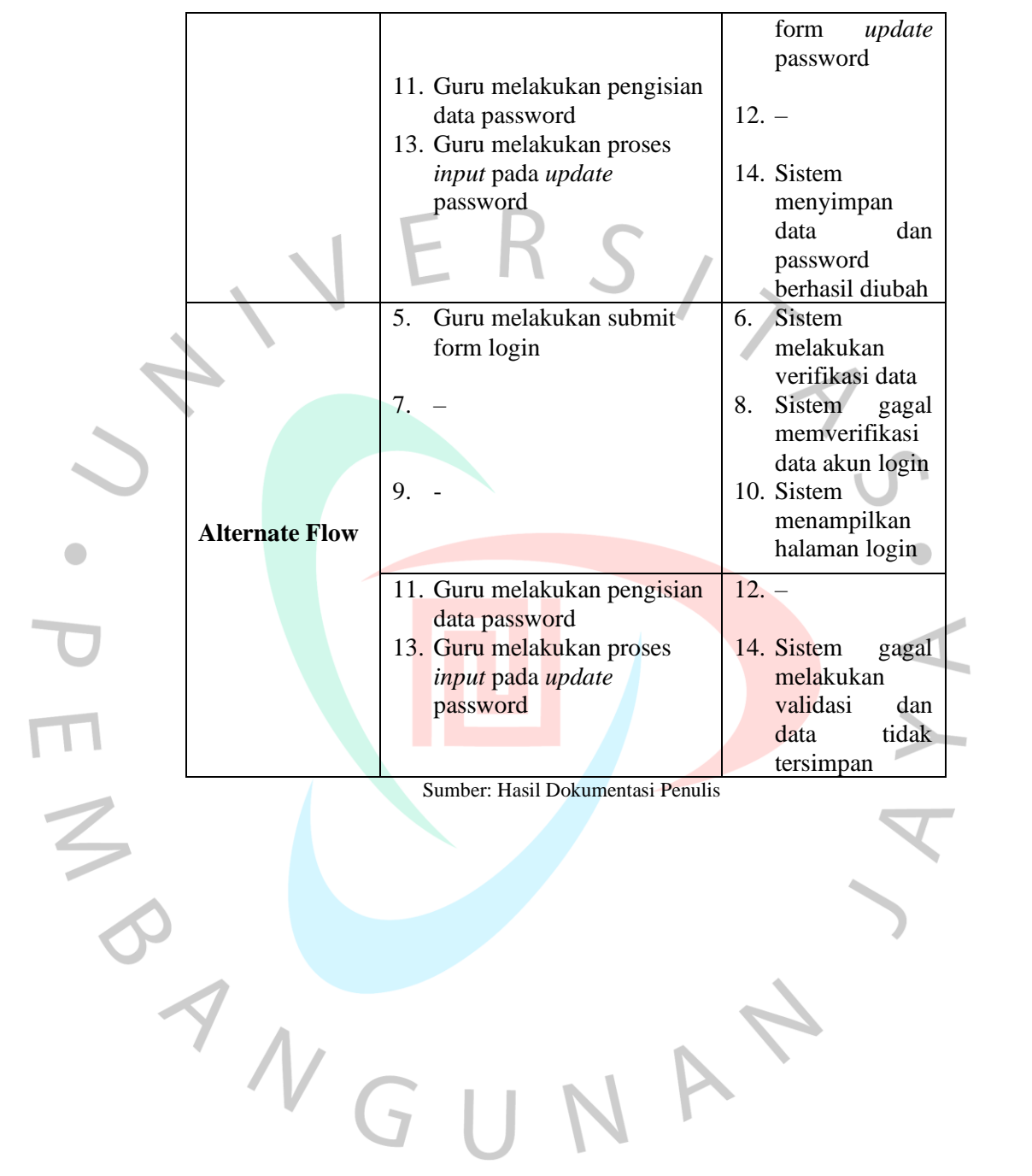

# **4.2.2.3 Spesifikasi** *use case* **siswa**

| <b>Use Case</b>       | Melihat materi pembelajaran                                                   |                                                                                         |
|-----------------------|-------------------------------------------------------------------------------|-----------------------------------------------------------------------------------------|
| <b>Aktor</b>          | <b>Siswa</b>                                                                  |                                                                                         |
| <b>Pre Condition</b>  | Siswa sudah melakukan proses login                                            |                                                                                         |
| <b>Post Condition</b> | Siswa dapat mengakses menu pembelajaran                                       |                                                                                         |
|                       | <b>Aktor</b>                                                                  | <b>Sistem</b>                                                                           |
|                       | Siswa melakukan akses<br>1.<br>akun pada aplikasi                             | Sistem<br>$2\sqrt{ }$<br>menampilkan<br>halaman login                                   |
|                       | Siswa melakukan<br>3.<br>pengisian form login<br>Siswa melakukan submit<br>5. | 4.<br>Sistem<br>6.                                                                      |
| <b>Skenario</b>       | pada form login<br>7.                                                         | melakukan<br>verifikasi data<br>8.<br><b>Sistem</b><br>menampilkan                      |
|                       | 9.<br>Siswa melakukan akses<br>menu materi                                    | dashboard<br>akses siswa<br>10. Sistem<br>menampilkan<br>halaman materi<br>pembelajaran |
|                       | Siswa melakukan submit<br>5.<br>form login                                    | Sistem<br>6.<br>melakukan<br>verifikasi data                                            |
| <b>Alternate Flow</b> | 8.                                                                            | Sistem gagal<br>9.<br>memverifikasi<br>data akun login                                  |
|                       | $11. -$                                                                       | 12. Sistem<br>menampilkan<br>halaman login                                              |
|                       | Sumber: Hasil Dokumentasi Penulis                                             |                                                                                         |

**Tabel 4. 11 Tabel spesifikasi** *use case* **melihat materi pembelajaran**

**Tabel 4. 12 Tabel spesifikasi** *use case memberikan feedback*

| <b>Use Case</b>       | Memberikan feedback                                                                                     |                                                                         |
|-----------------------|----------------------------------------------------------------------------------------------------|-------------------------------------------------------------------------|
| <b>Aktor</b>          | Siswa                                                                                                   |                                                                         |
| <b>Pre Condition</b>  | Siswa sudah melakukan proses login                                                                      |                                                                         |
| <b>Post Condition</b> | Siswa berhasil memberikan feedback pada materi                                                          |                                                                         |
|                       | <b>Aktor</b>                                                                                            | <b>Sistem</b>                                                           |
|                       | Siswa melakukan akses<br>1.<br>akun pada aplikasi<br>$3_{-}$<br>Siswa melakukan<br>pengisian form login | 2.<br><b>Sistem</b><br>menampilkan<br>halaman login<br>$\overline{4}$ . |
|                       | Siswa melakukan submit<br>5.<br>pada form login<br>7.                                                   | Sistem<br>6.<br>melakukan<br>verifikasi data<br>8.<br>Sistem            |
| <b>Skenario</b>       |                                                                                                    | menampilkan<br>dashboard<br>akses siswa                                 |
|                       | Siswa melakukan akses<br>9.<br>menu materi                                                              | 10. Sistem<br>menampilkan<br>halaman materi<br>pembelajaran             |
|                       | 11. Siswa mengisi pesan pada<br>kolom komentar                                                          | $12. -$                                                                 |
|                       | 13. Siswa melakukan input<br>pada bagian kolom<br>komentar                                              | 14. Sistem<br>menyimpan<br>data komentar<br>siswa                       |
|                       | Siswa melakukan submit<br>5 <sub>1</sub><br>form login                                                  | <b>Sistem</b><br>6.<br>melakukan<br>verifikasi data                     |
| <b>Alternate Flow</b> | 7.                                                                                                    | Sistem<br>8.<br>gagal<br>memverifikasi<br>data akun login               |
|                       |                                                                                                    | 10. Sistem<br>menampilkan<br>halaman login                              |

Sumber: Hasil Dokumentasi Penulis

|                       | гарсі ч. т.э. тарсі эрезінказі азе сазе тіспринцип цокинісн татегі |                                 |
|-----------------------|--------------------------------------------------------------------|---------------------------------|
| <b>Use Case</b>       | Mengunduh dokumen materi                                           |                                 |
| <b>Aktor</b>          | <b>Siswa</b>                                                       |                                 |
| <b>Pre Condition</b>  | Siswa sudah melakukan proses login                                 |                                 |
| <b>Post Condition</b> | Siswa berhasil mengunduh materi                                    |                                 |
|                       | <b>Aktor</b>                                                       | <b>Sistem</b>                   |
|                       | Siswa melakukan akses<br>1.1                                       | 2.<br><b>Sistem</b>             |
|                       | akun pada aplikasi                                                 | menampilkan                     |
|                       |                                                                    | halaman login                   |
|                       | 3.<br>Siswa melakukan<br>pengisian form login                      | 4.                              |
|                       | 5 <sub>1</sub><br>Siswa melakukan submit                           | Sistem<br>6.                    |
|                       | pada form login                                                    | melakukan                       |
|                       |                                                                    | verifikasi data                 |
|                       | 7.                                                                 | 8.<br>Sistem                    |
| <b>Skenario</b>       |                                                                    | menampilkan                     |
|                       |                                                                    | dashboard                       |
|                       |                                                                    | akses siswa                     |
|                       | Siswa melakukan akses<br>9.                                        | 10. Sistem                      |
|                       | menu materi                                                        | menampilkan<br>halaman materi   |
|                       |                                                                    | pembelajaran                    |
|                       | 11. Siswa mengunduh                                                | 12. Sistem                      |
|                       | dokumen materi                                                     | menyediakan                     |
|                       |                                                                    | dokumen                         |
|                       |                                                                    | sesuai<br>materi                |
|                       |                                                                    | siswa                           |
|                       | 5.<br>Siswa melakukan submit                                       | Sistem -<br>6.                  |
|                       | form login                                                         | melakukan                       |
|                       | 7.                                                                 | verifikasi data<br>Sistem<br>8. |
| <b>Alternate Flow</b> |                                                                    | gagal<br>memverifikasi          |
|                       |                                                                    | data akun login                 |
|                       | 9.                                                                 | 10. Sistem                      |
|                       |                                                                    | menampilkan                     |
|                       |                                                                    | halaman login                   |
|                       | Sumber: Hasil Dokumentasi Penulis                                  |                                 |

**Tabel 4. 13 Tabel spesifikasi** *use case* **mengunduh dokumen materi**

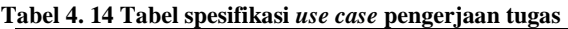

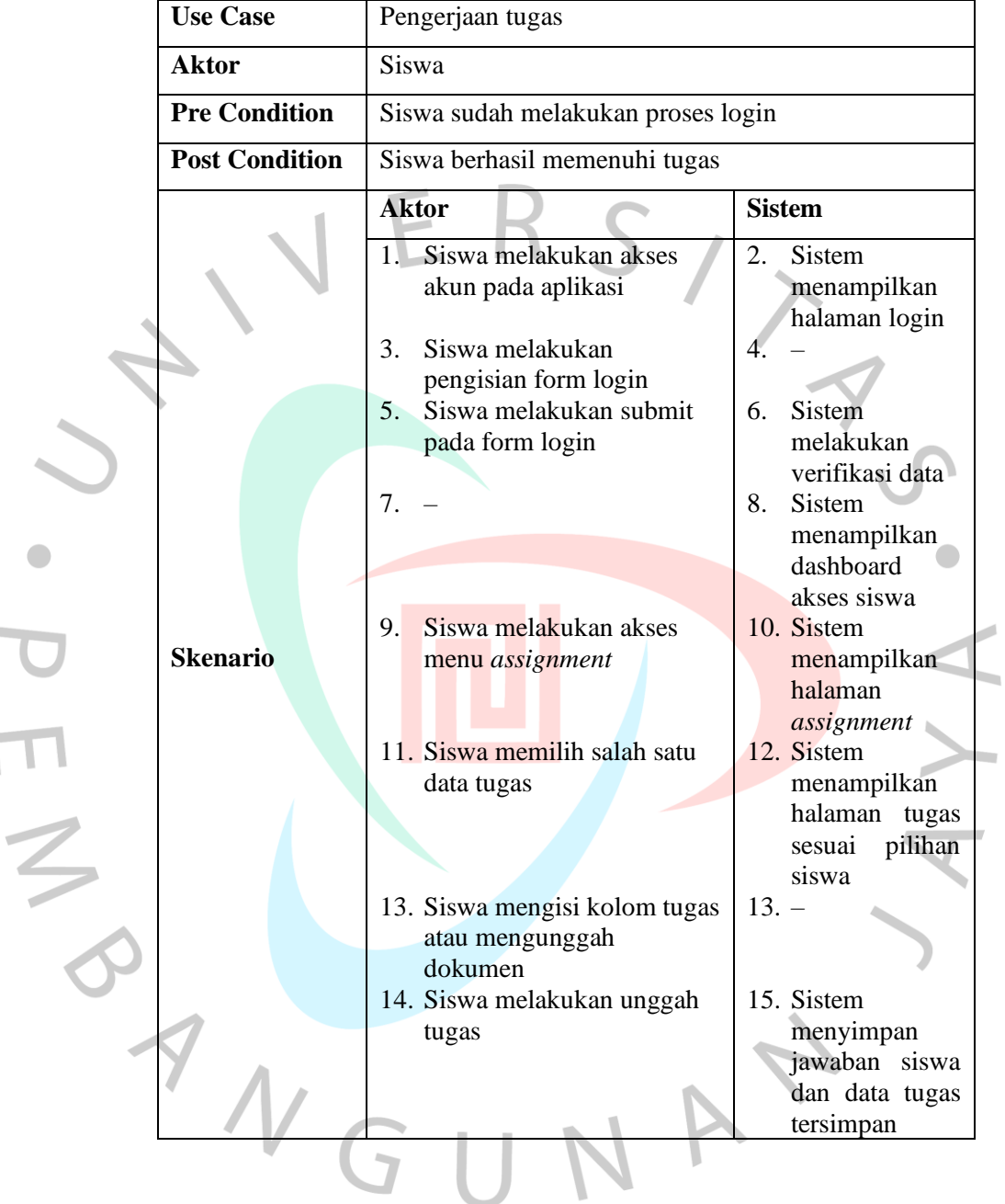

 $\mathcal{L}_{\text{max}}$ 

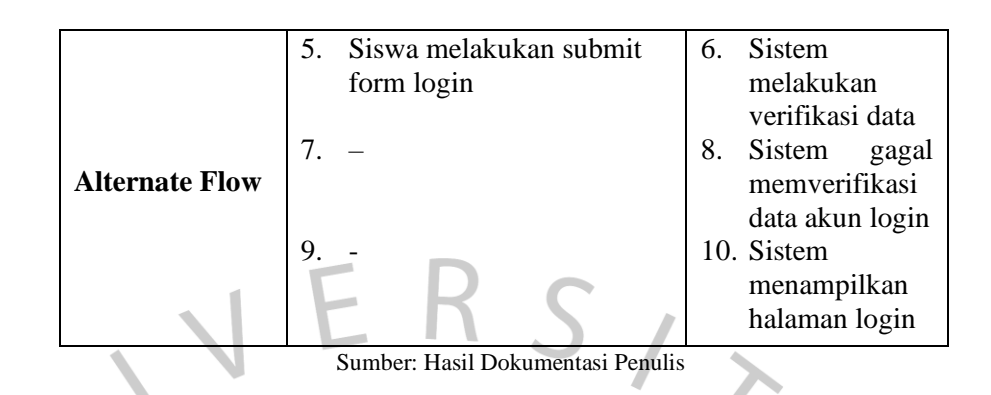

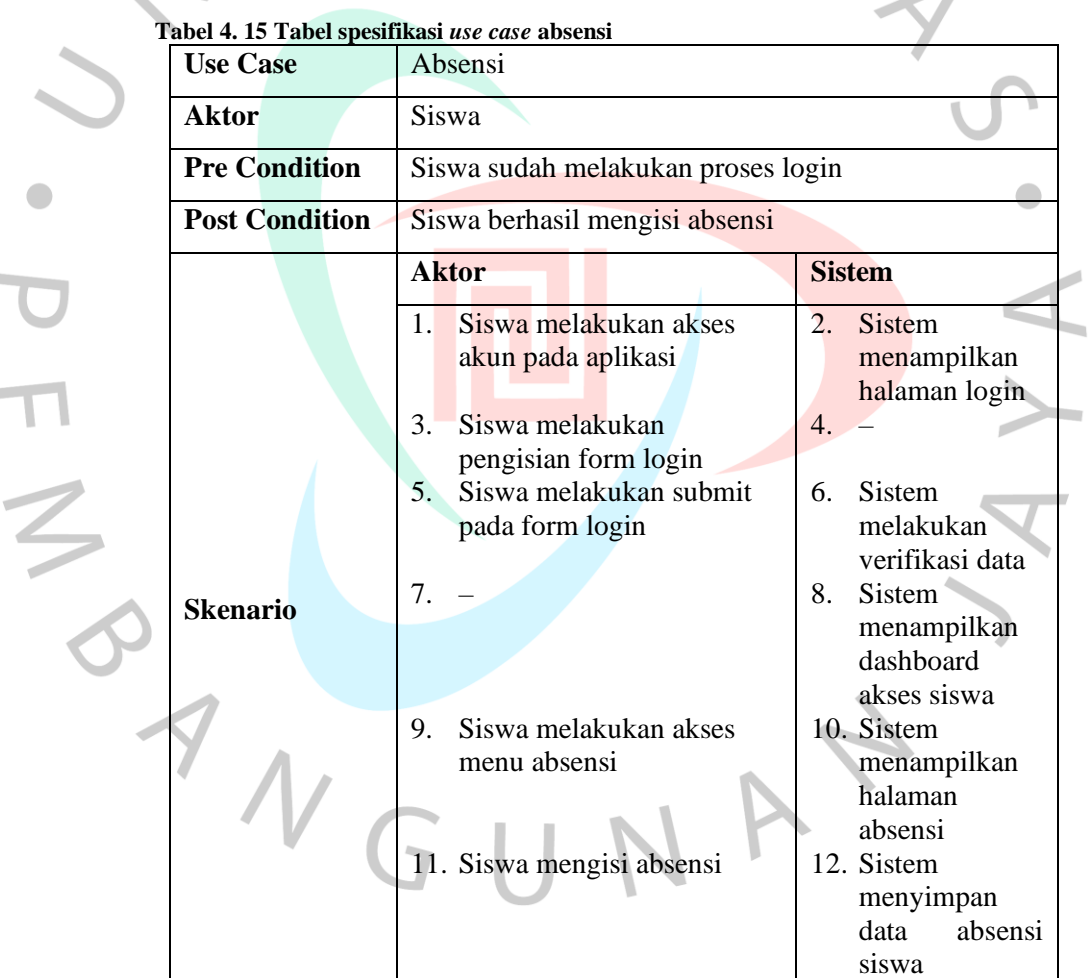

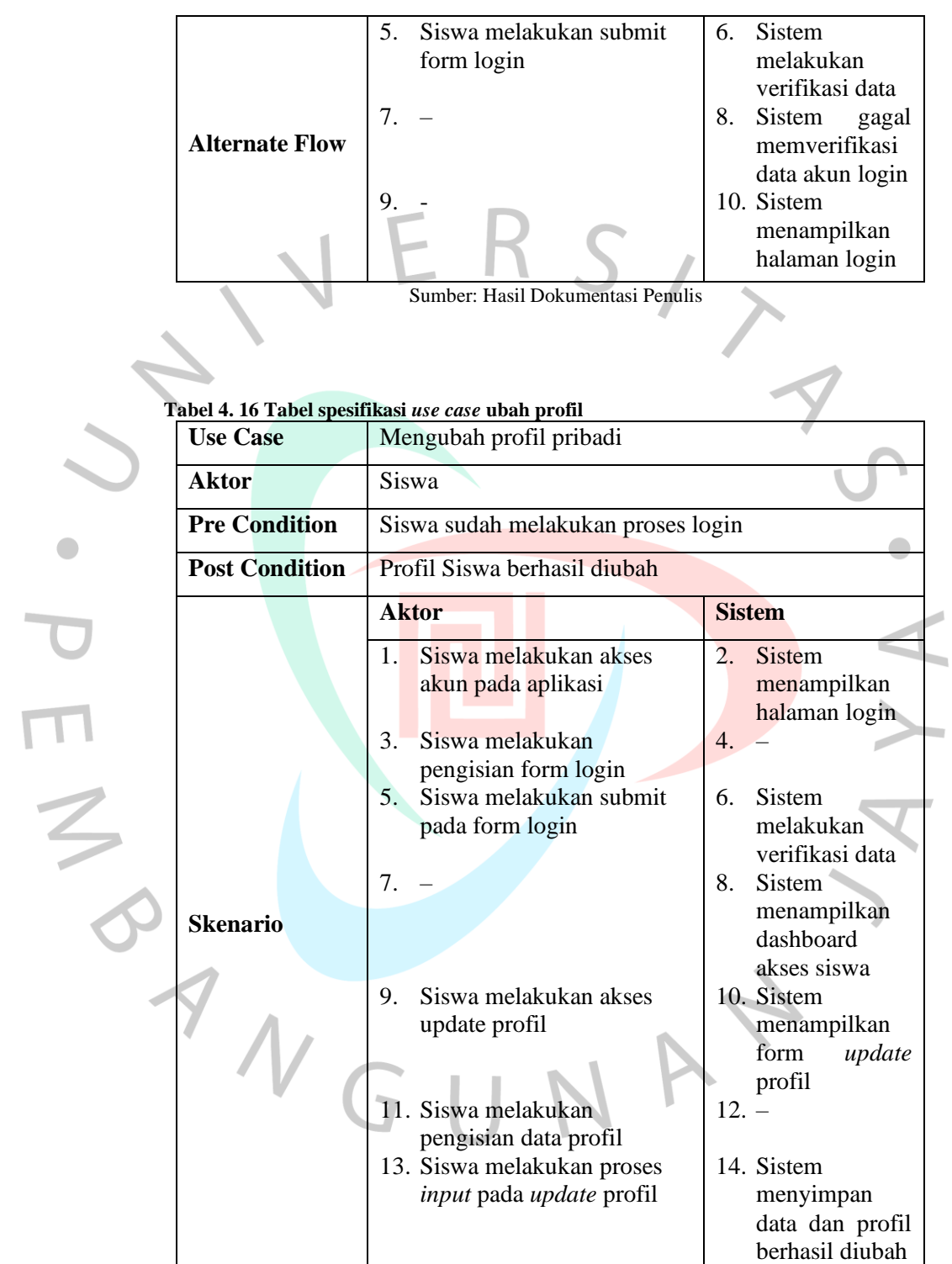

 $\bullet$ 

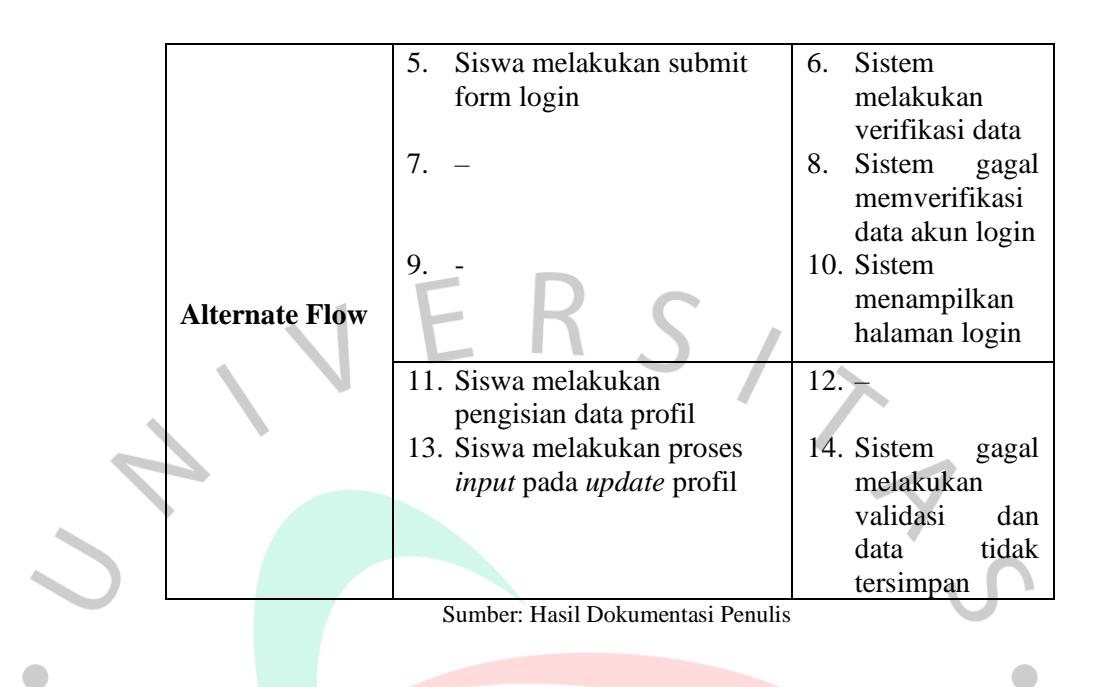

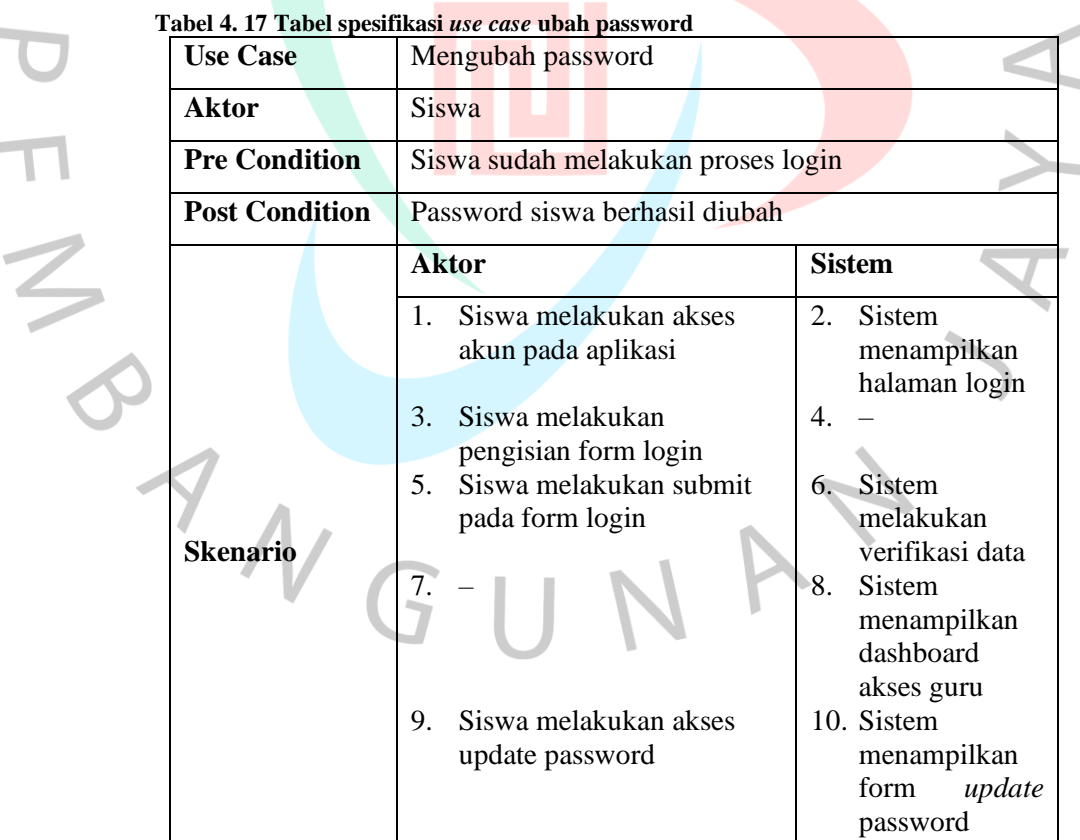

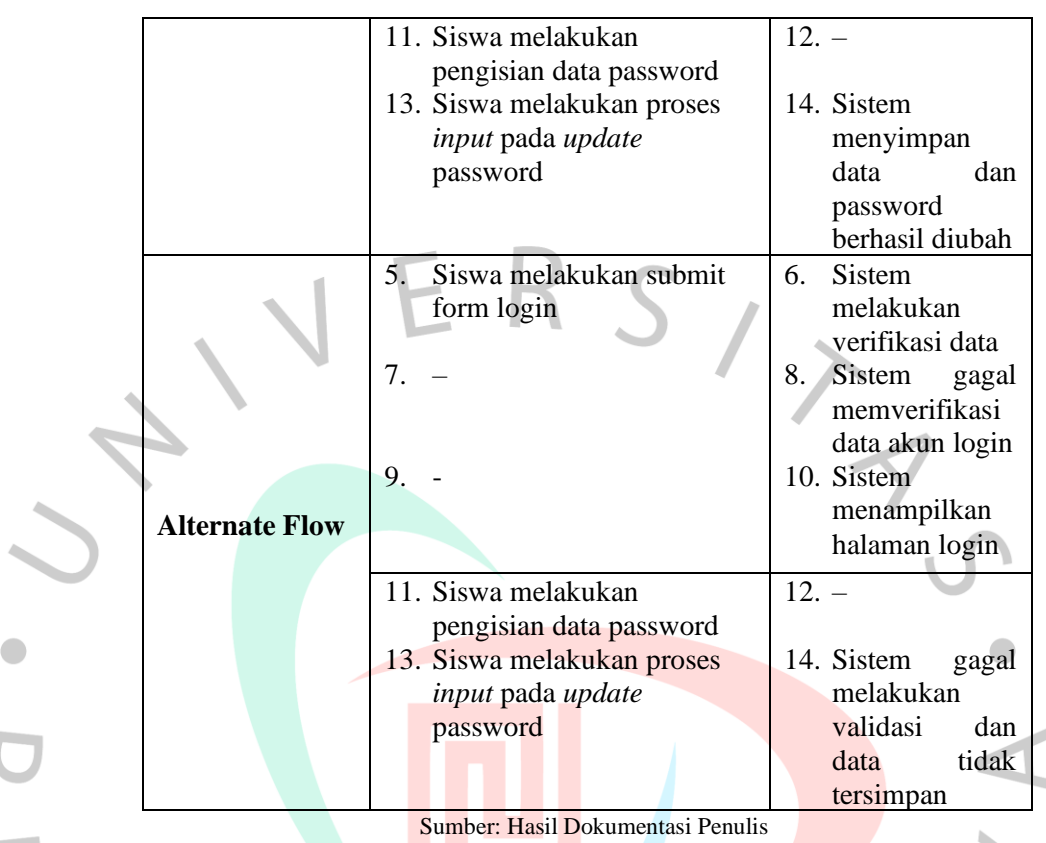

## **4.2.3 Perancangan** *Acivity Diagram*

*Activity diagram* atau diagram aktivitas, merupakan penggambaran arus aktivitas atau aliran kegiatan yang dilakukan dalam sebuah sistem yang akan dirancang. Pada *activity diagram* semua kegiatan yang terjadi dituliskan atau diuraikan secara berurutan sehingga *stakeholder* dapat melihat arus kegiatan sistem secara seksama. Berikut ini adalah rancangan *activity diagram* yang dirancang:

## **4.2.3.1** *Activity diagram* **kelola data admin**

Pada diagram aktivitas kelola data, *administrator* mendapatkan akses untuk melakukan penambahan, penghapusan dan pengubahan terhadap data yang dimiliki. *Administrator* memiliki akses krusial karena dapat mengetahui alur data seolah seperti data guru dan siswa.

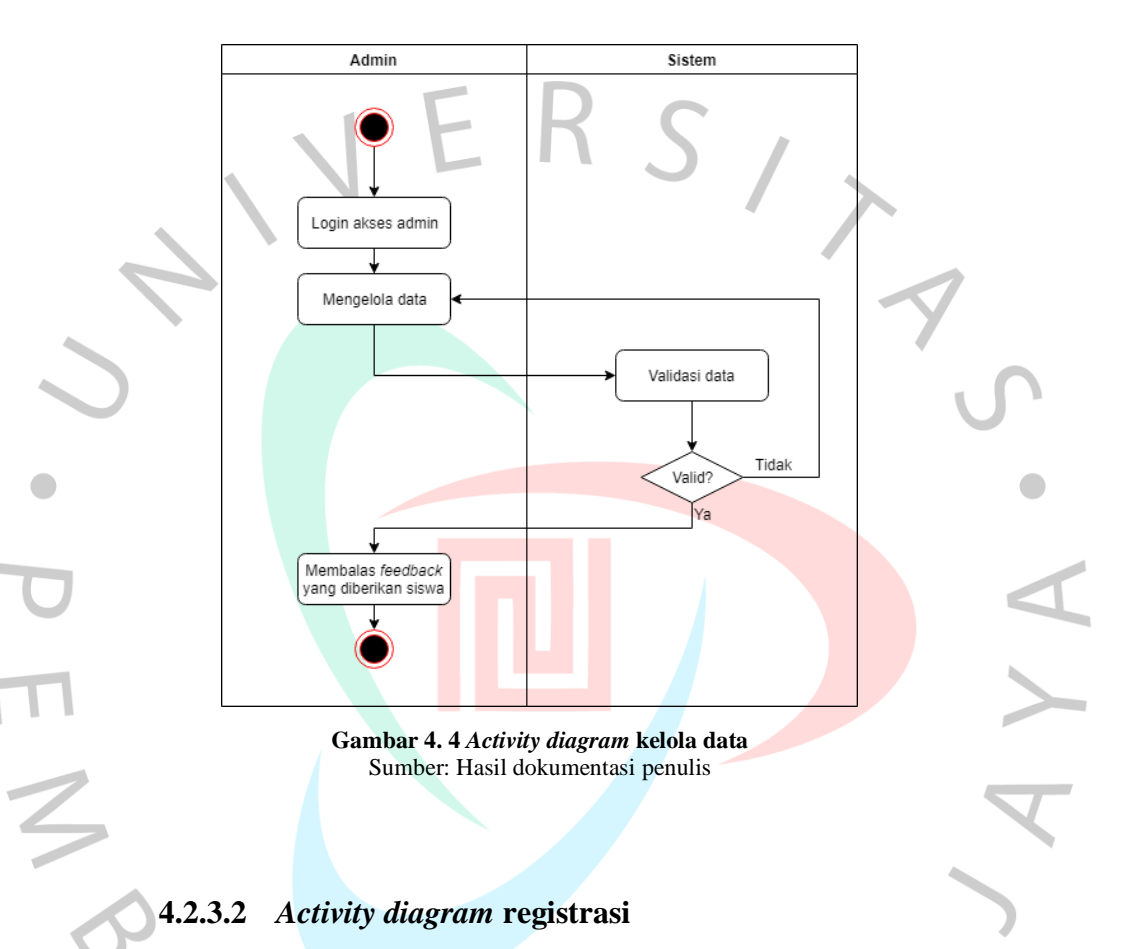

Pada diagram aktivitas registrasi, terdapat dua aktivitas pendaftaran *user* pada sistem yang akan dirancang. *User* yang melakukan aktivitas pendaftaran terbagi menjadi dua akses, guru dan siswa. Pada pendaftaran *user* guru, setelah pengguna melakukan pengisian data pendaftaran, akun guru yang mendaftar akan berstatus tidak aktif, lalu admin akan melakukan verifikasi data guru yang mendaftar dengan data guru yang terdapat disekolah. Apabila akun guru sesuai, maka akun guru

berstatus aktif dan akun guru dapat digunakan. Sedangkan untuk akun siswa, setelah siswa melakukan pednaftaran, sistem akan mengirimkan *link* aktivasi akun siswa melalui *e-mail* yang dipakai pada saat pendaftaran akun, kemudian siswa melakukan verifikasi akun untuk dapat menggunakannya pada aplikasi *learning management system*.

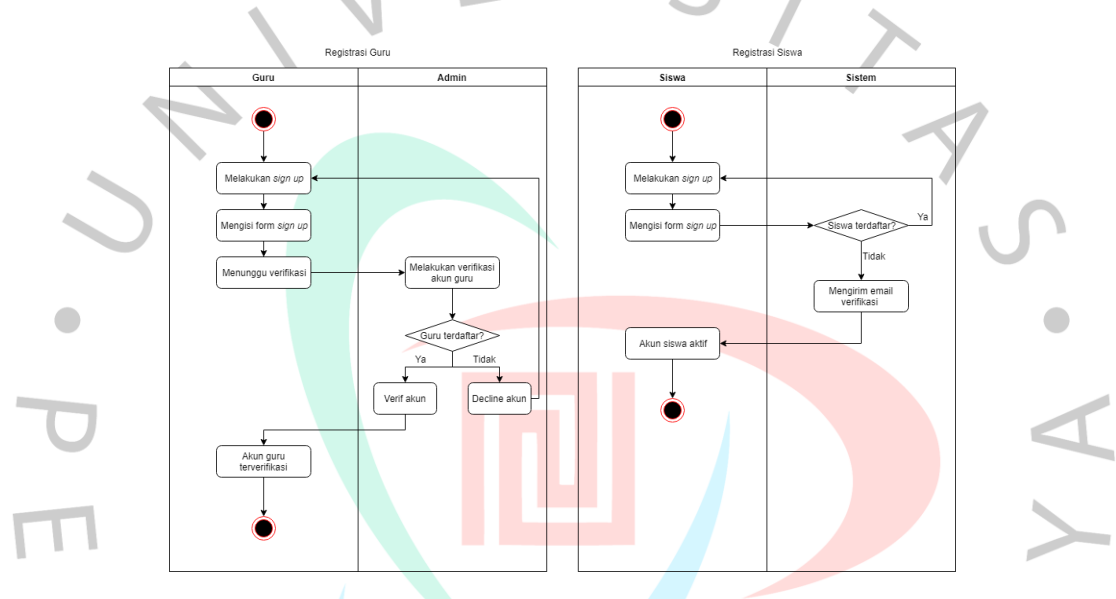

**Gambar 4. 5** *Activity diagram* **registrasi** Sumber: Hasil dokumentasi penulis

### **4.2.3.3** *Activity Diagram* **Materi Pembelajaran**

Pada diagram aktivitas materi pembelajaran, terdapat dua aktor yang memiliki keterkaitan terhadap proses atau kegiatan materi pembelajaran. Pada awal proses, guru menyiapkan materi dengan mengisi rincian materi yang berupa judul, isi materi dan kelas terkait yang akan mendapatkan materi. Ketika materi sudah dibuat, maka siswa akan menerima notifikasi melalui *e-mail* dengan rincian informasi tentang pemberitahuan terdapat materi ajar yang baru saja diunggah oleh guru terkait. Setelah siswa menerima materi yang diberikan,

siswa juga dapat memberikan komentar atau *feedback* pada kolom komentar sehingga proses komunikasi dua arah tetap terlaksana antara guru dengan siswa.

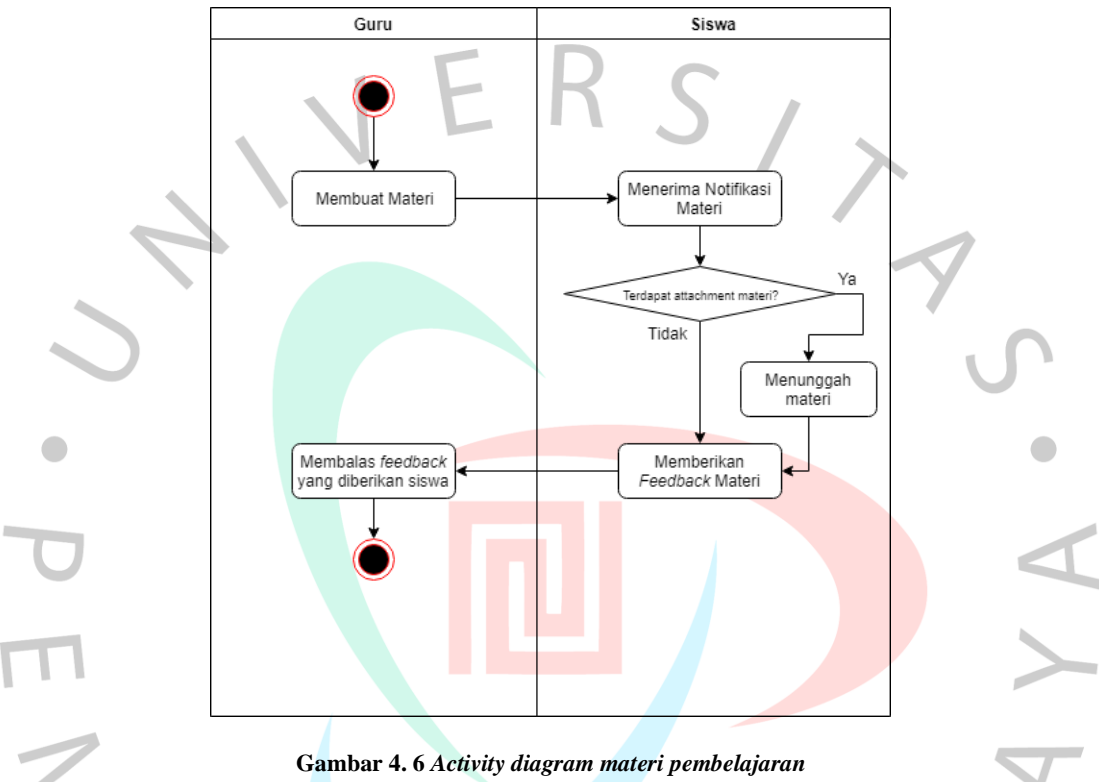

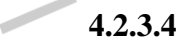

Sumber: Hasil dokumentasi penulis **4.2.3.4** *Activity Diagram* **Tugas /** *Assignment*

> Pada diagram aktivitas tugas atau *assignment*, terdapat dua aktor yang memiliki keterkaitan aktivitas yaitu guru dan siswa. Pada saat guru membuat dan memberikan tugas kepada siswa, siswa akan menerima informasi berupa notifikasi melalui alamat *e-mail* yang terdaftar seputar tugas yang diberikan. Setelah siswa menerima tugas yang diberikan, siswa wajib memenuhi kewajiban untuk mengisi dan mengirim jawaban sebagai pertanggungjawaban terhadap proses belajar mengajar yang dilakukan. Terdapat dua jenis tugas yaitu essay dan unggah

dokumen, siswa dapat mengisi tugas essay pada kolom yang disediakan dan dapat menunggah jawaban yang dikerjakan sesuai dengan arahan yang ditentukan oleh guru. Dan pada saat proses pengumpulan tugas, siswa juga diwajibkan untuk mengirim jawaban sesuai dengan batas waktu yang diberikan oleh guru sehingga siswa berhasil memenuhi tugas yang diberikan oleh guru terkait.

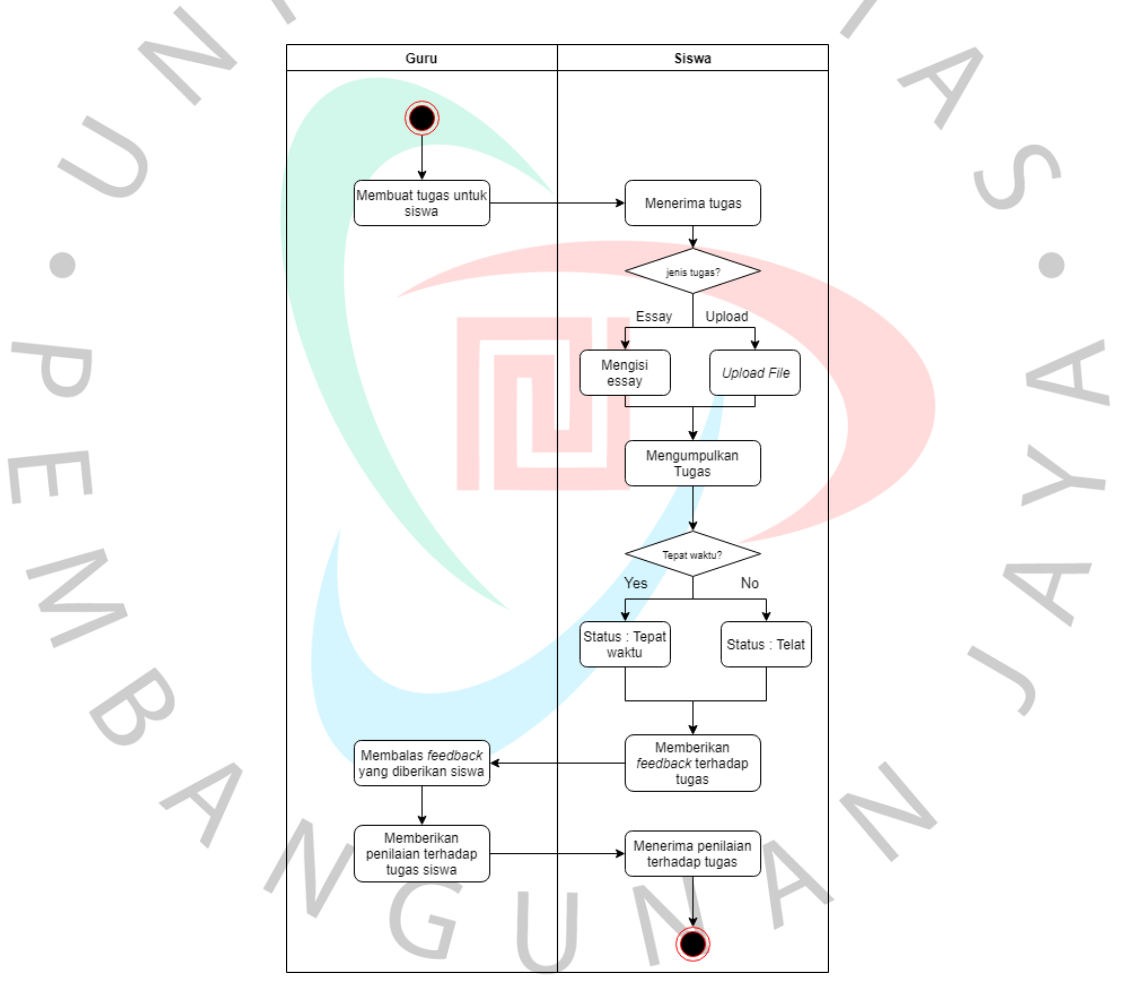

**Gambar 4. 7** *Activity diagram* **tugas / assignment** Sumber: Hasil dokumentasi penulis

#### **4.2.3.5** *Activity diagram* **absensi siswa**

Pada diagram aktivitas absensi, terdapat dua aktor yang menjalani atau melakukan aktivitas pencatatan kehadiran secara daring. Proses pencatatan kehadiran dibuat oleh guru dengan melakukan *input* dengan rincian seperti judul absensi dan waktu absensi yang ditetapkan untuk para siswa. Ketika jadwal absensi dibuat, siswa melakukan *input* data kehadiran berdasarkan kelas dan jadwal yang diberikan oleh guru. Pada kolom kehadiran siswa, guru mendapatkan informasi berupa siswa yang melakukan absensi secara tepat waktu dan siswa yang tidak melakukan absensi secara tidak tepat waktu.

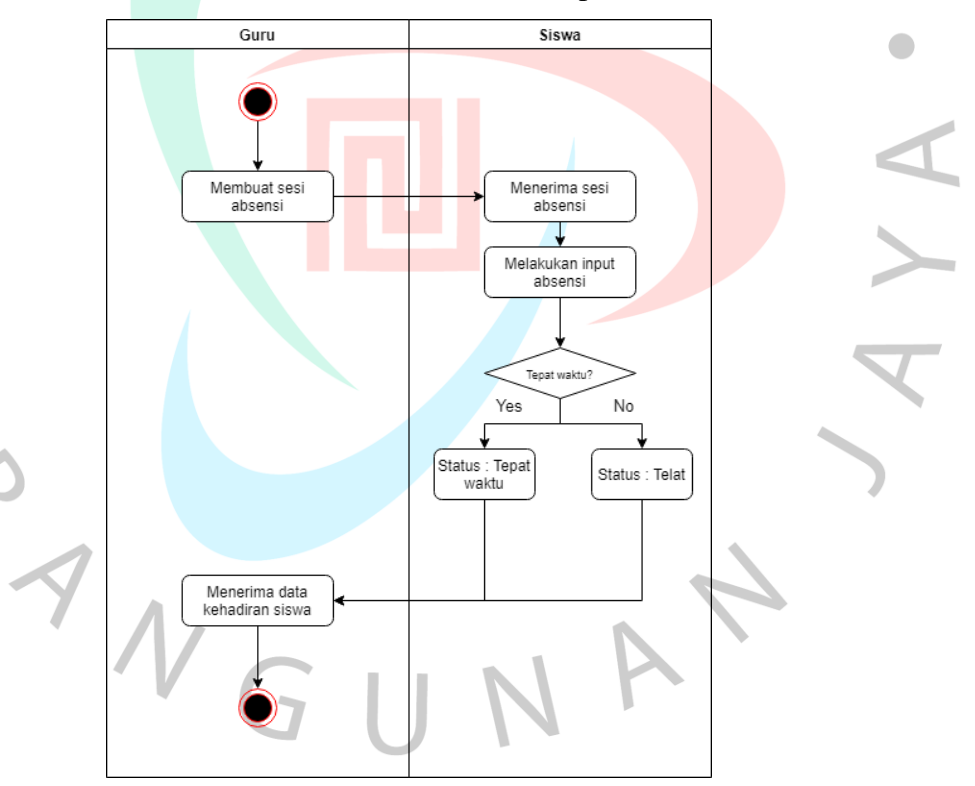

**Gambar 4. 8** *Activity diagram* **absensi** Sumber: Hasil dokumentasi penulis

### **4.2.3.6** *Activity diagram update* **profil**

Pada diagram aktivitas *update* profil, guru dan siswa akan mendapatkan akses pribadi untuk mengubah profil akun yang dimiliki dengan melakukan akses pada menu update profile.

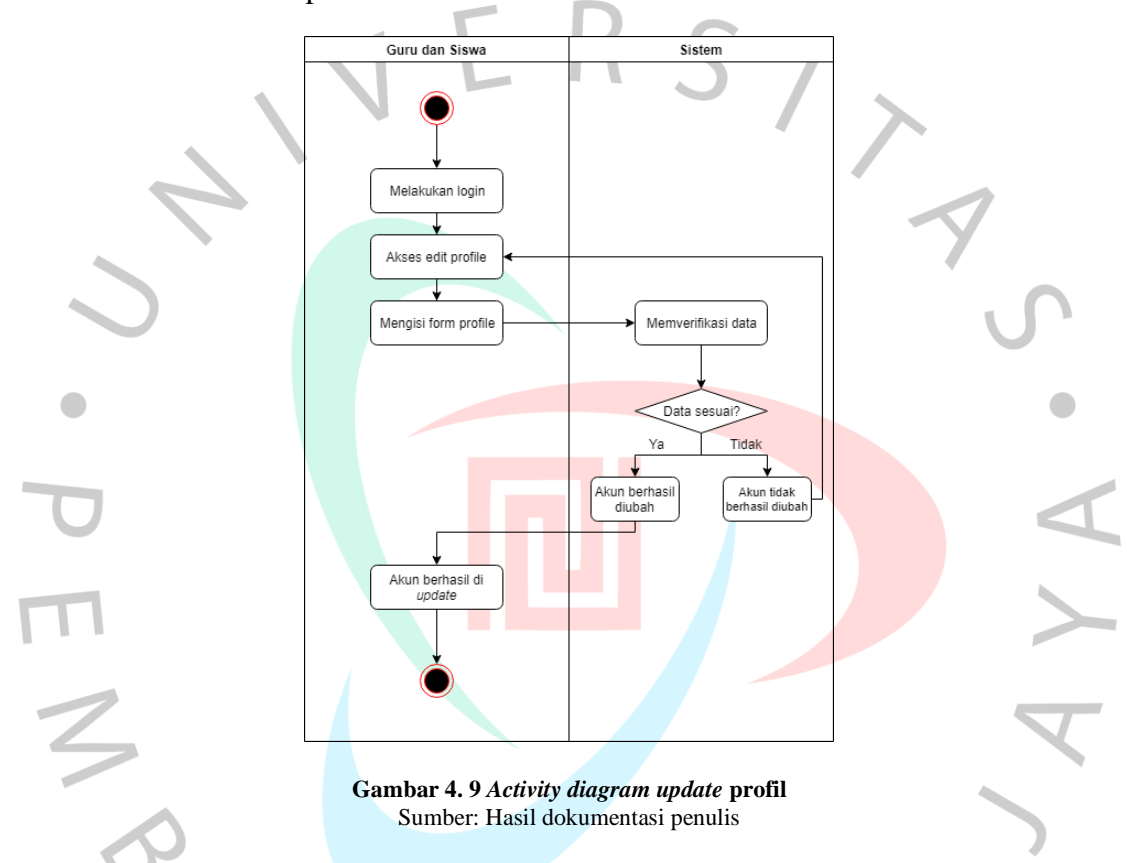

#### **4.2.4 Perancangan Diagram** *Sequence*

Diagram *sequence* atau diagram urutan merupakan sebuah penggambaran sebuah alur sistem dengan pengguna secara rinci dengan memberikan informasi seperti pesana tau perintah yang dikirim berdasarkan hasil dari proses interaksi yang dilakukan. Diagram urutan merupakan proses perincian dari diagram *activity* yang dibuat sehingga informasi yang ada dijadikan sebuah dokumentasi pada sisi sistem. Berikut adalah diagram urutan yang dirancang:

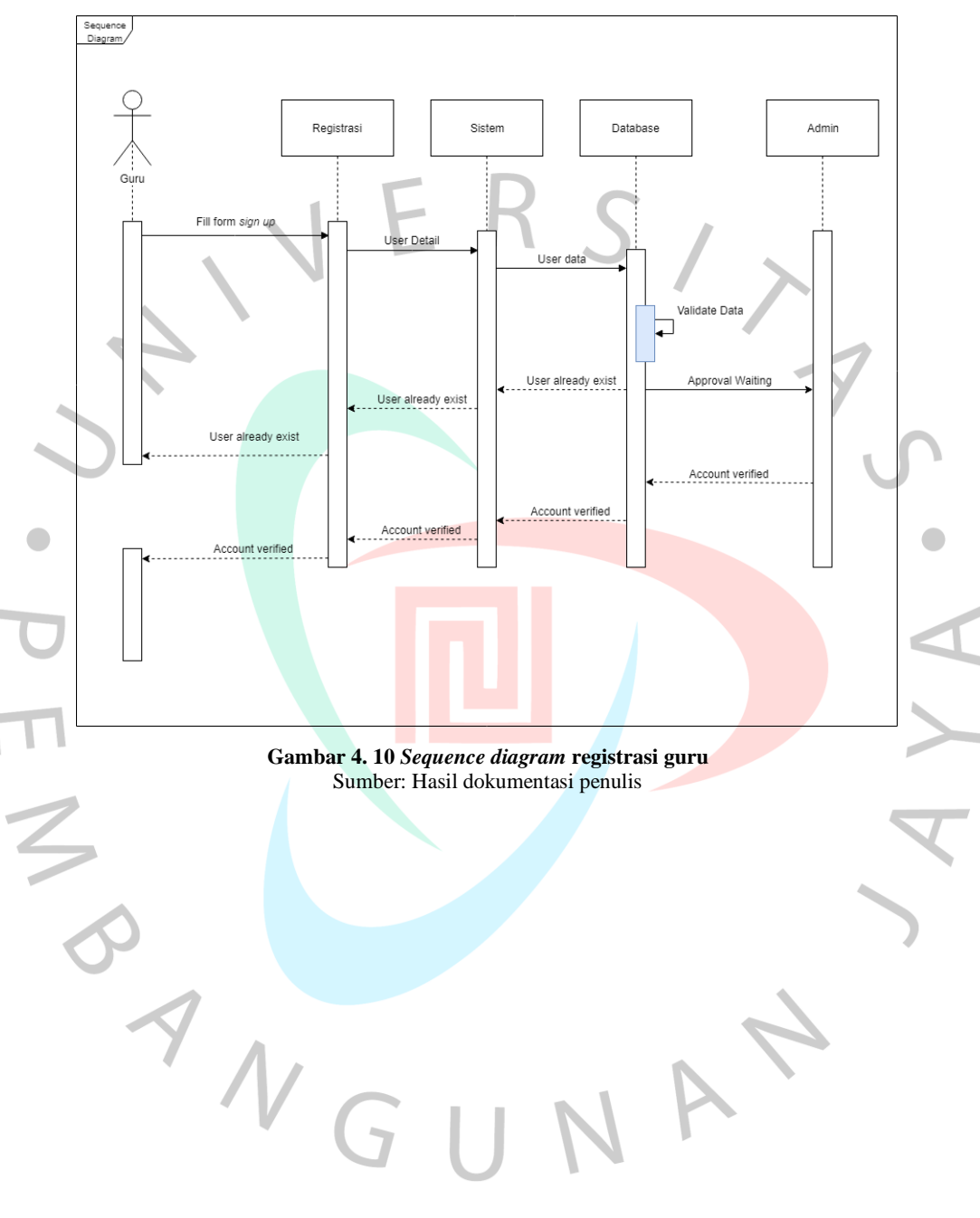

**4.2.4.1** *Sequence diagram* **registrasi guru**

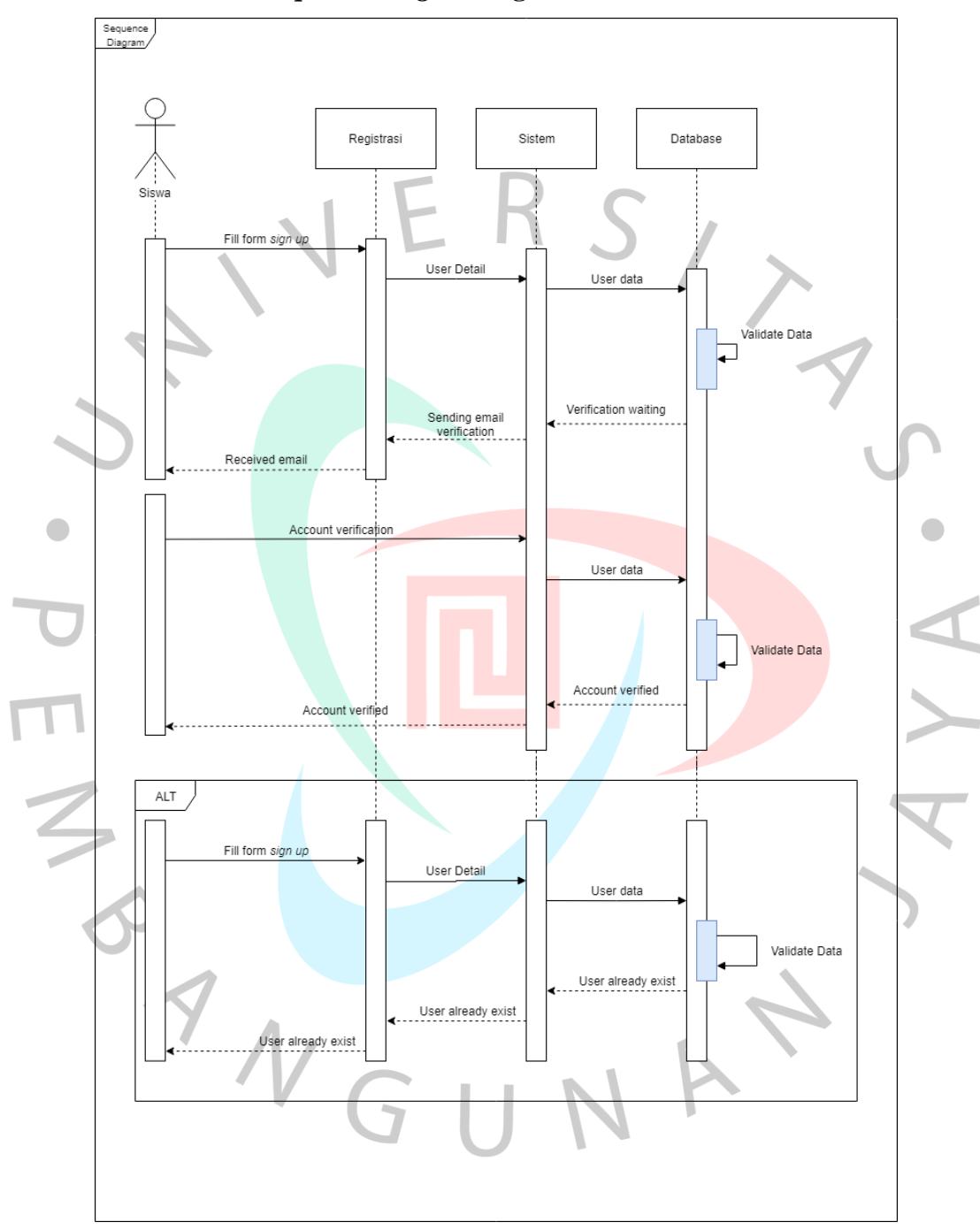

**4.2.4.2** *Sequence diagram* **registrasi siswa**

**Gambar 4. 11** *Sequence diagram* **registrasi siswa** Sumber: Hasil dokumentasi penulis

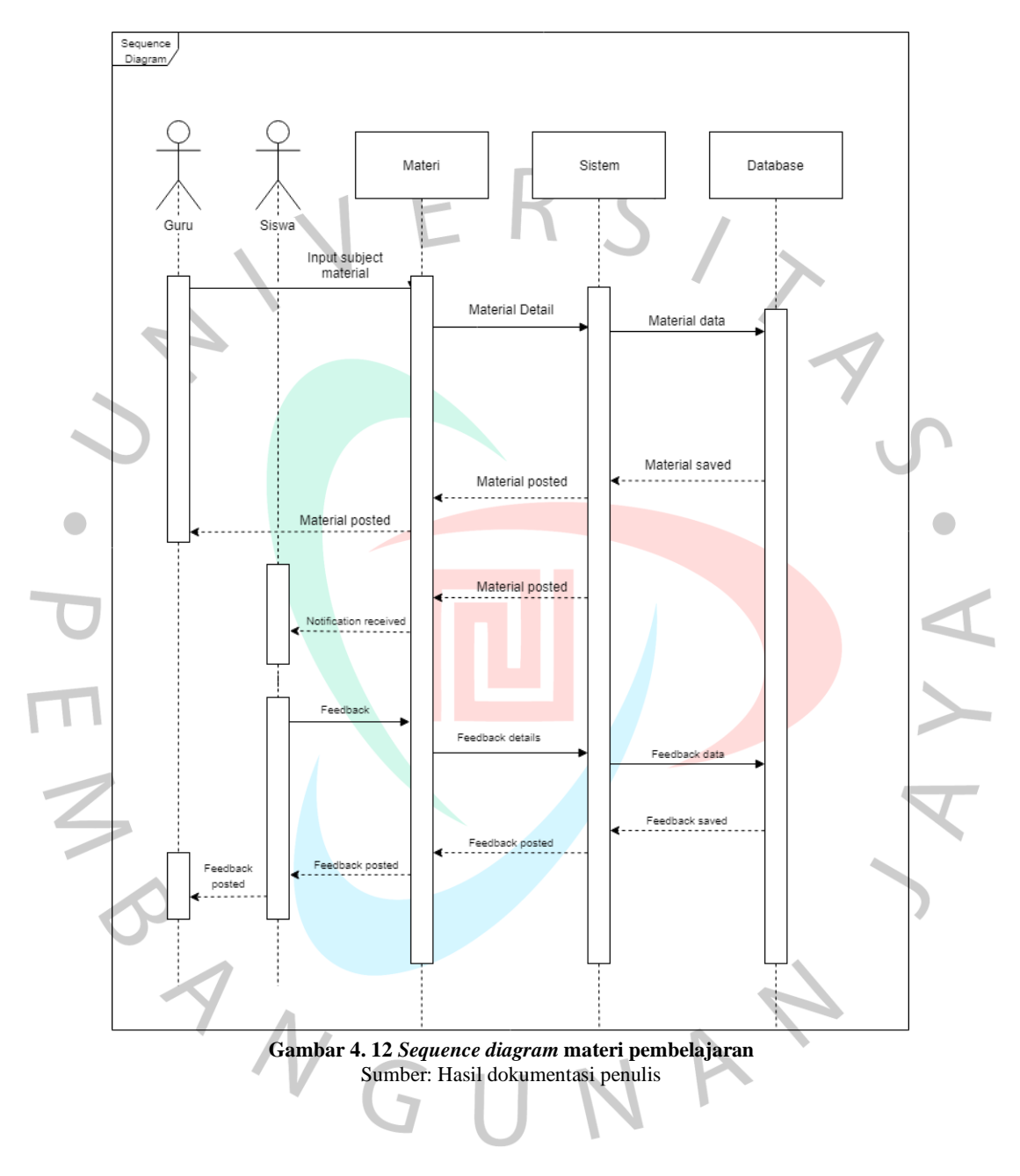

## **4.2.4.3** *Sequence diagram* **materi pembelajaran**

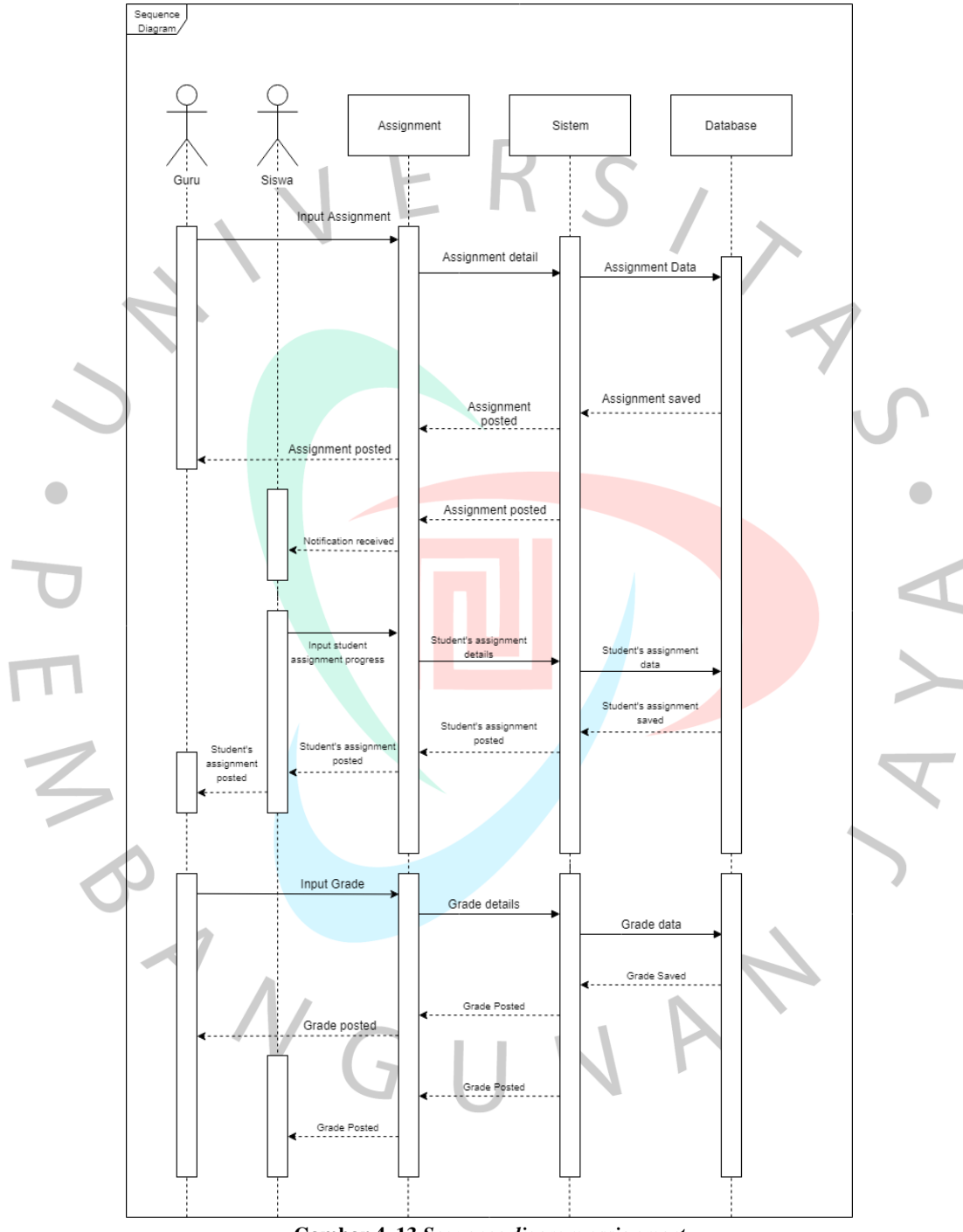

## **4.2.4.4** *Sequence diagram assignment*

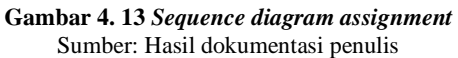

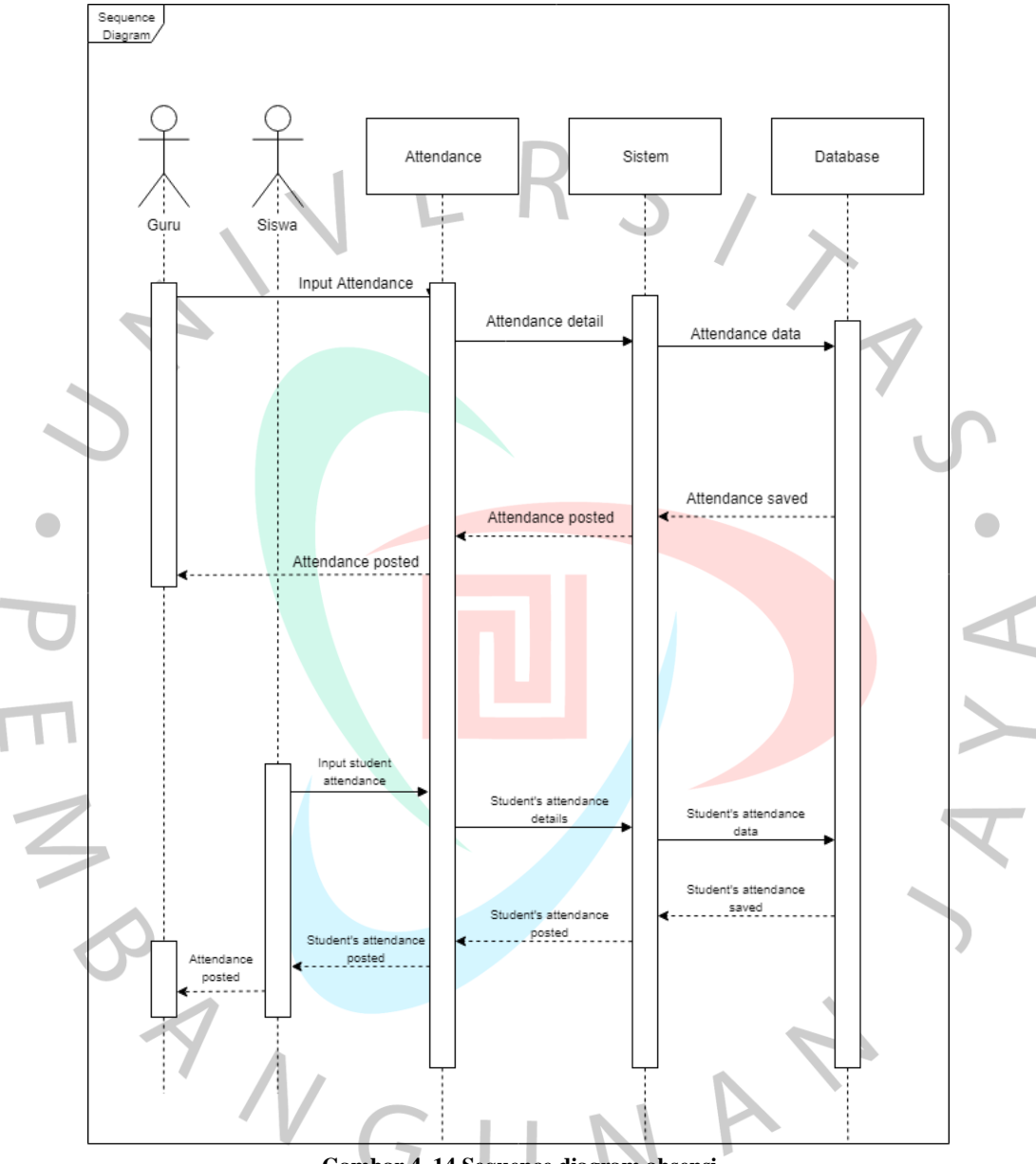

## **4.2.4.5** *Sequence diagram* **absensi**

**Gambar 4. 14 Sequence diagram absensi** Sumber: Hasil dokumentasi penulis

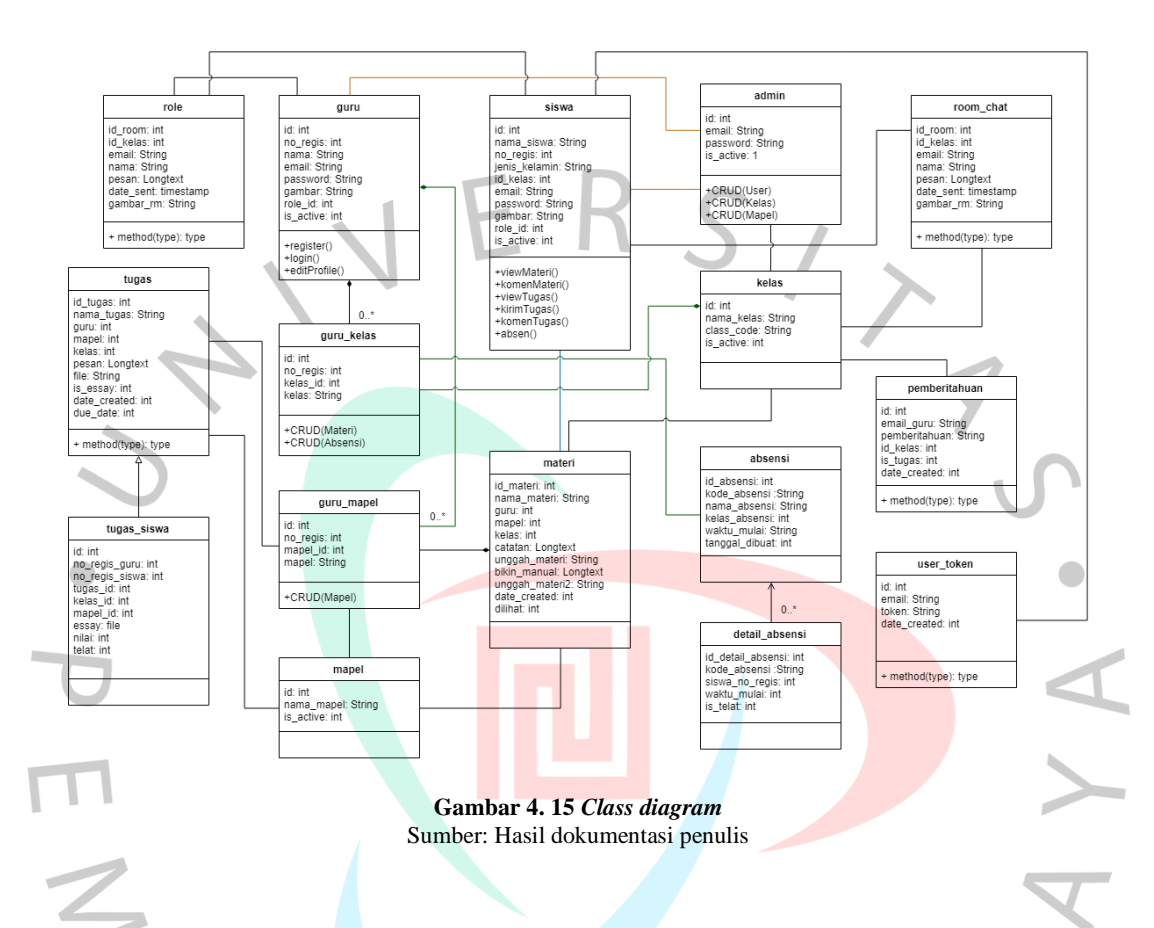

### **4.2.5 Perancangan Class Diagram**

### **4.3 Perancangan Antar Muka Pengguna**

Perancangan antar muka pengguna atau tahap *user interface design* adalah sebuah proses yang melibatkan pengguna (*user*) dengan perangkat lunak dalam melakukan kegiatan masukan (*input*) dan keluaran (*output*) (Al-Khawarizmi, 2005). Sebuah perancangan antar muka pengguna menunjukkan bagaimana pengguna dalam menjalankan atau memakai sebuah perangkat lunak secara berurutan atau secara beraturan. Berikut adalah rancangan antar muka pengguna dengan perangkat lunak yang dirancang:

# **4.3.1 Perancangan Antar Muka Proses Registrasi**

# **4.3.1.1 Proses Registrasi Guru**

Ī

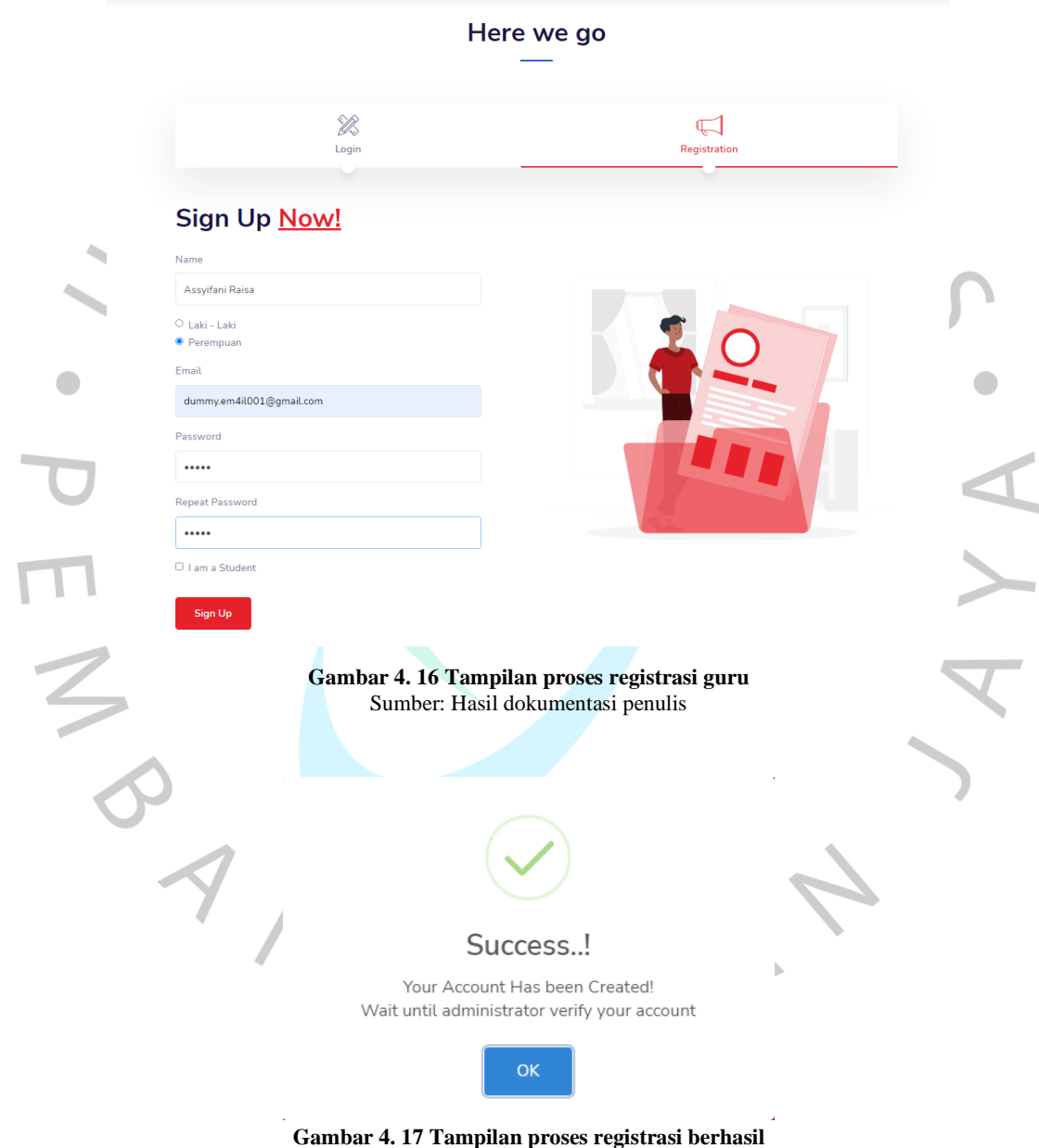

Sumber: Hasil dokumentasi penulis

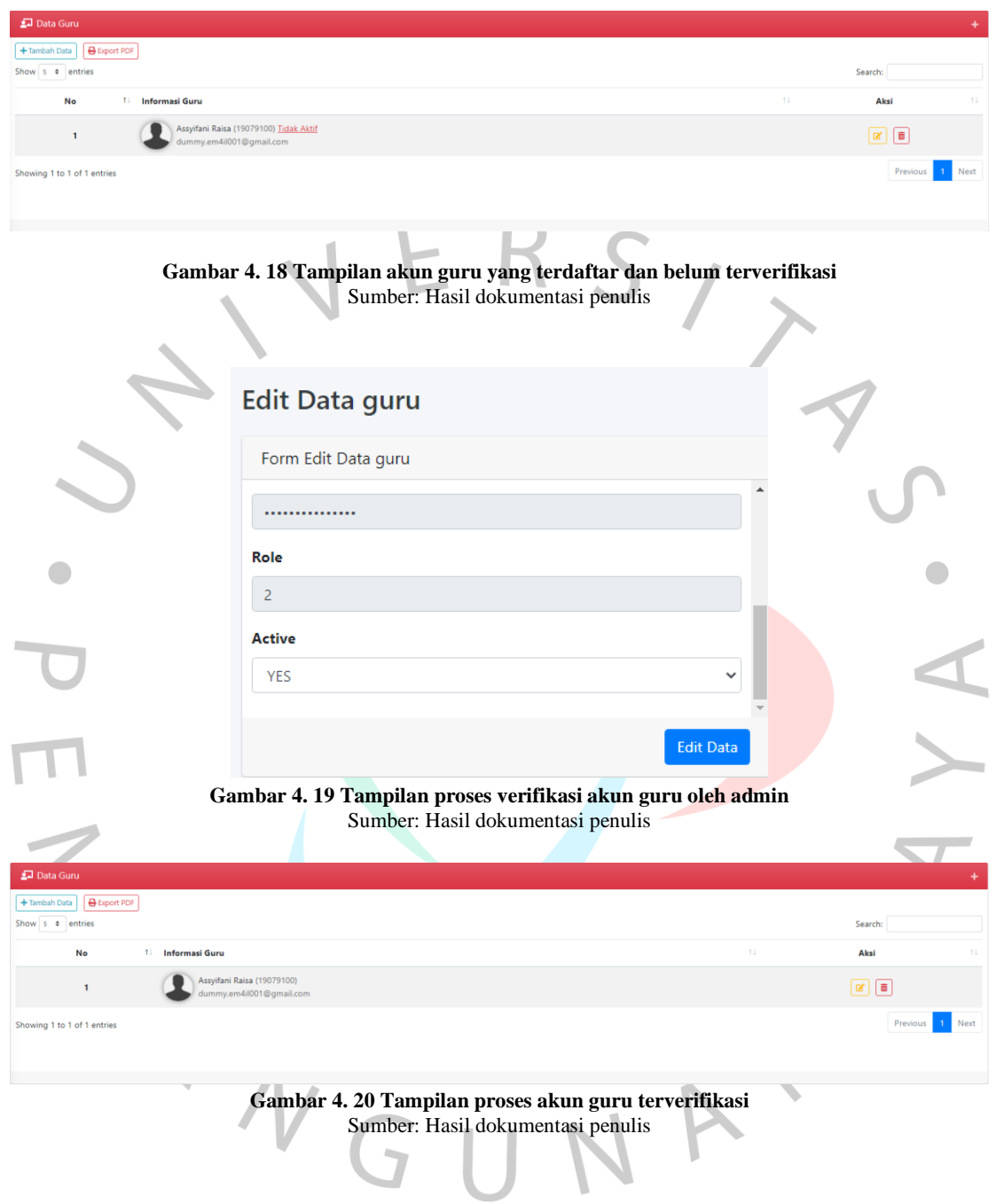

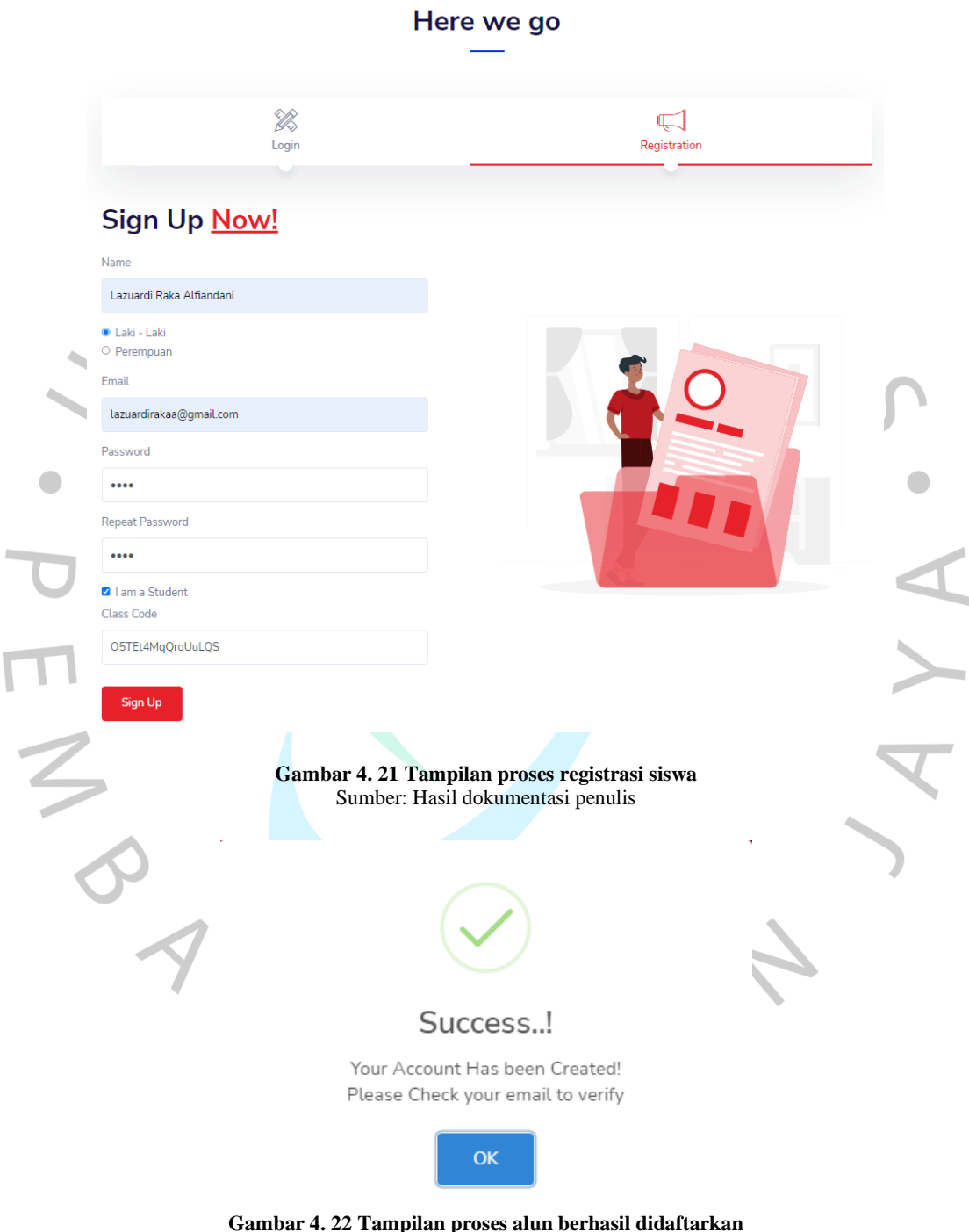

# **4.3.1.2 Perancangan Antar Muka Proses Registrasi Siswa**

**Gambar 4. 22 Tampilan proses alun berhasil didaftarkan** Sumber: Hasil dokumentasi penulis

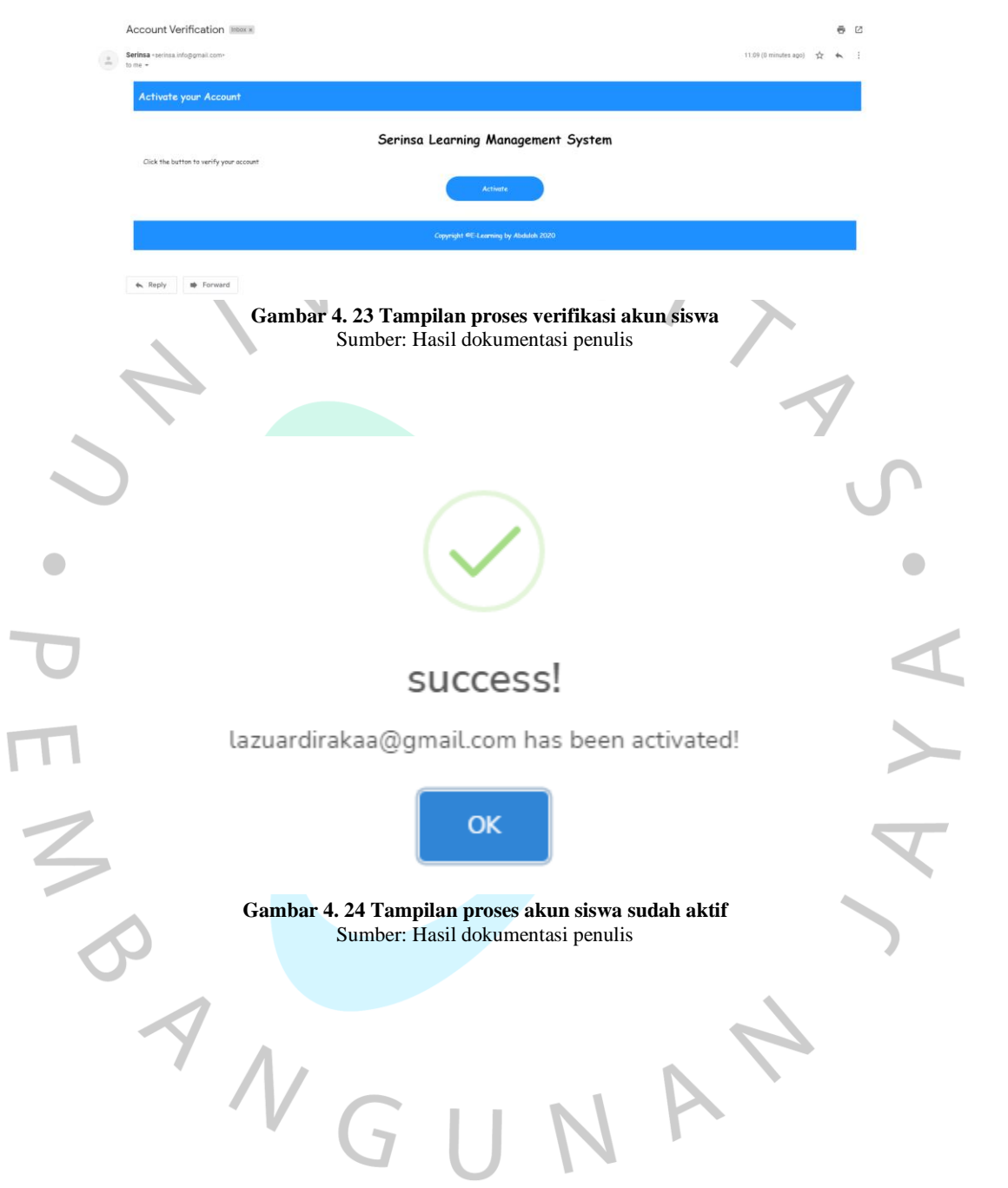

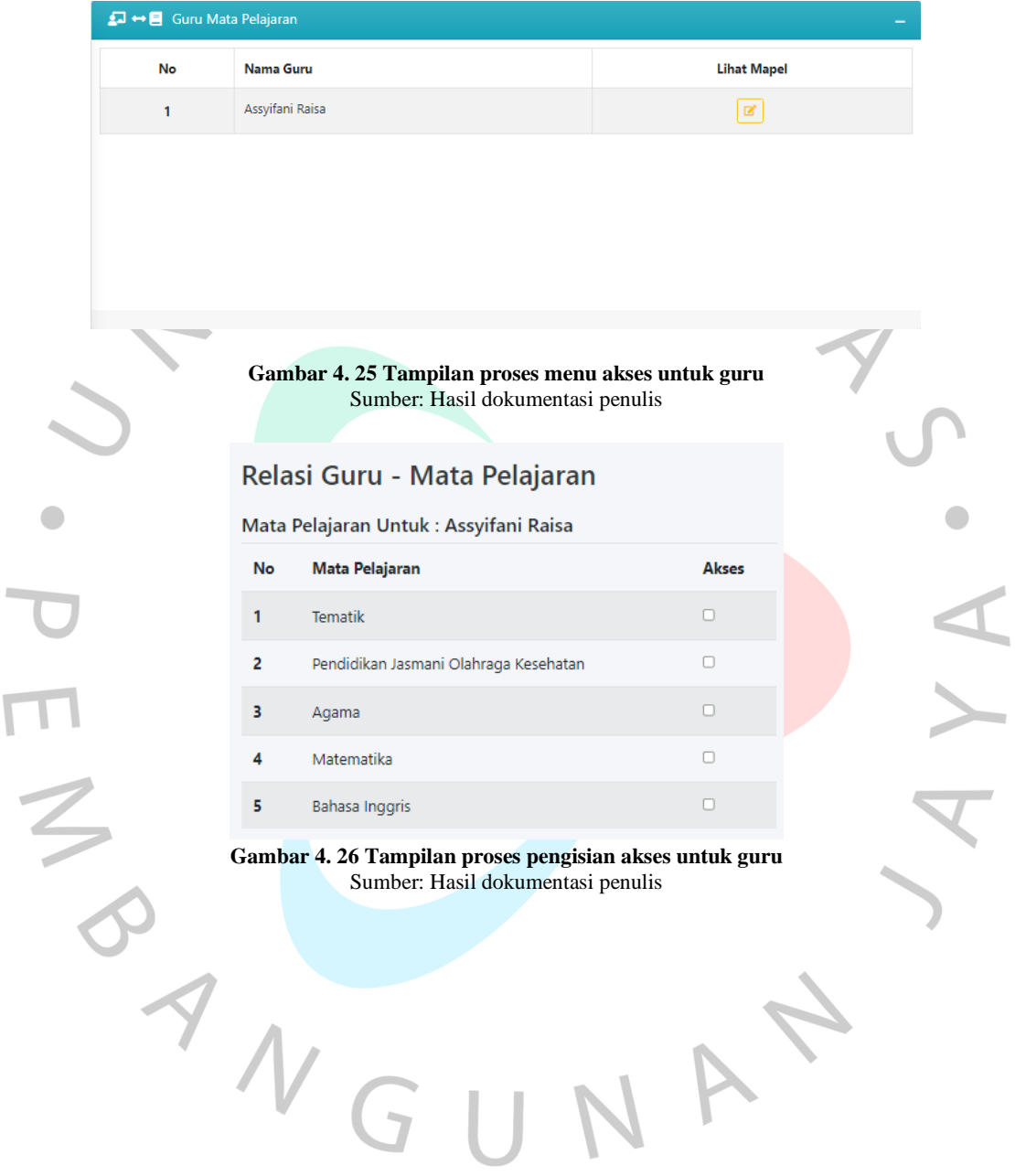

 $\overline{\mathsf{L}}$ 

## **4.3.2 Perancangan Antar Muka Proses Akses Guru**

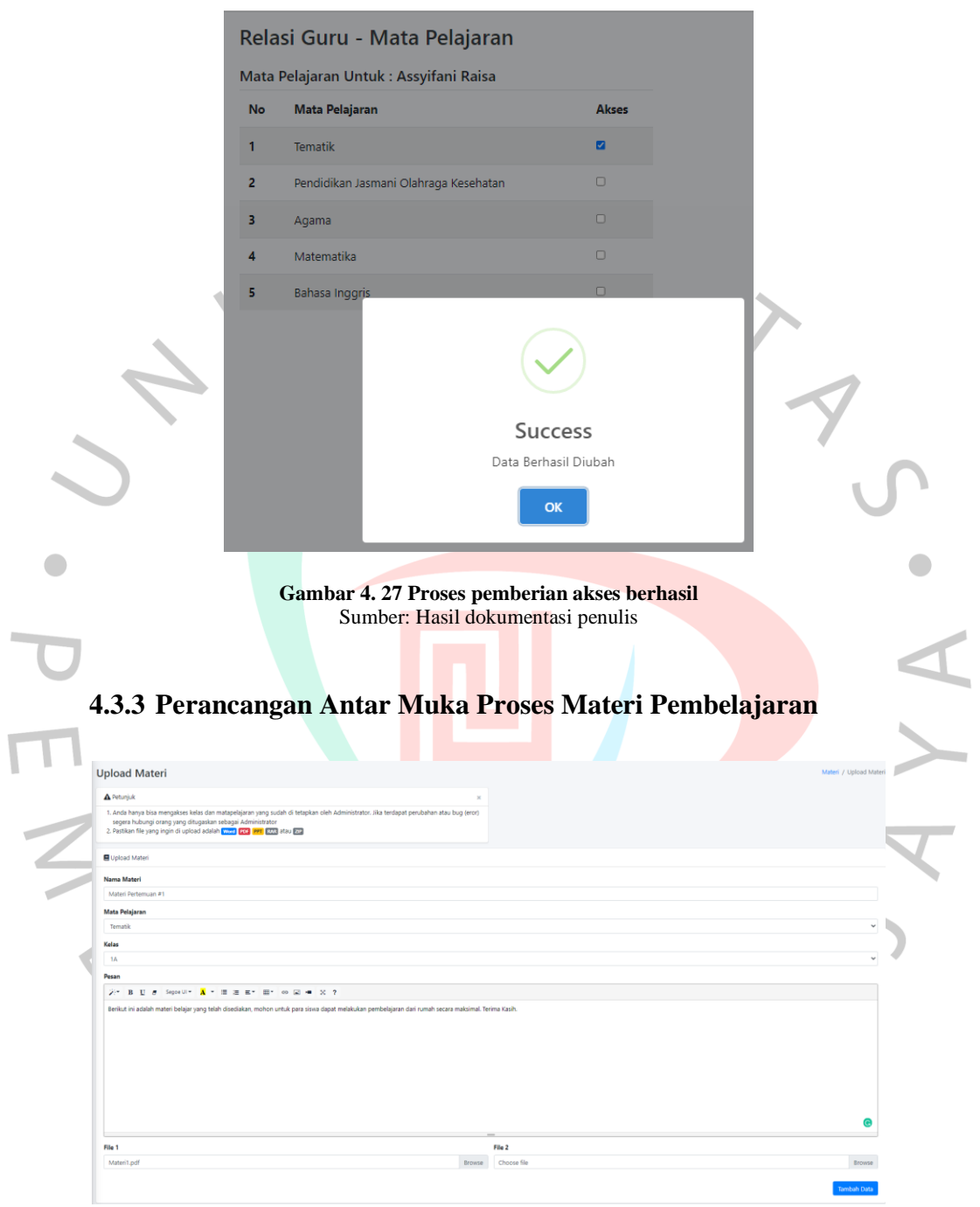

**Gambar 4. 28 Tampilan proses pengisian materi pembelajaran** Sumber: Hasil dokumentasi penulis

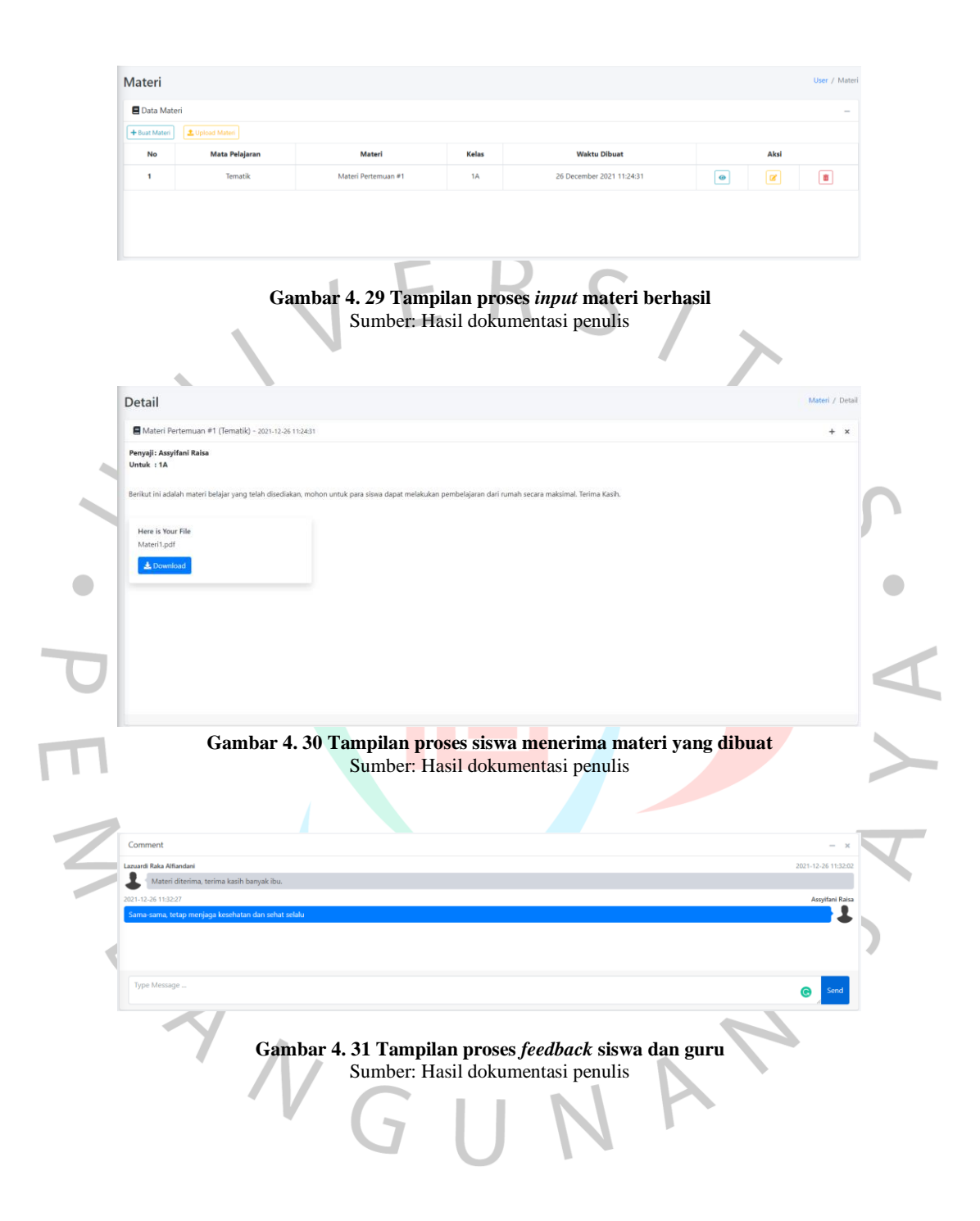

## **4.3.4 Perancangan Antar Muka Proses Pemberian Tugas**

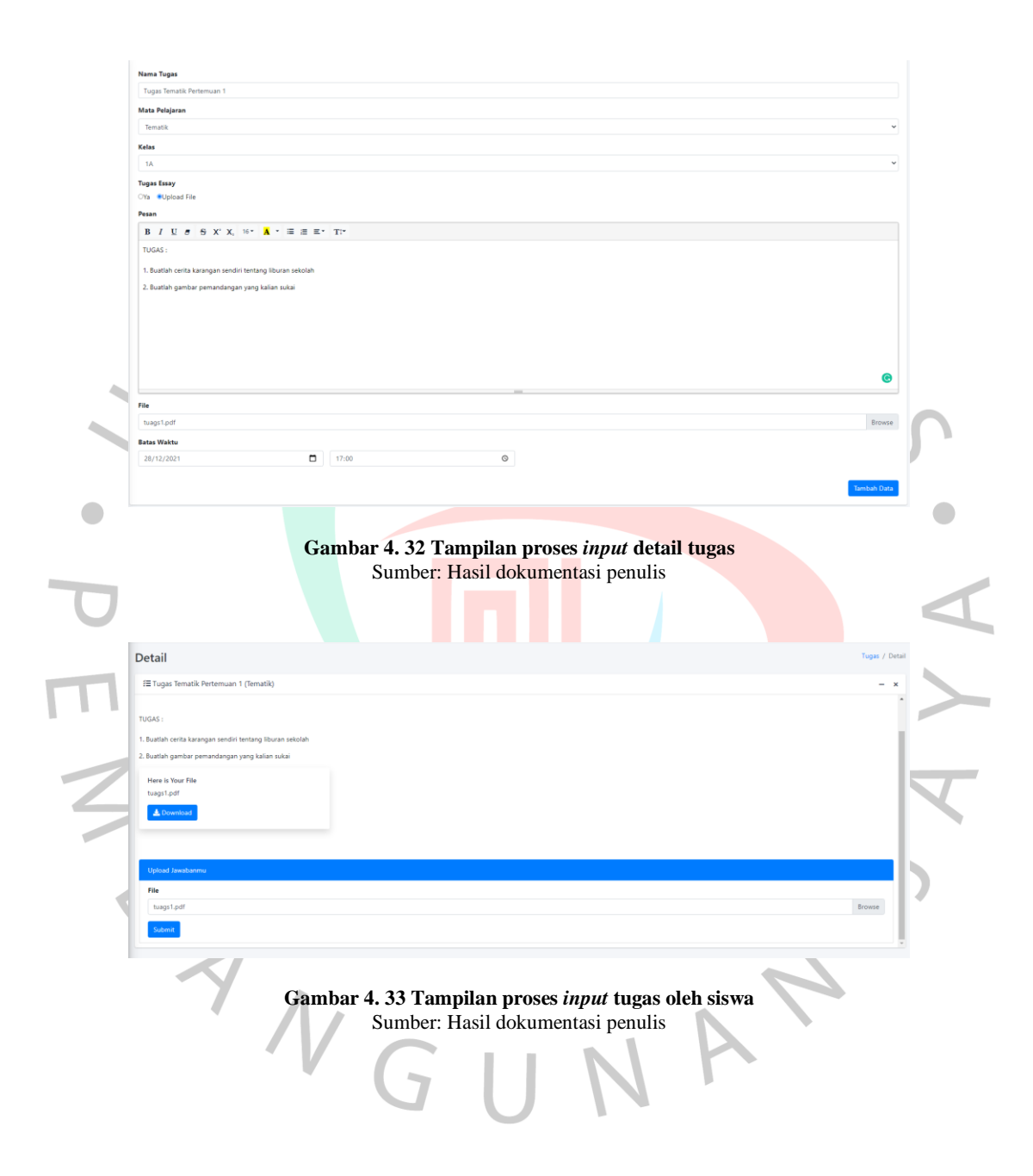

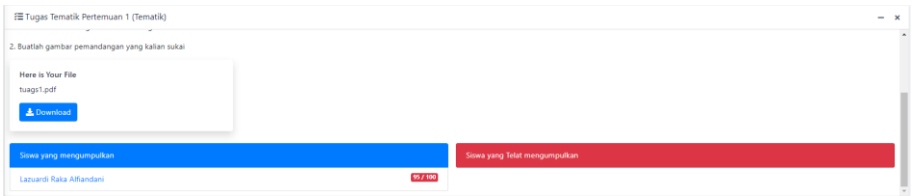

**Gambar 4. 34 Tampilan proses pengawasan siswa yang mengerjakan tugas** Sumber: Hasil dokumentasi penulis

# **4.3.5 Perancangan Antar Muka Proses Absensi**  $\times$ Tambah Absensi Nama Absensi Pertemuan 1 Kelas  $\checkmark$  $1A$ Waktu Absen  $15:00$  $\odot$ Close Simpan **Gambar 4. 35 Tampilan proses pembuatan sesi absensi** Sumber: Hasil dokumentasi penulis Absensi  $\overline{\mathbf{f}} \equiv \mathbf{D} \mathbf{a} \mathbf{t}$

**Gambar 4. 36 Tampilan proses siswa yang belum melakukan absensi** Sumber: Hasil dokumentasi penulis

| <b>Nama Absen</b><br>Kelas | <b>Batas Absen</b> | Tanggal                | Aksi        | <b>Waktu Absen</b>     | <b>Status</b> |
|----------------------------|--------------------|------------------------|-------------|------------------------|---------------|
| 1A<br>Pertemuan 1          | 15:00              | 26 December 2021 11:51 | Sudah Absen | 26 December 2021 11:52 | Berhasil      |
|                            |                    |                        |             |                        |               |

**Gambar 4. 37 Tampilan proses siswa yang sudah melakukan absensi** Sumber: Hasil dokumentasi penulis

## **4.4 Perancangan Implementasi**

Perancangan implementasi merupakan tahap peralihan desain rancangan sistem menjadi sebuah proses pengaplikasian sistem pada pengguna. Pada tahap perancangan implementasi, penulis menuangkan tahap tersebut kedalam tahap pengujian sistem dengan metode *black box testing* dan *white box testing*. *Black box testing* merupakan sebuah tahap pengujian sistem yang memiliki penekanan pada pengujian fungsional dari perangkat lunak yang dirancang (Tri Sandika J, 2018). Pengujian *white box* merupakan tahap pengujian yang dilakukan dengan menguji arus sebuah program dengan memperhatikan fungsifungsi atau modul yang dirancang dan menguji kesesuaian modul dengan proses pengujian yang dilakukan (Eriana, 2020)

## **4.4.1 Tahap Pengujian** *Black Box* **Modul Admin**

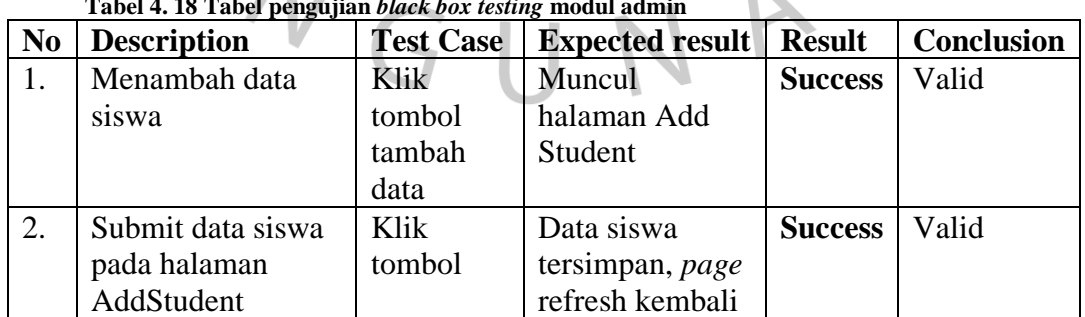

N

**Tabel 4. 18 Tabel pengujian** *black box testing* **modul admin**

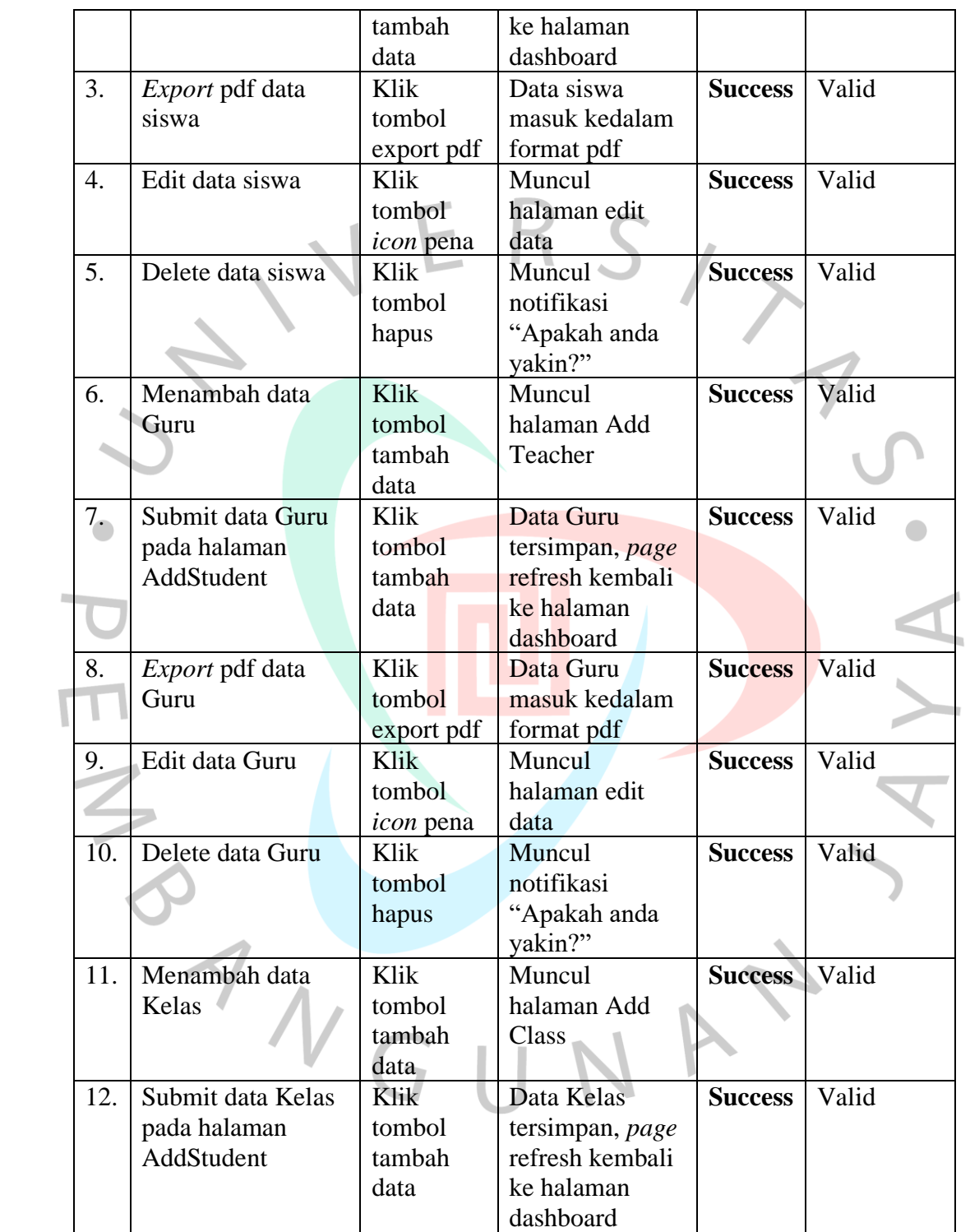

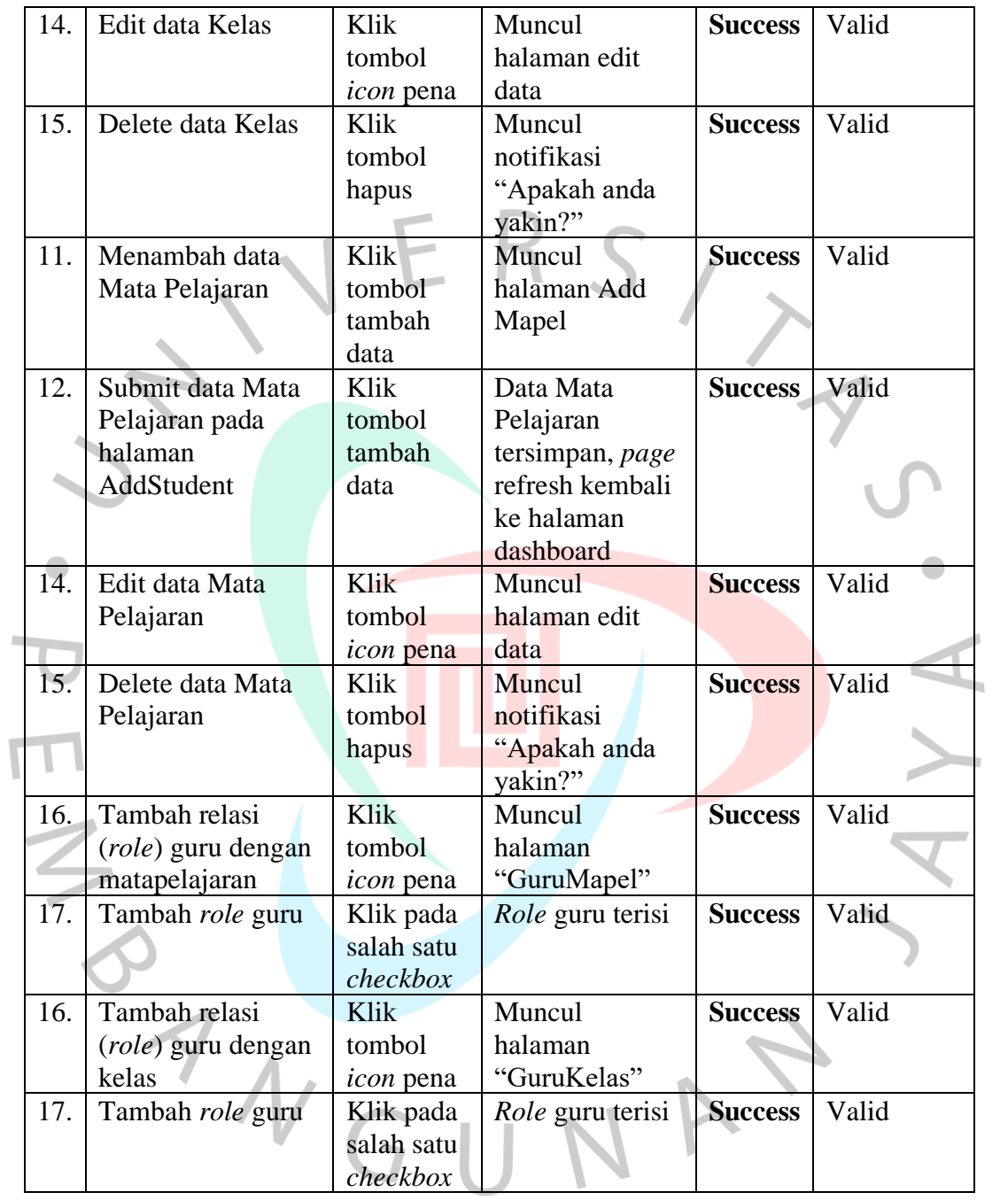

# **4.4.2 Tahap Pengujian** *Black Box* **Modul Guru**

**Tabel 4. 19 Tabel pengujian** *black box testing* **modul guru**

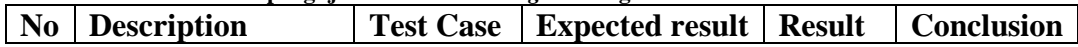

Ī

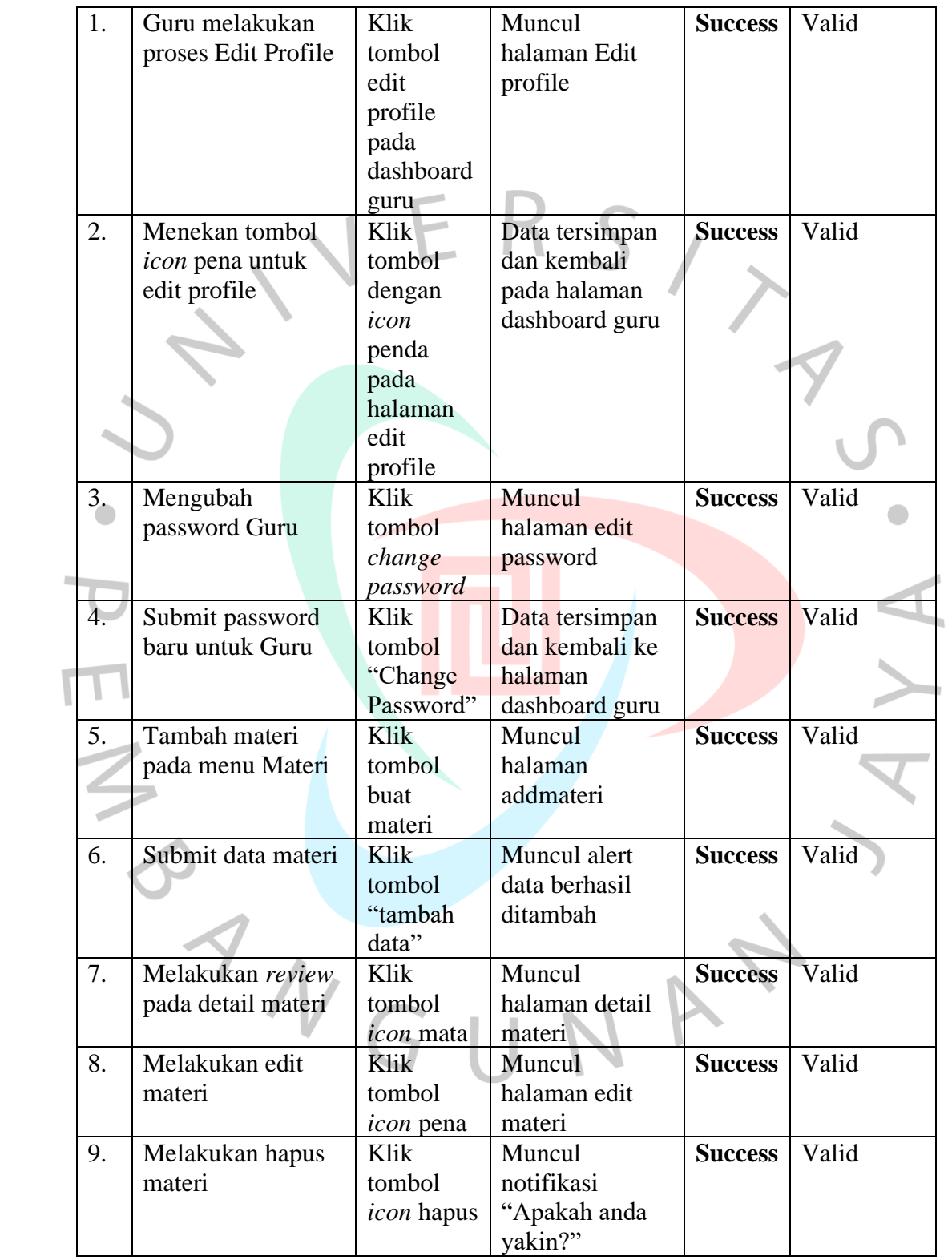

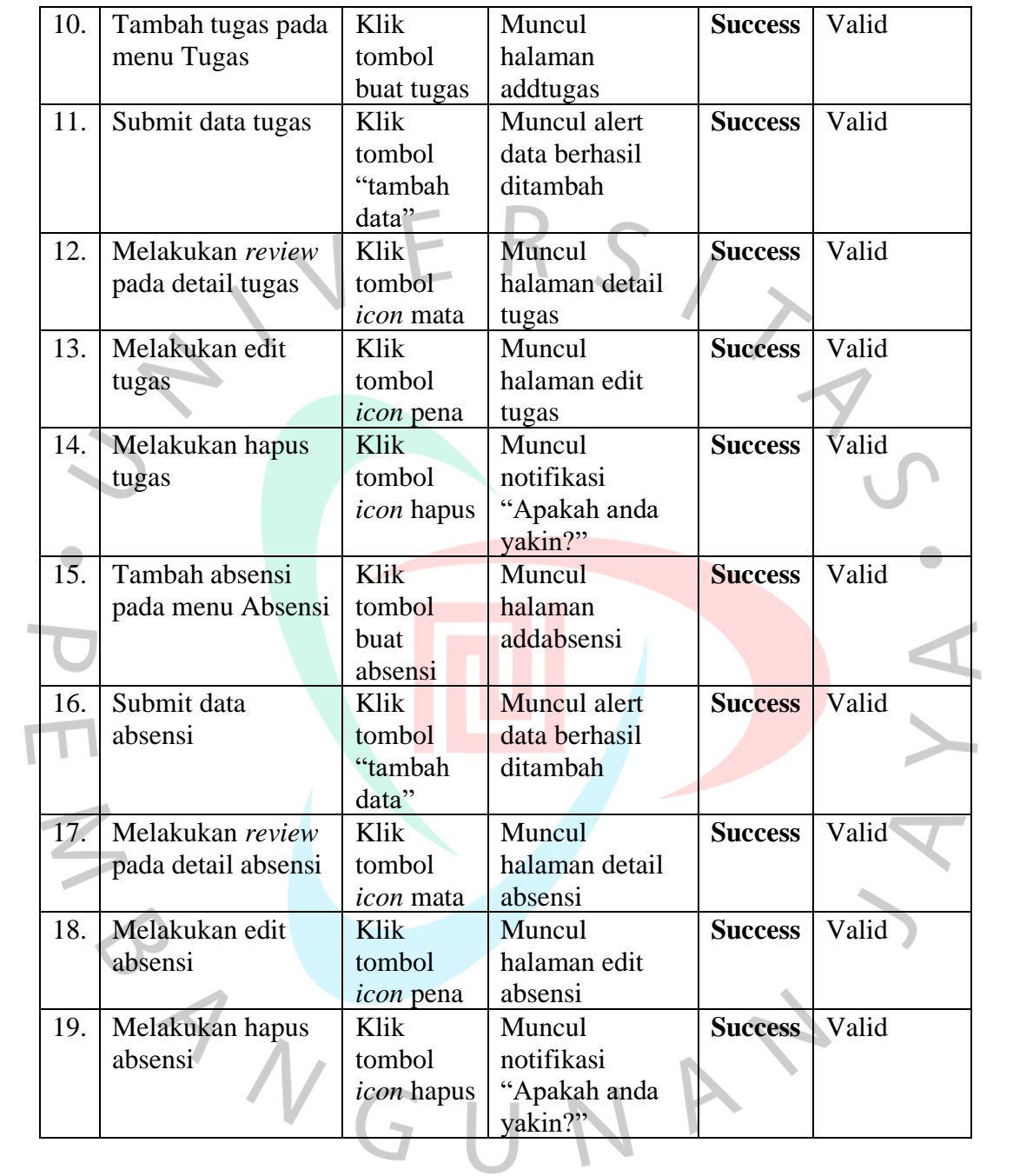

# **4.4.3 Tahap Pengujian** *Black Box* **Modul Siswa**

**Tabel 4. 20 Tabel pengujian** *black box testing* **modul siswa**

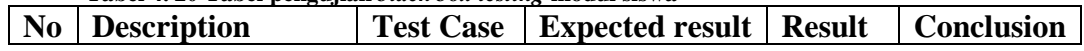

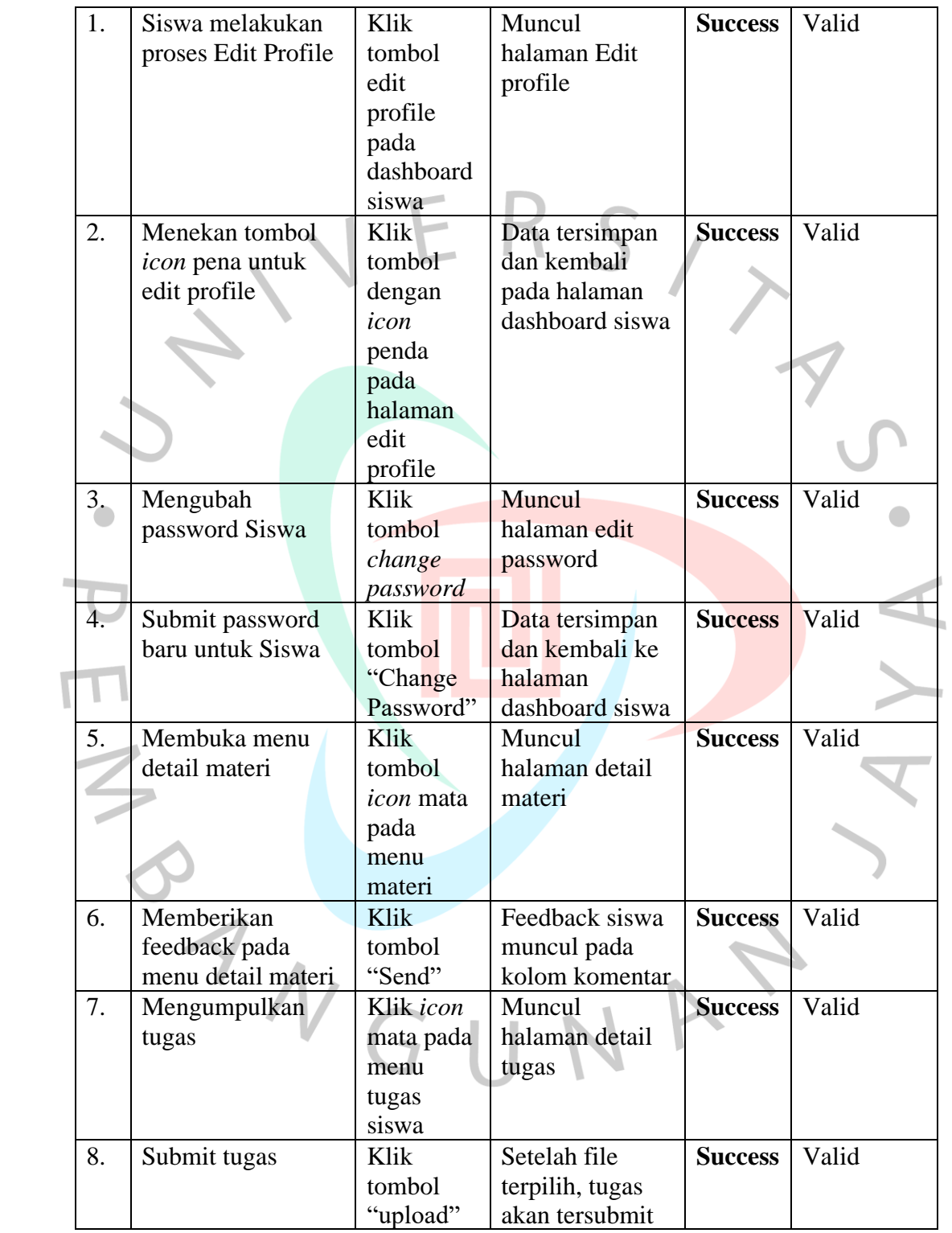

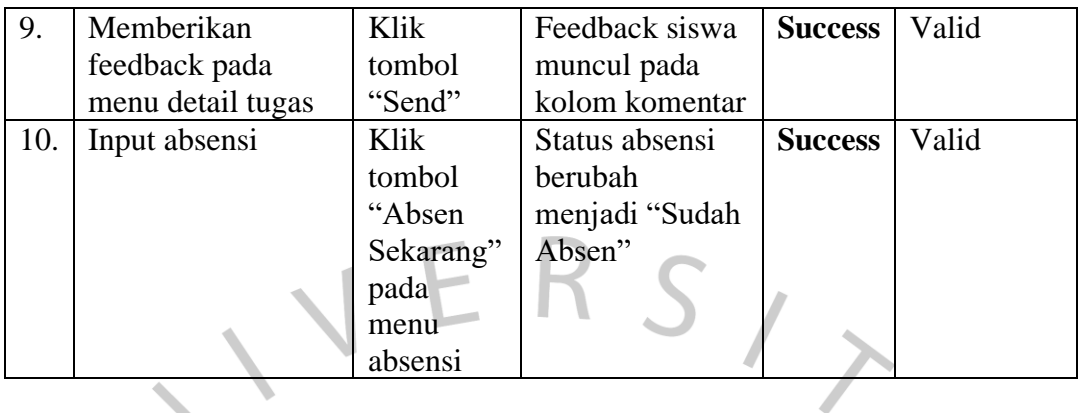

# **4.4.4 Tahap Pengujian** *White Box* **Modul Admin**

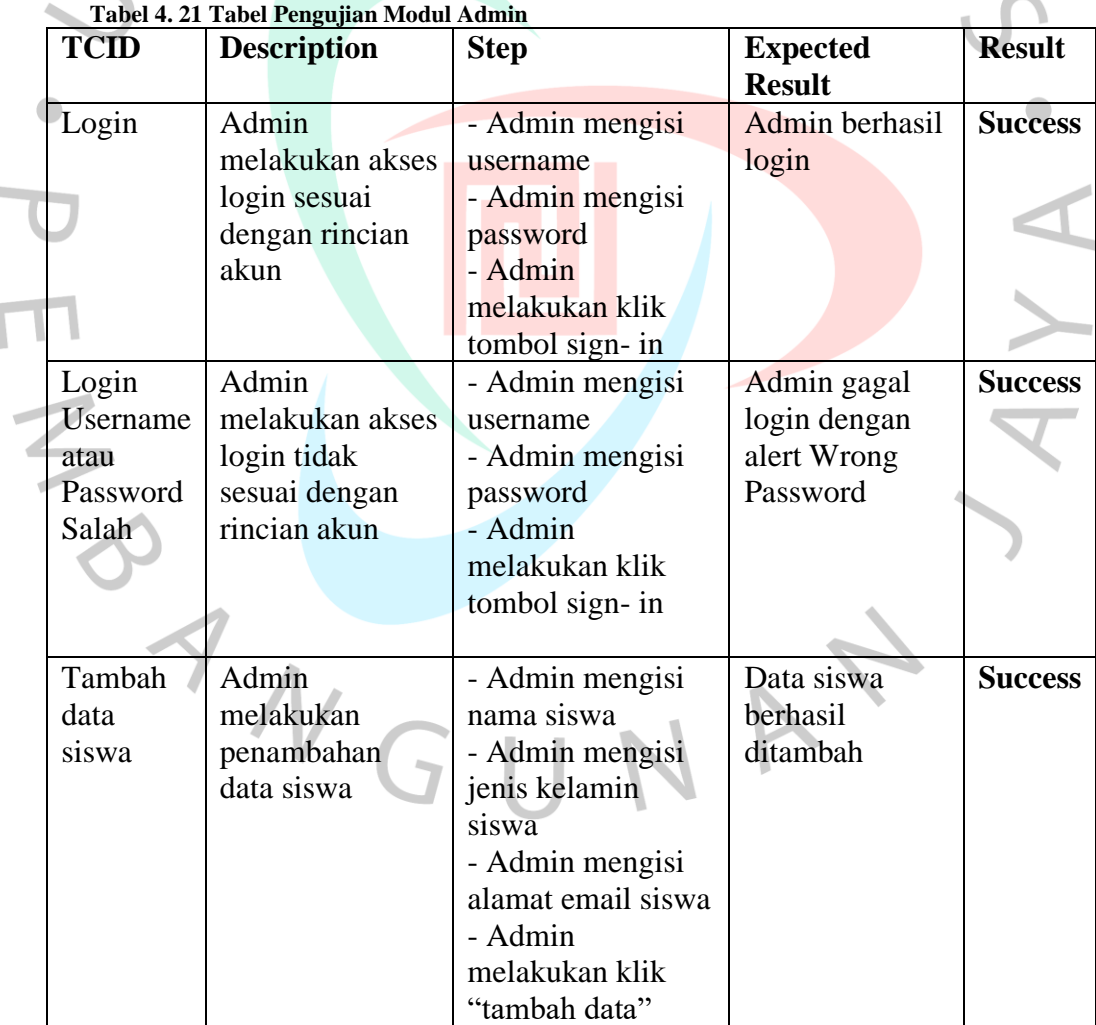

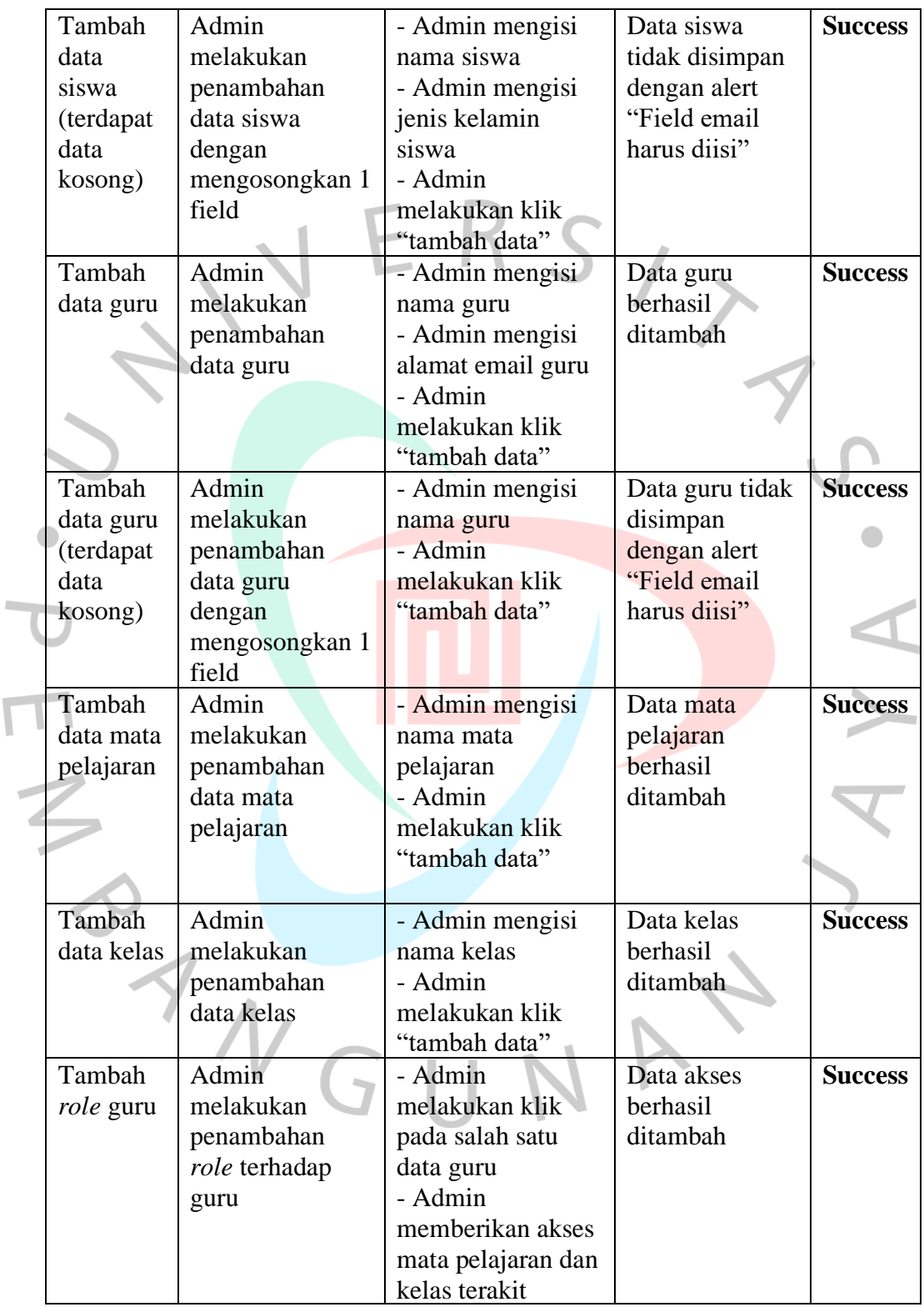

 $\overline{\mathsf{L}}$ 

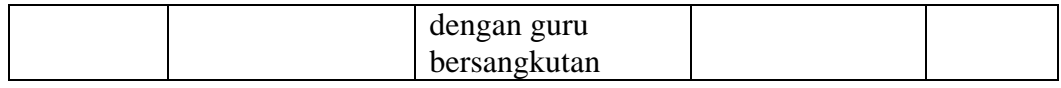

# **4.4.5 Tahap Pengujian** *White Box* **Modul Guru**

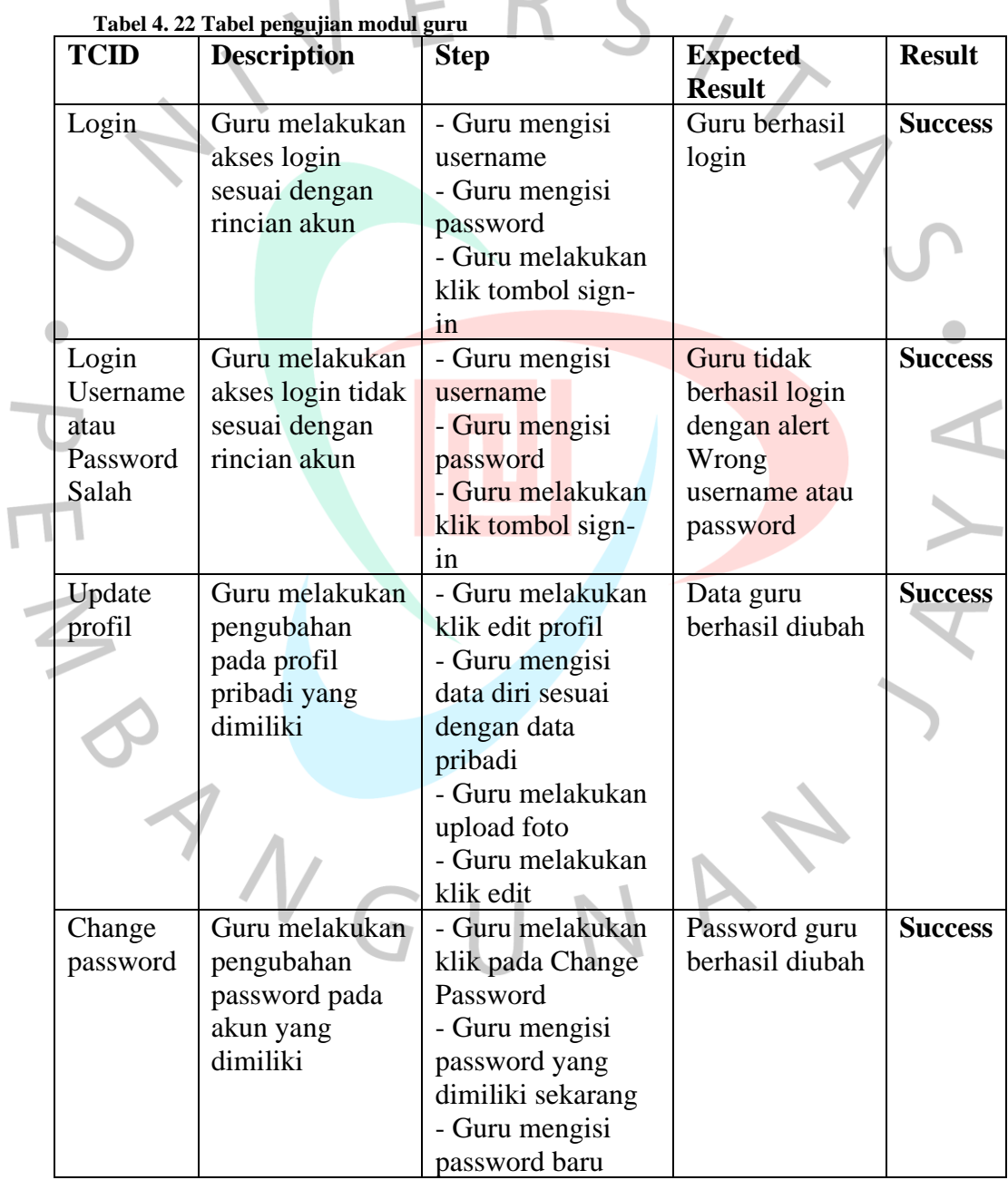

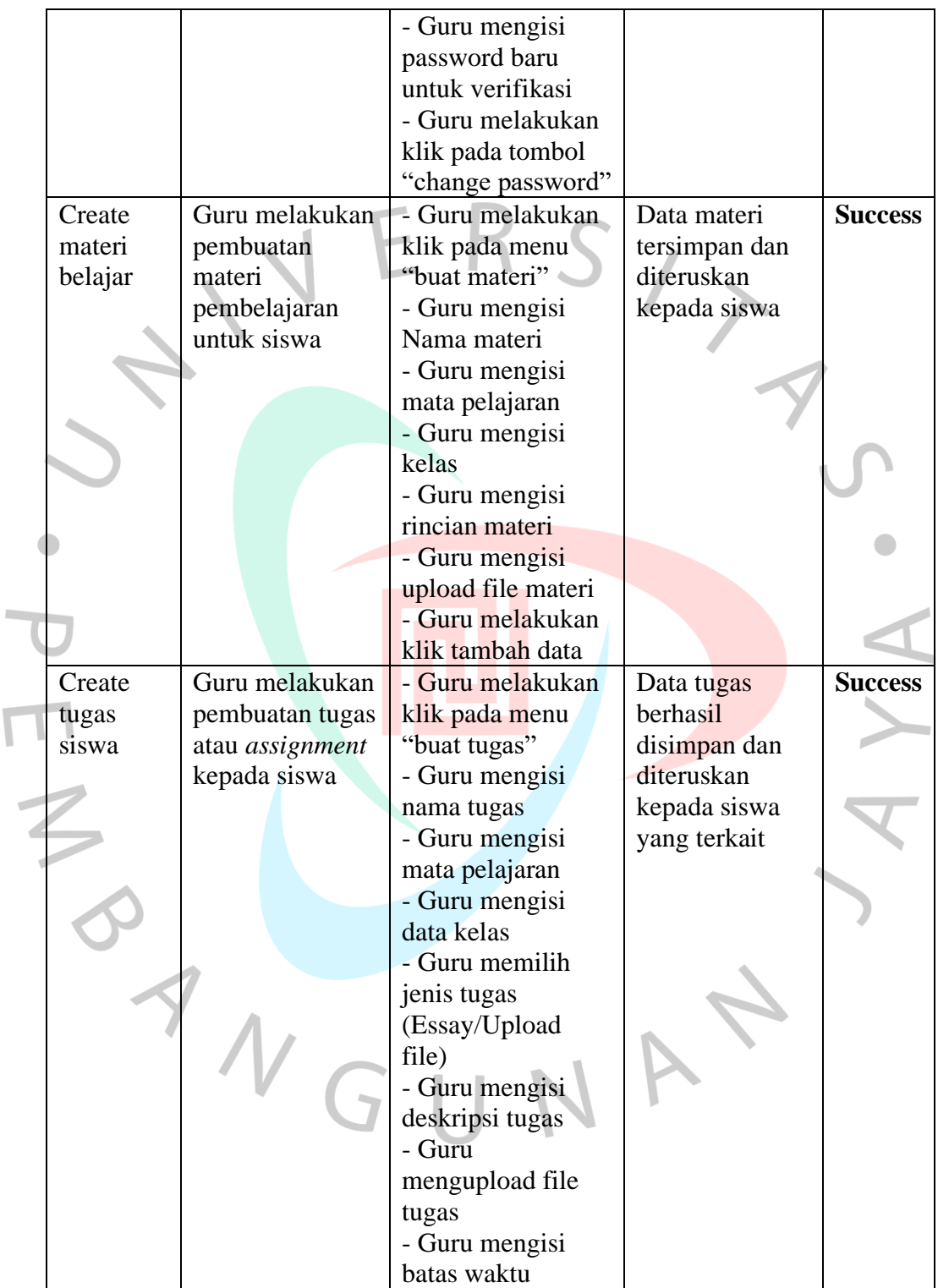

 $\overline{1}$ 

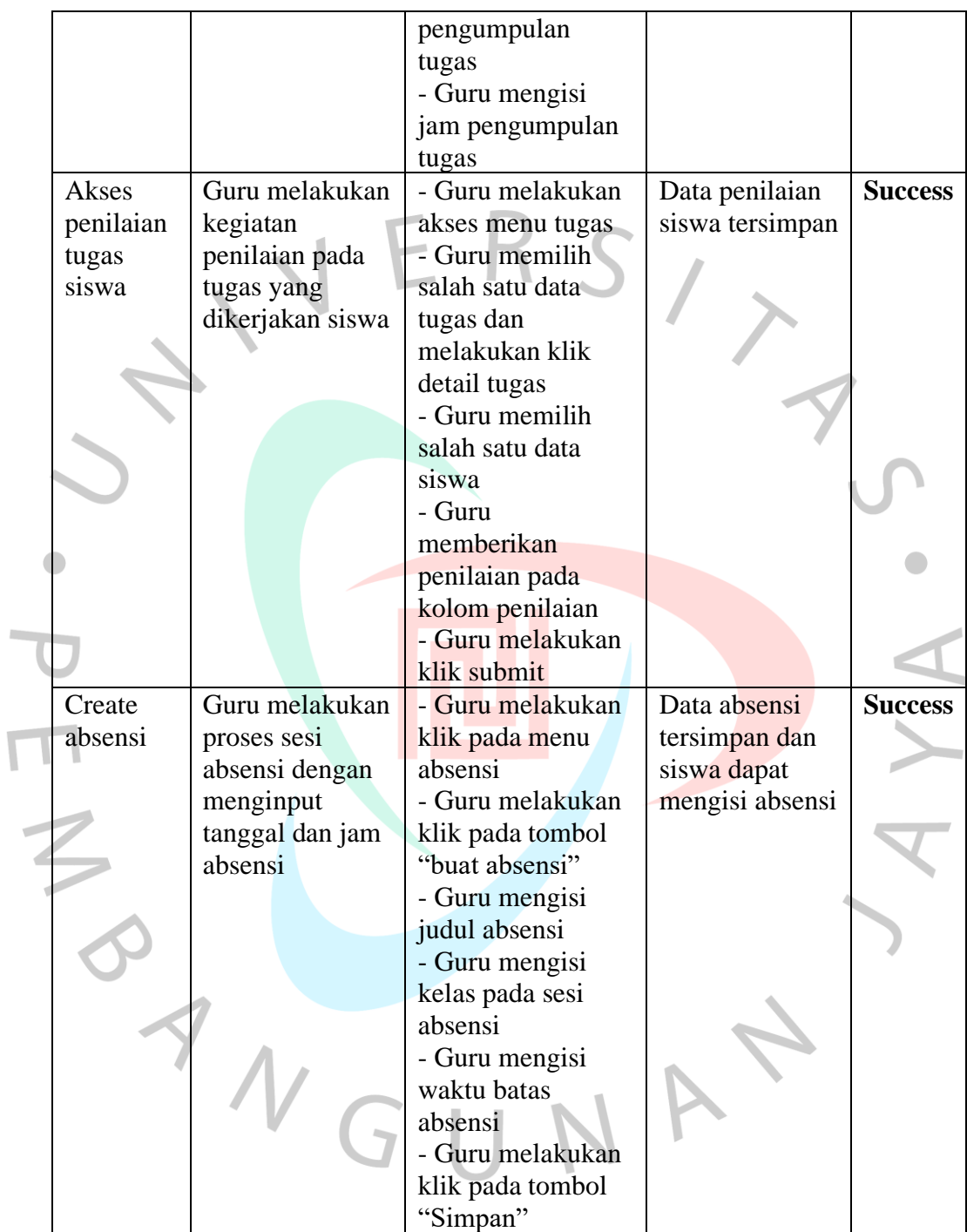

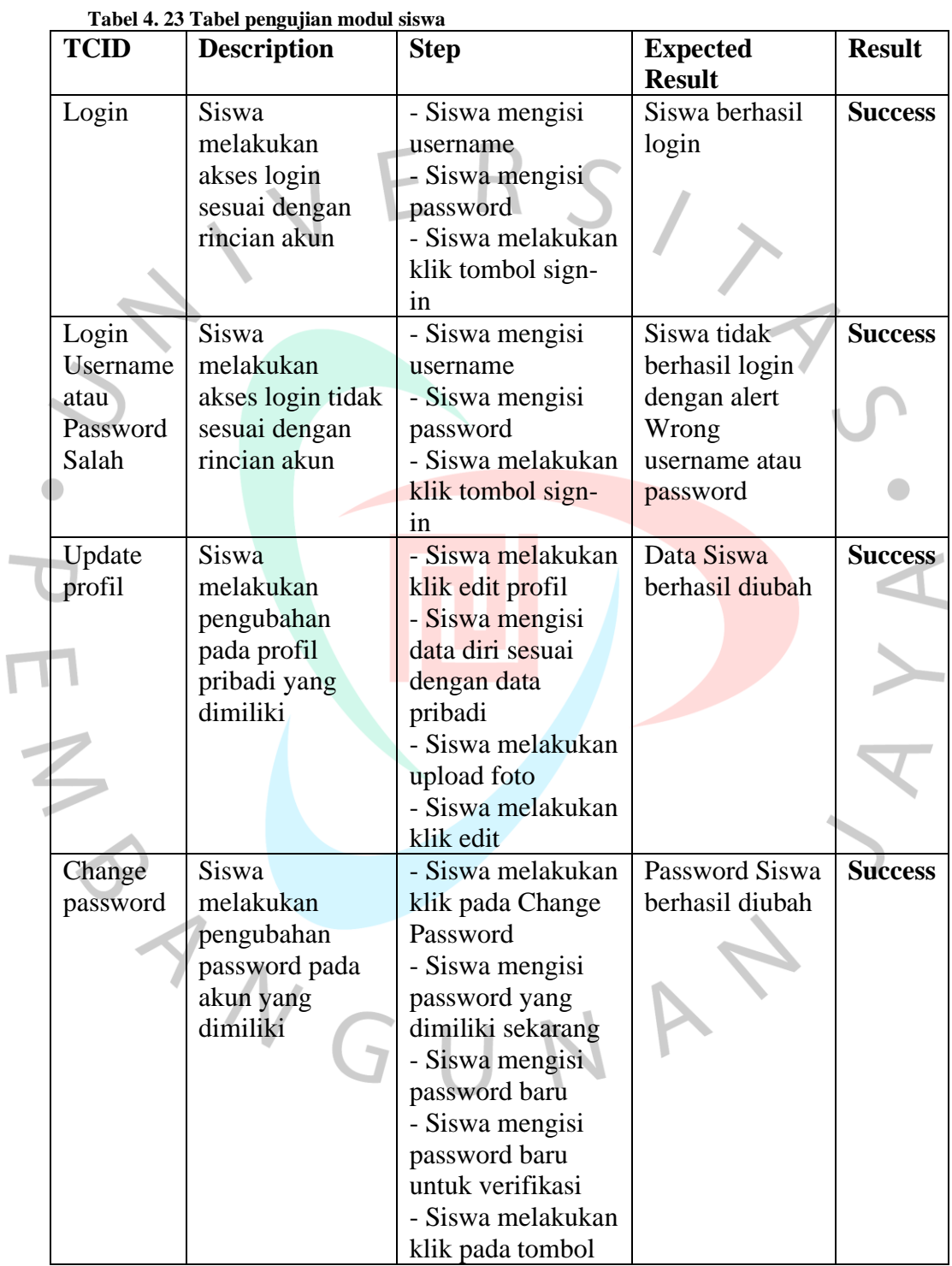

 $\overline{\mathsf{L}}$ 

# **4.4.6 Tahap Pengujian** *White* **Box Modul Siswa**

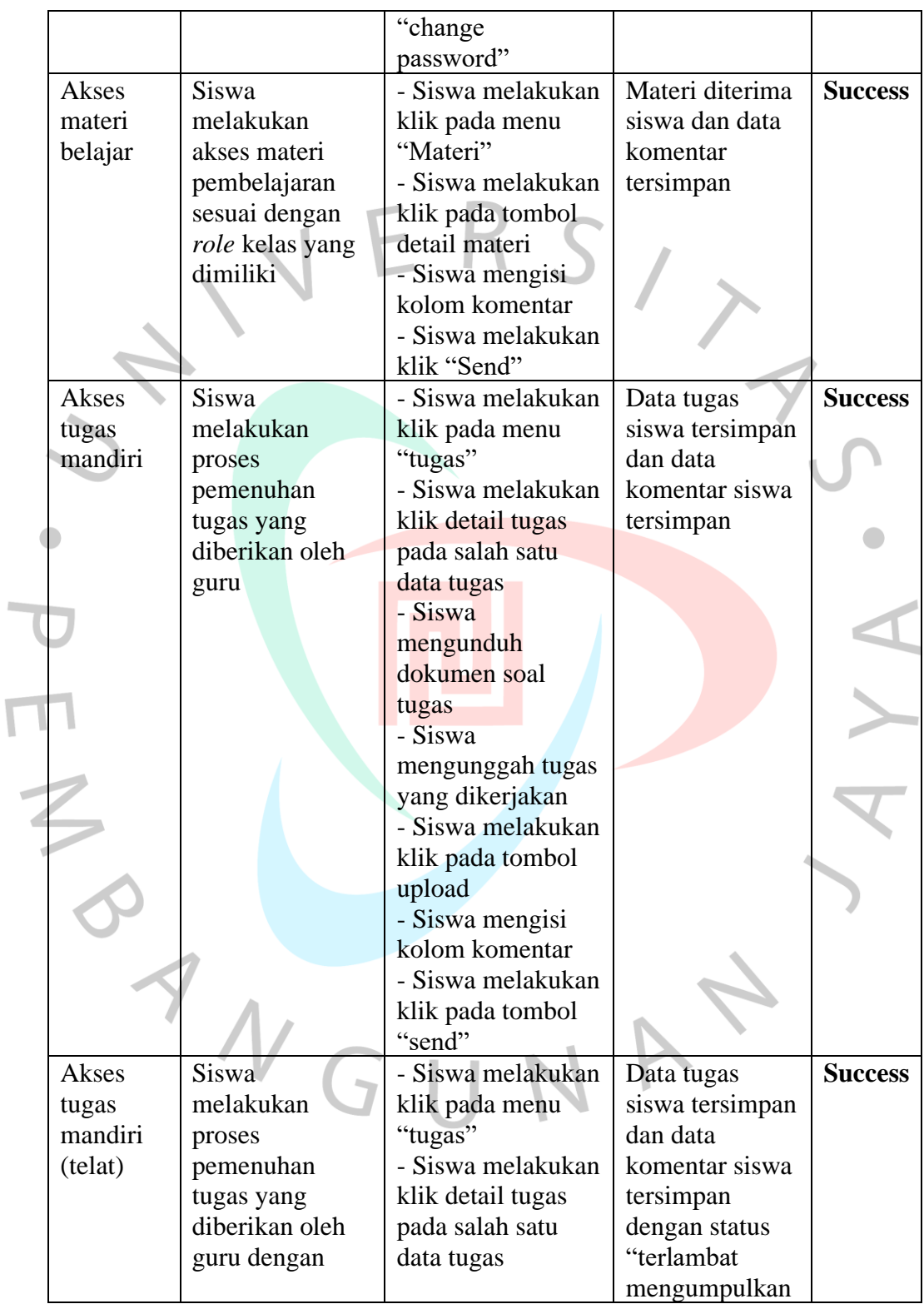

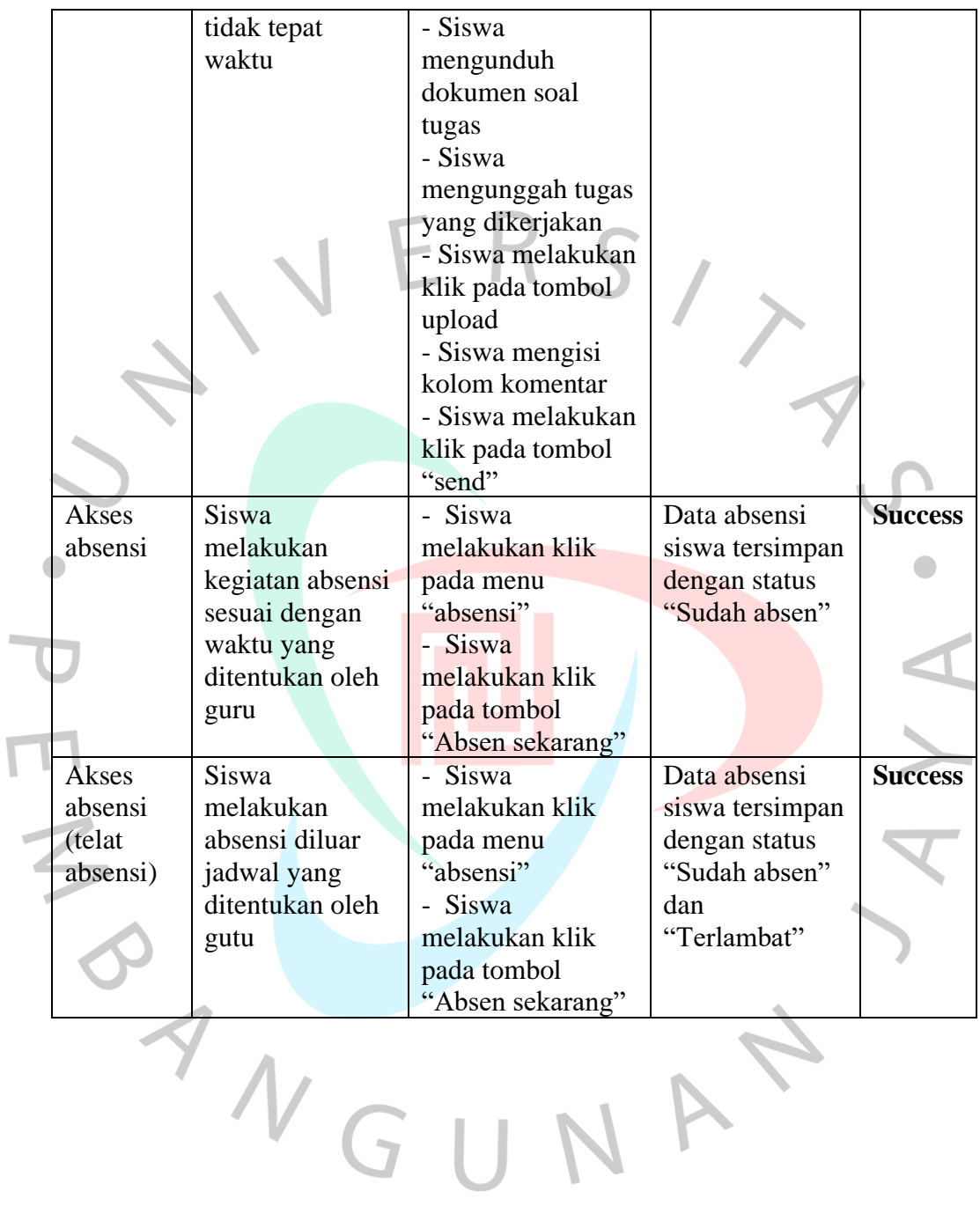

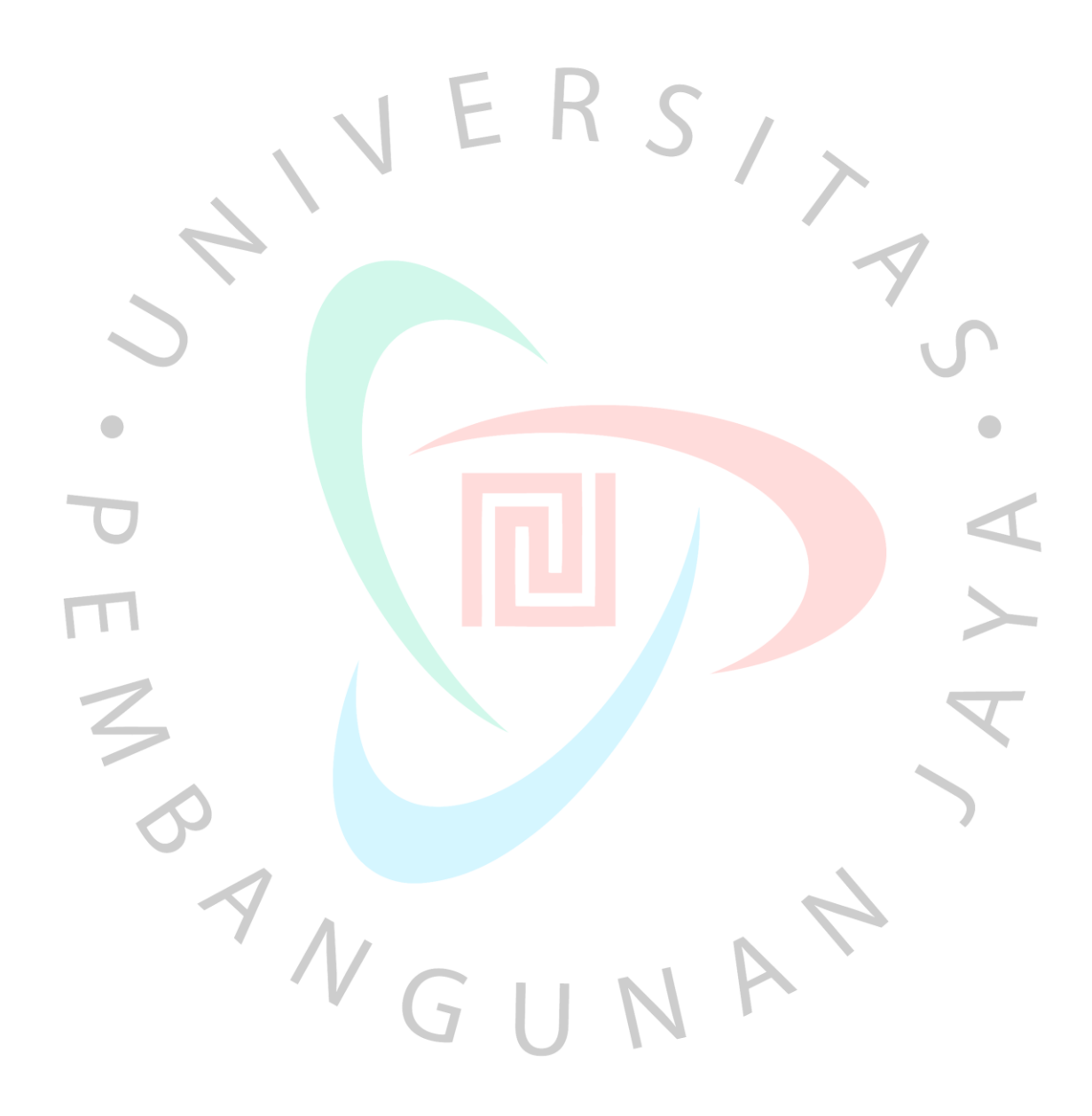